PL.IO.APC.APR.ALM STYCZEŃ 2024

Edycja 01.A.001

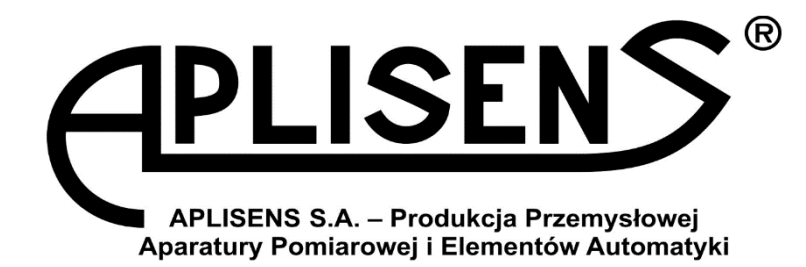

# **INSTRUKCJA OBSŁUGI**

# PRZETWORNIKI CIŚNIENIA I RÓŻNICY CIŚNIEŃ

# **APC-2000ALM, APR-2000ALM, APR-2000ALM/G, APR-2000ALM z separatorami membranowymi**

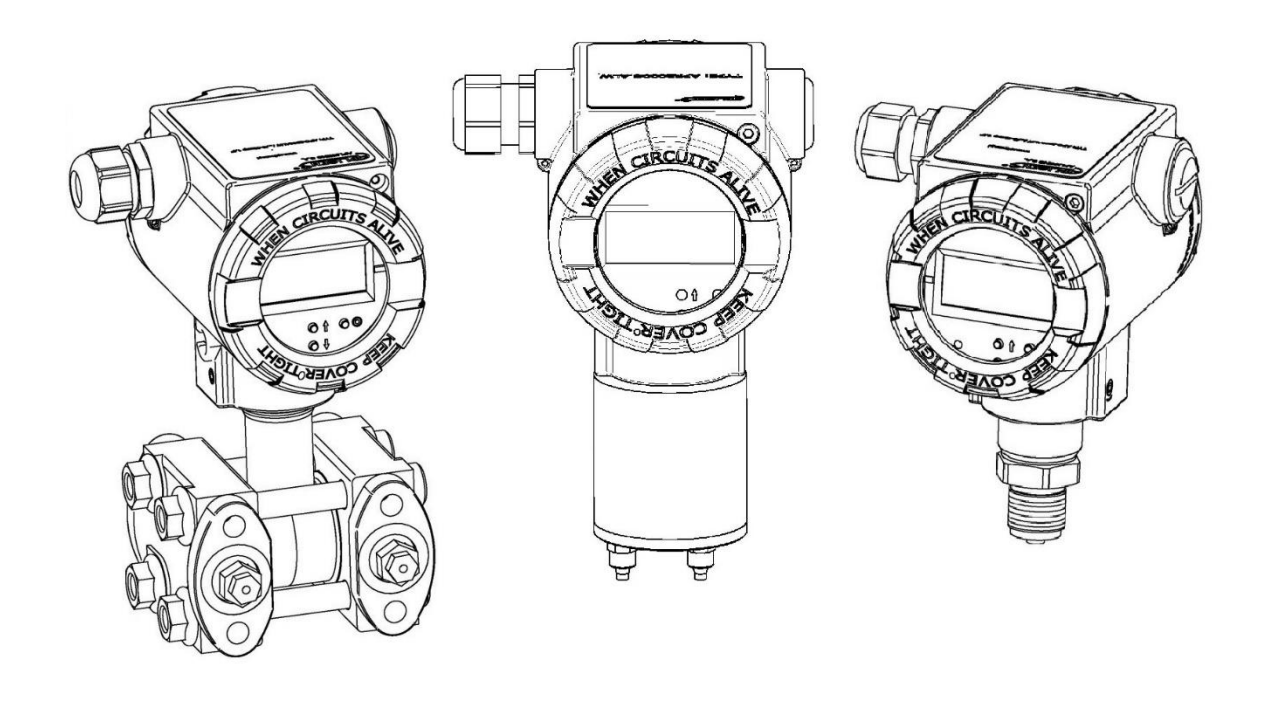

APLISENS S.A., 03-192 Warszawa, ul. Morelowa 7 tel. +48 22 814 07 77; fax +48 22 814 07 78 [www.aplisens.pl,](http://www.aplisens.pl/) e-mail: [marketing@aplisens.pl](mailto:marketing@aplisens.pl)

#### KOD WYROBU – patrz: ➔ [5.2. Oznaczenie identyfikacyjne](#page-7-0) przetwornika.

Kod QR lub numer ID umożliwia identyfikację przetwornika oraz szybki dostęp do dokumentacji znajdującej się na stronie producenta.

### **APC-2000ALM**

ID: 0064 0002 0003 0000 0000 0000 0001 33 https://www.aplisens.pl/ID/0064000200030000000000000000133

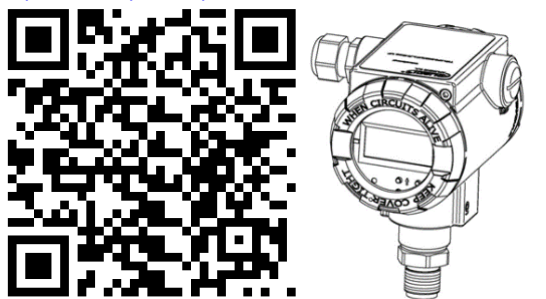

### **APR-2000ALM**

ID: 0065 0002 0003 0000 0000 0000 0001 30 <https://www.aplisens.pl/ID/006500020003000000000000000130>

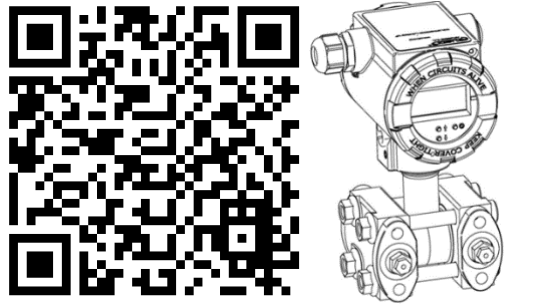

### **APR-2000ALM/G**

ID: 0066 0002 0003 0000 0000 0000 0001 27<br>https://www.aplisens.pl/ID/00660002000300000000 w.aplisens.pl/ID/0066000200030000000000000000127

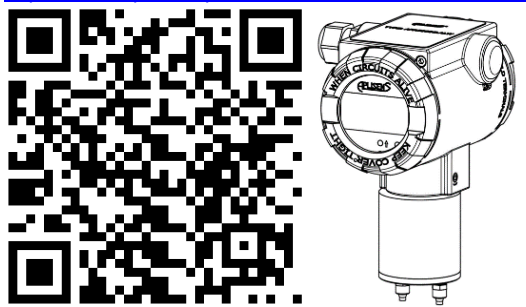

#### **Stosowane oznaczenia**

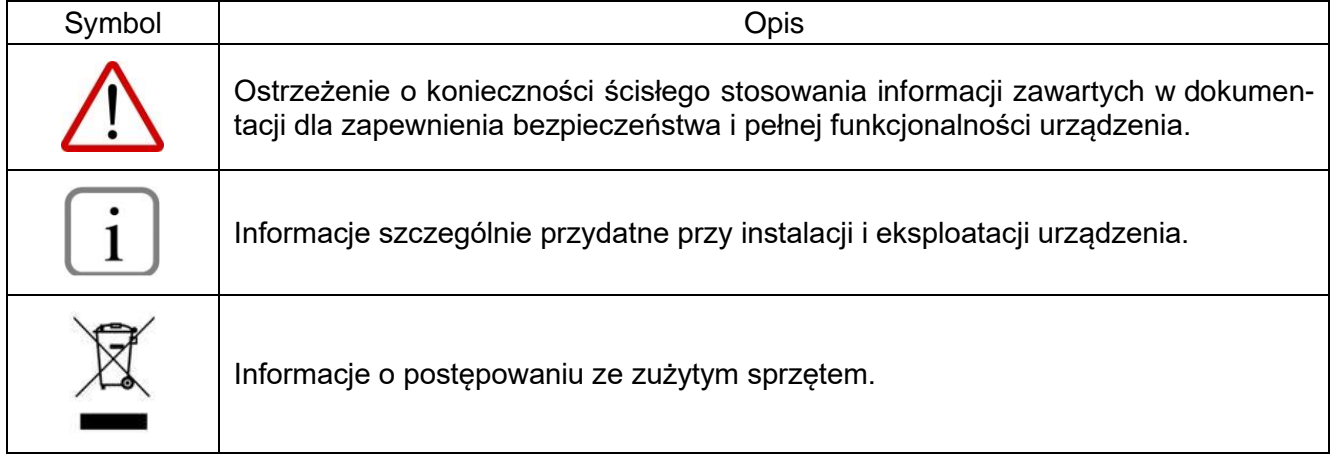

### **PODSTAWOWE WYMAGANIA I BEZPIECZEŃSTWO UŻYTKOWANIA**

Producent nie ponosi odpowiedzialności za szkody wynikające z niewłaściwego zainstalowania urządzenia, nieutrzymania go we właściwym stanie technicznym oraz użytkowania niezgodnego z jego przeznaczeniem.

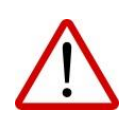

Instalacja powinna być przeprowadzona przez wykwalifikowany personel posiadający uprawnienia do instalowania urządzeń elektrycznych oraz aparatury kontrolno-pomiarowej. Na instalatorze spoczywa obowiązek wykonania instalacji zgodnie z instrukcją oraz przepisami i normami dotyczącymi bezpieczeństwa i kompatybilności elektromagnetycznej, właściwymi dla rodzaju wykonywanej instalacji.

W instalacji z aparaturą kontrolno-pomiarową istnieje, w przypadku przecieku, zagrożenie dla personelu od strony medium pod ciśnieniem. W trakcie instalowania, użytkowania i przeglądów urządzenia należy uwzględnić wszystkie wymogi bezpieczeństwa i ochrony.

W przypadku niesprawności urządzenie należy odłączyć i oddać do naprawy producentowi.

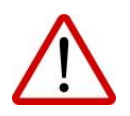

W celu zminimalizowania możliwości wystąpienia awarii i związanych z tym zagrożeń dla personelu, unikać instalowania urządzenia w szczególnie niekorzystnych warunkach, gdzie występują następujące zagrożenia:

- − możliwość udarów mechanicznych, nadmiernych wstrząsów i wibracji;
- − nadmierne wahania temperatury;
- − kondensacja pary wodnej, zapylenie, oblodzenie.

Zmiany wprowadzane w produkcji wyrobów mogą wyprzedzać aktualizację dokumentacji papierowej użytkownika. Aktualne instrukcje znajdują się na stronie internetowej producenta pod adresem [www.aplisens.pl.](http://www.aplisens.pl/)

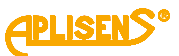

# **SPIS TREŚCI**

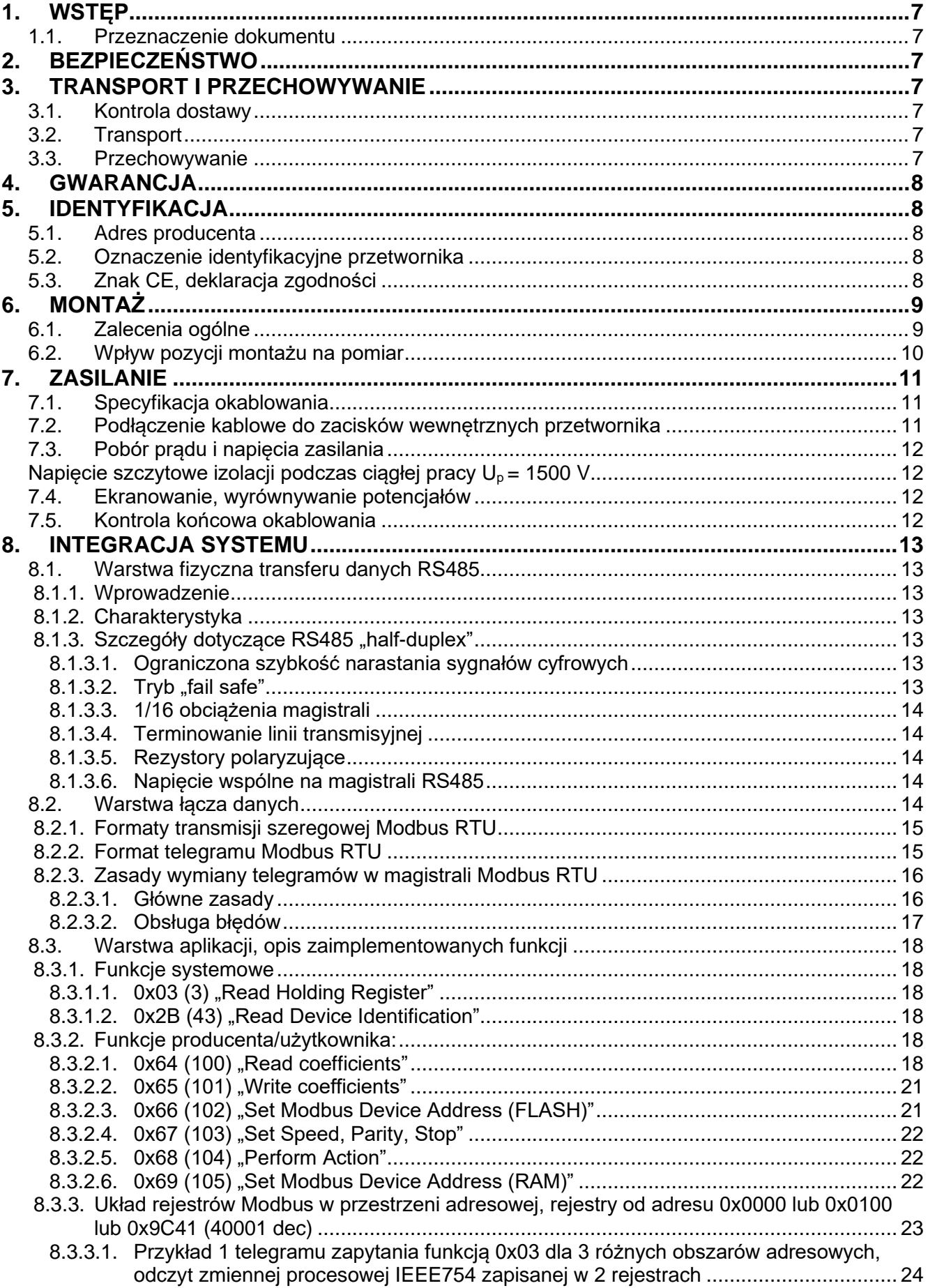

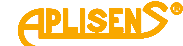

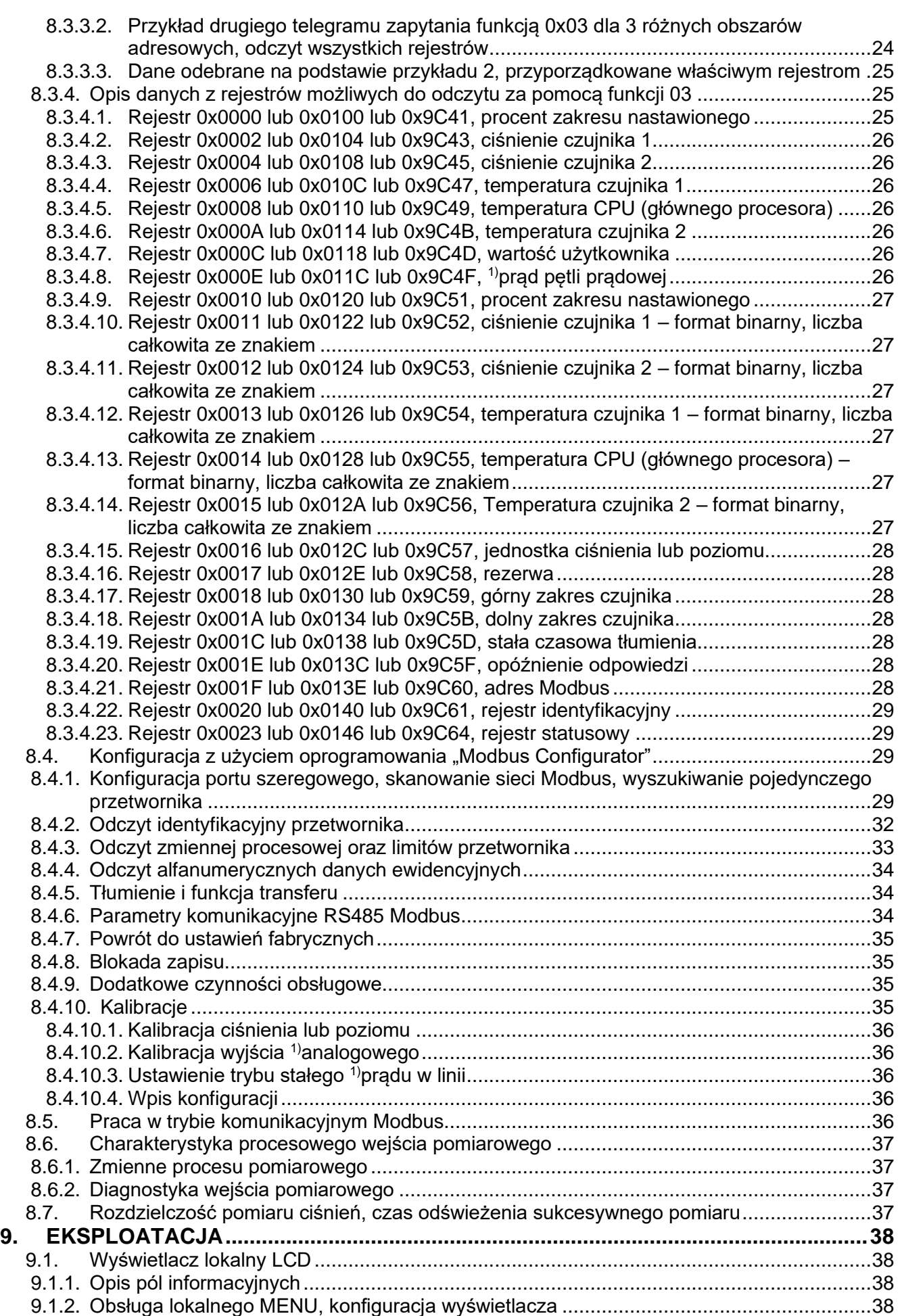

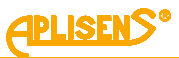

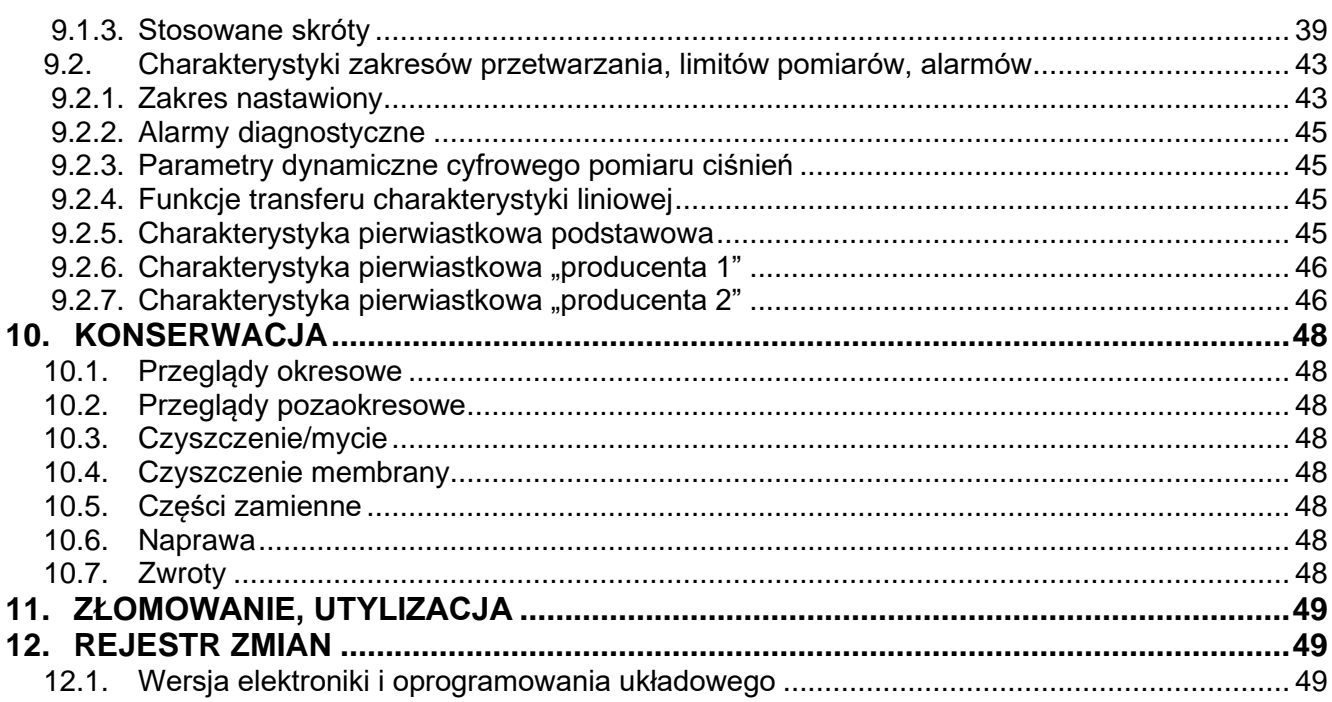

# **SPIS RYSUNKÓW**

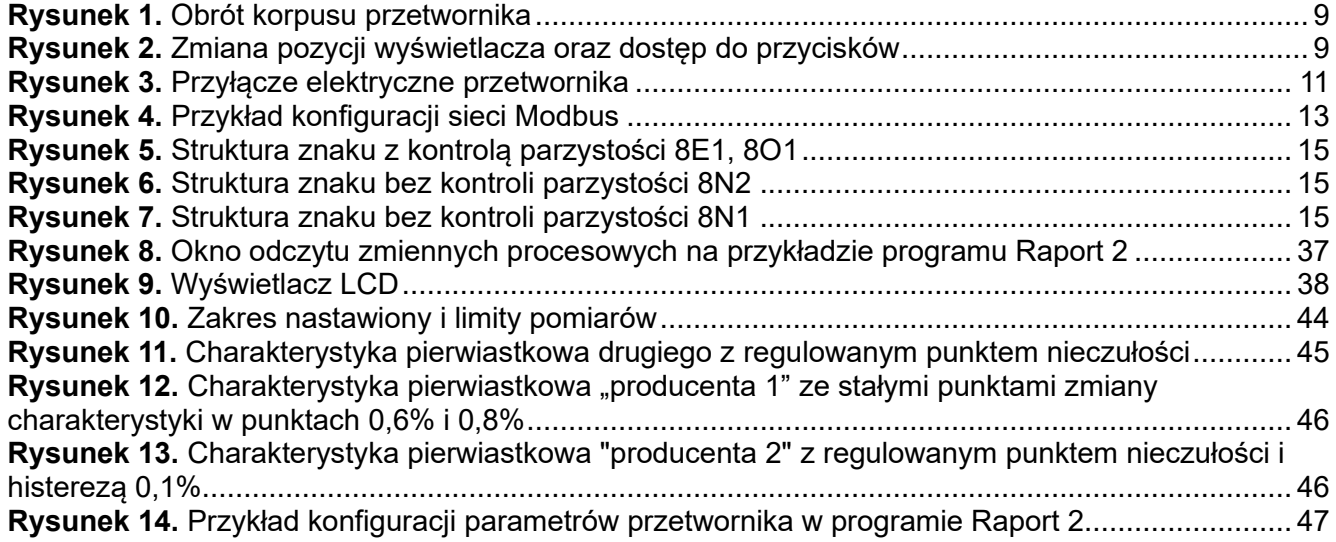

## **SPIS TABEL**

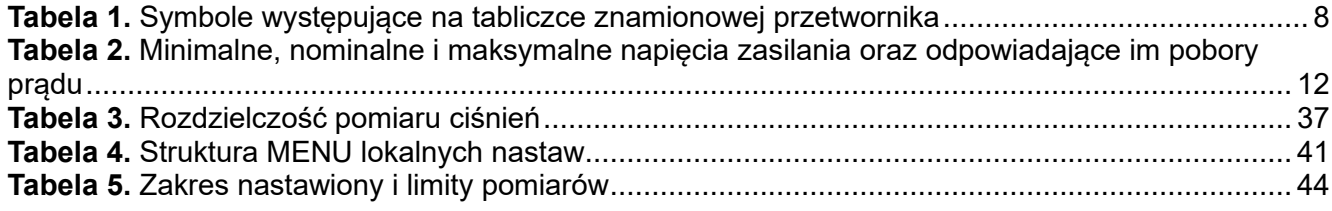

### <span id="page-6-0"></span>**1. WSTĘP**

#### <span id="page-6-1"></span>**1.1. Przeznaczenie dokumentu**

Przedmiotem instrukcji są inteligentne przetworniki ciśnienia **APC-2000ALM**, przetworniki różnicy ciśnień **APR-2000ALM**, **APR-2000ALM/G**, **APR-2000ALM z separatorami membranowymi** zwane dalej w instrukcji przetwornikami. Dokument dotyczy wykonań standardowych.

Przetworniki mogą być dodatkowo wyposażone w regulator prądu. Związane z nim informacje występujące w instrukcji poprzedzone są symbolem "**1)**". W przypadku braku regulatora zmienne powiązane z prądem procesowym mają charakter informacyjny, a operacje związane z kalibracją prądu nie mają zastosowania.

Instrukcja zawiera dane, wskazówki oraz zalecenia ogólne dotyczące bezpiecznego instalowania i eksploatacji przetworników, a także postępowania w przypadku ewentualnej awarii.

### <span id="page-6-2"></span>**2. BEZPIECZEŃSTWO**

- − Instalację i uruchomienie przetwornika oraz wszelkie czynności związane z eksploatacją należy wykonywać po dokładnym zapoznaniu się z treścią instrukcji obsługi oraz instrukcji z nią związanych.
- − Instalacja i konserwacja powinna być przeprowadzona przez wykwalifikowany personel posiadający uprawnienia do instalowania urządzeń elektrycznych oraz pomiarowych.
- − Urządzenie należy używać zgodnie z jego przeznaczeniem z zachowaniem dopuszczalnych parametrów określonych na tabliczce znamionowej (➔ [5.2.](#page-7-0) [Oznaczenie](#page-7-0)  [identyfikacyjne](#page-7-0) przetwornika).

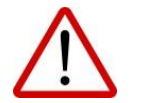

- − Zastosowane przez producenta zabezpieczenia zapewniające bezpieczeństwo przetwornika mogą być mniej skuteczne, jeżeli urządzenie eksploatuje się w sposób niezgodny z jego przeznaczeniem.
- − Przed montażem bądź demontażem przetwornika należy bezwzględnie odłączyć go od źródła zasilania.
- − Nie dopuszcza się żadnych napraw ani innych ingerencji w układ elektroniczny przetwornika. Oceny uszkodzenia i ewentualnej naprawy może dokonać jedynie producent lub upoważniony przedstawiciel.
- − Nie należy używać przyrządów uszkodzonych. W przypadku niesprawności urządzenia należy wyłączyć je z eksploatacji.

### <span id="page-6-3"></span>**3. TRANSPORT I PRZECHOWYWANIE**

### <span id="page-6-4"></span>**3.1. Kontrola dostawy**

Po otrzymaniu dostawy należy zapoznać się ogólnymi warunkami umów dostępnymi na stronie producenta: [https://aplisens.pl/ogolne\\_warunki\\_umow.html.](https://aplisens.pl/ogolne_warunki_umow.html)

#### <span id="page-6-5"></span>**3.2. Transport**

Transport przetworników powinien odbywać się krytymi środkami transportu, w oryginalnych opakowaniach z zabezpieczonymi membranami procesowymi. Opakowania powinny być zabezpieczone przed przesuwaniem się i bezpośrednim oddziaływaniem czynników atmosferycznych.

#### <span id="page-6-6"></span>**3.3. Przechowywanie**

Przetworniki powinny być przechowywane w opakowaniu fabrycznym, w pomieszczeniu pozbawionym oparów i substancji agresywnych, zabezpieczone przed udarami mechanicznymi. Dopuszczalny zakres temperatur otoczenia według karty katalogowej.

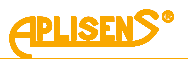

### <span id="page-7-1"></span>**4. GWARANCJA**

Ogólne warunki gwarancji są dostępne na stronie producenta: [www.aplisens.pl/ogolne\\_warunki\\_gwarancji.](http://www.aplisens.pl/ogolne_warunki_gwarancji.html)

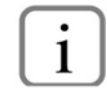

Gwarancja zostaje uchylona w przypadku zastosowania przetwornika niezgodnie z przeznaczeniem, niezastosowania się do instrukcji obsługi lub ingerencji w budowę urządzenia.

### <span id="page-7-2"></span>**5. IDENTYFIKACJA**

### <span id="page-7-3"></span>**5.1. Adres producenta**

APLISENS S.A. 03-192 Warszawa ul. Morelowa 7 Polska

### <span id="page-7-0"></span>**5.2. Oznaczenie identyfikacyjne przetwornika**

W zależności od wersji wykonania przetwornika tabliczki mogą się różnić między sobą ilością informacji i parametrów.

<span id="page-7-5"></span>**Tabela 1.** Symbole występujące na tabliczce znamionowej przetwornika

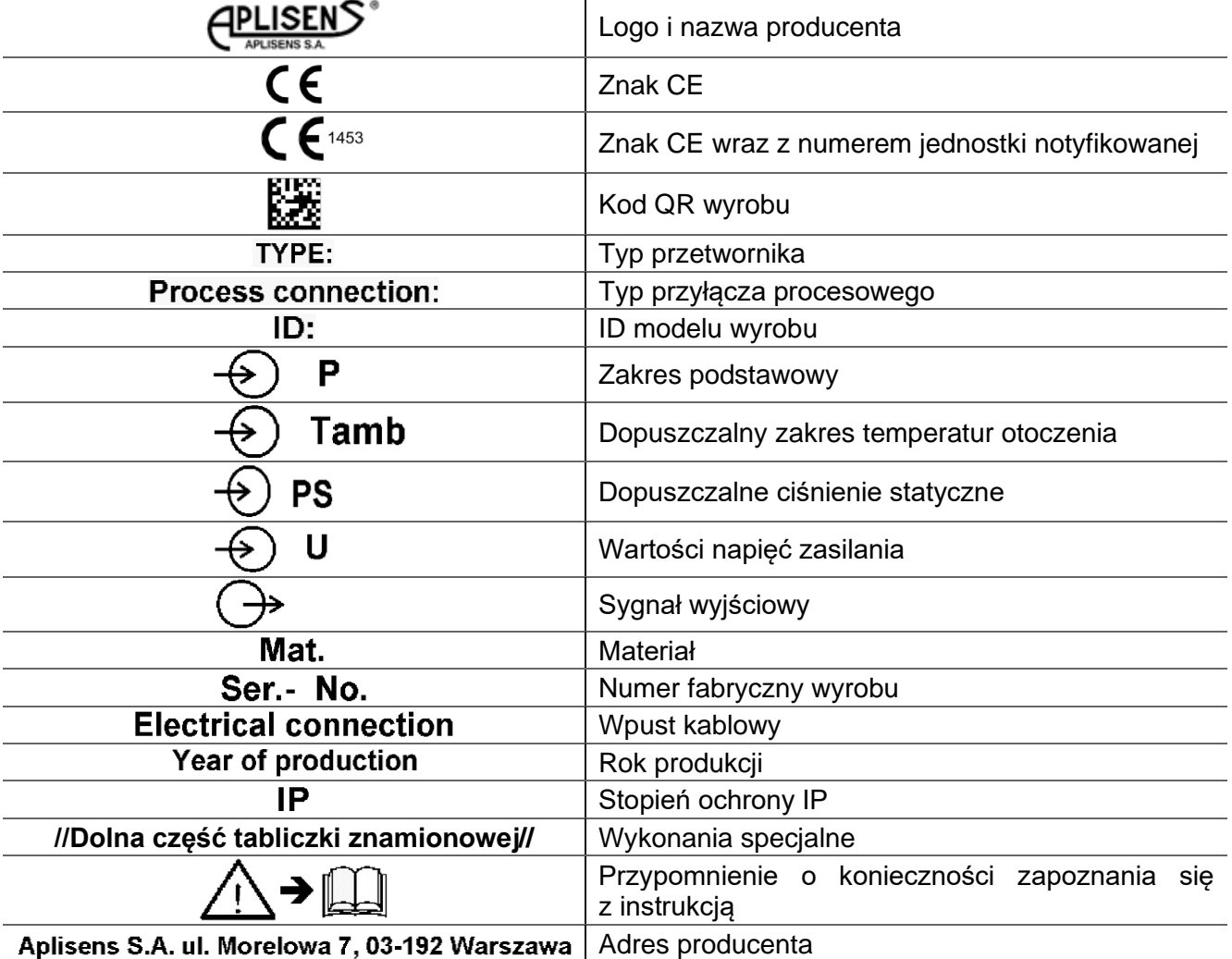

### <span id="page-7-4"></span>**5.3. Znak CE, deklaracja zgodności**

Urządzenie zostało zaprojektowane tak, aby spełniało najwyższe wymagania bezpieczeństwa, zostało przetestowane i opuściło fabrykę w stanie, w którym jest bezpieczne w obsłudze. Urządzenie jest zgodne z obowiązującymi normami i przepisami wymienionymi w deklaracji zgodności EU i posiada oznaczenie CE na tabliczce znamionowej.

### <span id="page-8-0"></span>**6. MONTAŻ**

#### <span id="page-8-1"></span>**6.1. Zalecenia ogólne**

Podczas instalacji przetwornika na obiekcie może być wymagane wykonanie korekty wpływu pozycji montażowej na pomiar. Wpływ ten dotyczy przesunięcia się zera przetwornika (➔ [6.2.](#page-9-0) [Wpływ pozycji](#page-9-0)  [montażu na pomiar\)](#page-9-0). Przetwornik posiada możliwość obrotu obudowy. W tym celu należy poluzować wkręt (poz. 1), ustawić w zależności od potrzeb obudowę przetwornika (poz. 2), dokręcić dokładnie wkręt (poz. 1). Korpus przetwornika można obracać maks. o 330°.

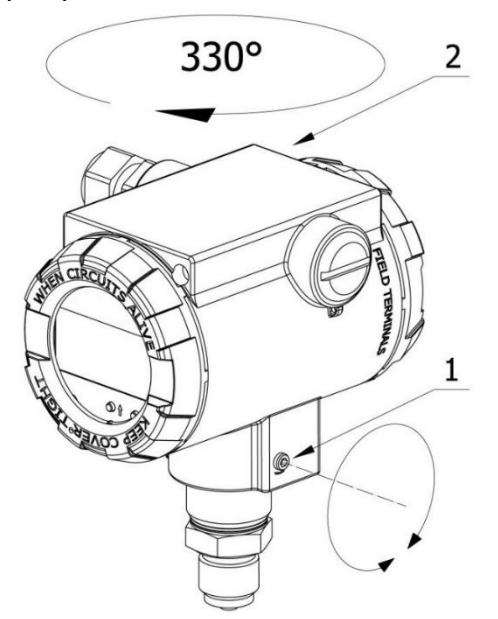

1. Wkręt blokujący obrót przetwornika.

2. Obudowa.

#### <span id="page-8-2"></span>**Rysunek 1.** Obrót korpusu przetwornika

Przetwornik daje możliwość dostosowania położenia wyświetlacza do pozycji montażowej korpusu. Dostęp do wypustek (poz. 2) służących do obrotu wyświetlacza uzyskuje się po otwarciu pokrywy przedniej (poz. 1). Wyświetlacz może być obrócony łącznie o kąt 345° ze skokiem co 15°.

- 1. Pokrywa przednia.
- 2. Wypustki do obrotu wyświetlacza.
- 3. Przyciski lokalne.
- 4. Obudowa.

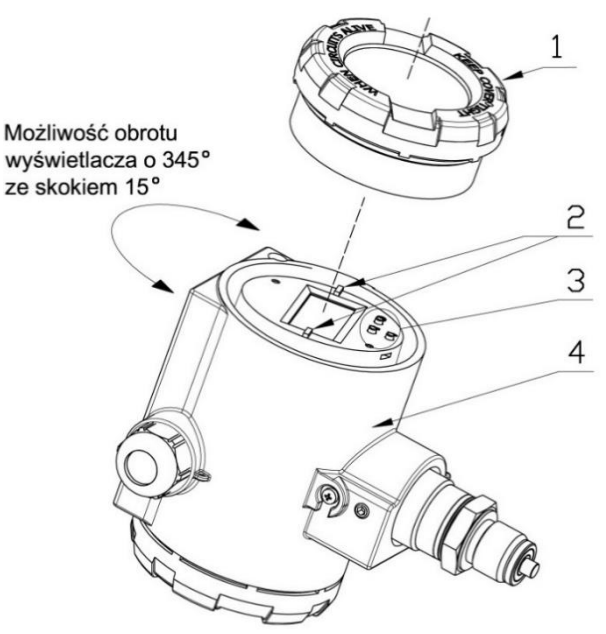

<span id="page-8-3"></span>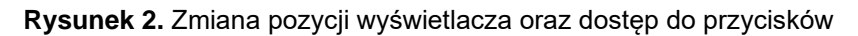

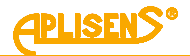

Sposób mocowania przetwornika i konfiguracja przewodów impulsowych doprowadzających ciśnienie powinny uwzględnić następujące uwarunkowania:

- − Rurki impulsowe powinny być możliwie krótkie oraz o dostatecznie dużym przekroju, prowadzone bez ostrych załamań.
- − Rurki impulsowe muszą mieć stałe nachylenie np. 10 cm/m, chyba że są zapętlone.
- − W przypadku instalacji rurek impulsowych na otwartej przestrzeni, należy je odpowiednio zabezpieczyć przed zamarzaniem.
- − Unikać błędów pomiarowych spowodowanych gromadzeniem się skroplin (instalacje gazowe) lub pęcherzyków gazowych (instalacje z cieczą lub parą wodną) w przewodach impulsowych stosując rozwiązania montażowe wykorzystujące konstrukcje oparte na dostępnej wiedzy inżynierskiej. Dla medium gazowego może to być instalowanie przetworników powyżej punktu poboru ciśnienia, natomiast dla cieczy lub pary wodnej poniżej tego punktu.
- − Podczas pomiaru medium zawierającego cząstki stałe, zainstalowanie separatorów i zaworów spustowych jest przydatne w celu usuwania osadów.
- − Należy utrzymywać w rurkach impulsowych wyrównany poziom cieczy lub stałą różnicę poziomów. Należy zapewnić taką samą temperaturę obu rurek oraz skorygować poprzez zerowanie ciśnieniowe błąd od wpływu położenia i napełnienia rurek impulsowych.
- − Unikać montażu zwężki pomiarowej w wysokich punktach instalacji procesowej dla cieczy i w niskich dla gazów.
- − Konfigurację przewodów impulsowych i system podłączeń zaworów trój- lub pięciodrogowych należy dobrać uwzględniając warunki pomiaru oraz potrzeby takie jak "zerowanie ciśnieniowe" przetworników na obiekcie. Oprócz tego należy uwzględnić obsługę tras impulsowych przy odgazowaniu, odwadnianiu i przepłukiwaniu.

Należy dobierać części przetwornika do własności chemicznych (korodujących) medium procesowego. Szczególną uwagę należy zwracać na materiał membrany.

#### <span id="page-9-0"></span>**6.2. Wpływ pozycji montażu na pomiar**

Podczas instalacji przetwornika na obiekcie może być wymagane wykonanie korekty wpływu pozycji montażu na pomiar. Wpływ ten dotyczy przesunięcia się "zera" przetwornika, związany jest z oddziaływaniem grawitacji na membranę krzemowej struktury pomiarowej i jest tym większy, im mniejszy jest podstawowy zakres pomiarowy przetwornika. Należy przy tym zauważyć, że przetworniki z zakresami ABS domyślnie nie umożliwiają wykonywania operacji zerowania. Jednakże zakresy ABS z powodu stosowania większych zakresów ciśnień są mniej wrażliwe na wpływ pozycji montażowej. Zerowanie ciśnieniowe można wykonać:

- − w trybie Modbus używając w sterowniku funkcji FC 104 (0x68);
- − za pomocą oprogramowania Raport 2;
- za pomocą oprogramowania Modbus Configurator po przełączeniu w tryb Konfiguracyjny;
- − poprzez MENU lokalnej zmiany nastaw (➔ Tabela 4. [Struktura MENU lokalnych nastaw\)](#page-40-0).

### <span id="page-10-0"></span>**7. ZASILANIE**

#### <span id="page-10-1"></span>**7.1. Specyfikacja okablowania**

Aplisens S.A. rekomenduje stosowanie podwójnej skrętki, gdzie każda para (zasilanie + magistrala RS485) jest w osobnym w ekranie. Zalecana średnica zewnętrzna kabla dla dławnic sprzedawanych z wyrobem wynosi od 5 do 10 mm. W przypadku stosowania dławnic zakupionych przez klienta zewnętrzną średnicę przewodu należy dobrać zgodnie ze specyfikacją dławnicy tak, aby zapewnić szczelność wpustu kablowego.

#### <span id="page-10-2"></span>**7.2. Podłączenie kablowe do zacisków wewnętrznych przetwornika**

W celu prawidłowego podłączenia przewodów należy wykonać poniższe kroki:

- − odłączyć zasilanie;
- − odkręcić pokrywę tylną korpusu przetwornika w celu uzyskania dostępu do złącza zacisków magistrali komunikacyjnej RS485 i zasilania;
- − przeprowadzić kabel przez dławnicę;
- podłączyć przetwornik zgodnie z → [Rysunek 3.](#page-10-3) zwracając uwagę na biegunowość przewodów i odpowiadających im złącz oraz poprawność dokręcenia śrub mocujących rdzeń przewodu do zacisku elektrycznego;
- − dokręcić pokrywę tylną korpusu przetwornika;
- − pozostawiając niewielki luz kabla wewnątrz korpusu dokręcić nakrętkę dławnicy tak, aby uszczelka dławnicy zacisnęła się na kablu zasilającym.

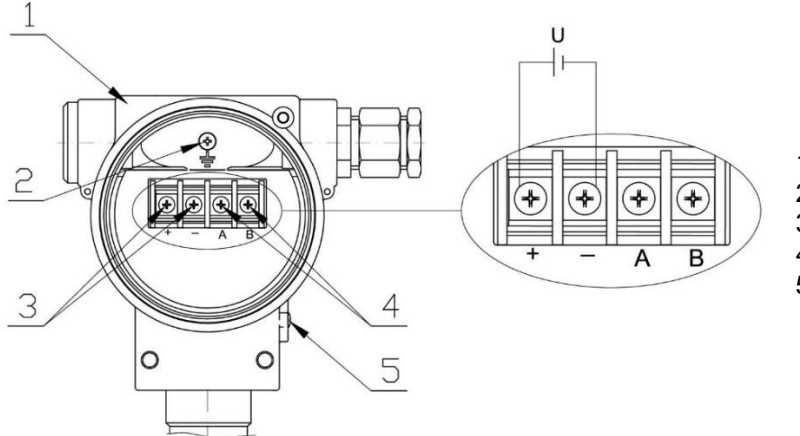

1 - Obudowa.

- 2 Wewnętrzny zacisk uziemienia.
- 3 Zaciski zasilania przetwornika.
- 4 Zaciski linii transmisyjnej RS485 A i B.
- 5 Zewnętrzny zacisk uziemienia.

<span id="page-10-3"></span>**Rysunek 3.** Przyłącze elektryczne przetwornika

W celu zapewnienia szczelności wpustu kablowego, uniemożliwiając dostanie się wody do środka przetwornika, należy odpowiednio ustawić jego pozycję oraz dobrać zewnętrzną średnicę przewodu zgodnie ze specyfikacją dławnicy.

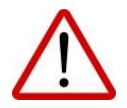

Wewnętrzne elektryczne zaciski łączeniowe akceptują przewody o przekroju od 0,5 do  $2,5$  mm<sup>2</sup>.

Wewnętrzny i zewnętrzny elektryczny zacisk masy korpusu akceptuje przewody o przekroju od 0,5 do 5 mm<sup>2</sup>.

Przewody zasilające mogą być pod napięciem! Istnieje ryzyko porażenia elektrycznego i/lub eksplozji!

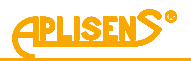

### <span id="page-11-0"></span>**7.3. Pobór prądu i napięcia zasilania**

Ze względu na zastosowanie w stopniu zasileń układu impulsowego przetwarzania energii, pobór prądu jest odwrotnie proporcjonalny do wartości napięcia zasilania. Orientacyjną zależność przedstawia poniższa tabela.

<span id="page-11-4"></span>**Tabela 2.** Minimalne, nominalne i maksymalne napięcia zasilania oraz odpowiadające im pobory prądu

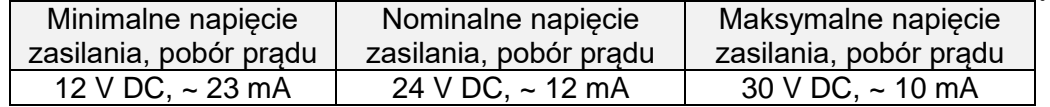

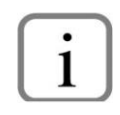

<span id="page-11-1"></span>Napięcie szczytowe izolacji podczas ciągłej pracy  $U_p = 1500$  V.

#### <span id="page-11-2"></span>**7.4. Ekranowanie, wyrównywanie potencjałów**

Optymalną ochronę przed zakłóceniami zapewnia uziemienie ekranu po obu stronach (w szafce zasilającej i urządzeniu). W przypadku różnic potencjałów pomiędzy punktami uziomu, mogących skutkować przepływem prądów wyrównawczych, należy uziemiać ekran z jednej strony – najlepiej przy przetworniku.

#### <span id="page-11-3"></span>**7.5. Kontrola końcowa okablowania**

Po zakończeniu instalacji elektrycznej przetwornika należy sprawdzić:

- − czy napięcie zasilania mierzone na zaciskach przetwornika jest zgodne z zakresem napięć zasilania podanym na tabliczce znamionowej przetwornika;
- − czy przetwornik jest podłączony zgodnie z informacją podaną w punkcie ➔ [7.2.](#page-10-2) [Podłączenie ka](#page-10-2)[blowe do zacisków wewnętrznych przetwornika;](#page-10-2)
- − czy wszystkie mocowania kablowe są dokręcone (zależnie od wersji);
- − czy dławnica kablowa jest dokręcona (zależnie od wersji).

### <span id="page-12-0"></span>**8. INTEGRACJA SYSTEMU**

#### <span id="page-12-1"></span>**8.1. Warstwa fizyczna transferu danych RS485**

#### <span id="page-12-2"></span>**8.1.1. Wprowadzenie**

Przetwornik podłącza się do systemu za pomocą interfejsu szeregowego RS485. Interfejs ten gwarantuje dużą odporność na zakłócenia oraz udostępnia elastyczność struktury magistrali, np. szereg urządzeń typu Slave może być zarządzany poprzez pojedynczy Master. W celu zmniejszenia liczby przewodów użytych do komunikacji, zastosowany został tryb RS485 "half-duplex". Oznacza to, że do komunikacji wymagane są dwa przewody.

#### <span id="page-12-3"></span>**8.1.2. Charakterystyka**

W celu zapewnienia poprawnej pracy wielu urządzeń na jednej szeregowej magistrali komunikacyjnej, należy połączyć do niej równolegle odpowiednie wyprowadzenia urządzeń (RS485A, RS485B) i służące do zasilenia wyprowadzenia (GND i +Vcc). Przed dołączeniem do magistrali każde z urządzeń musi być zaprogramowane unikalnym adresem. Możliwe jest skonfigurowanie sieci o długości do 1200 metrów z maksymalnie 247 urządzeniami Modbus. Każde odgałęzienie przewodu od magistrali może mieć maksymalnie do 15 metrów długości. Zastosowane kable powinny spełniać wymagania normy EIA RS485.

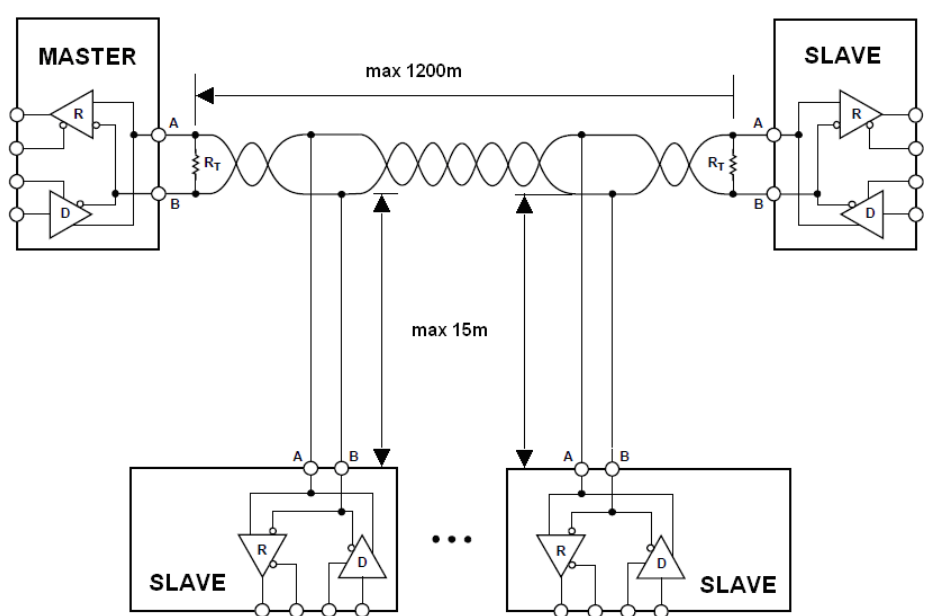

<span id="page-12-7"></span>**Rysunek 4. Przykład konfiguracji sieci Modbus** 

#### <span id="page-12-4"></span>8.1.3. **Szczegóły dotyczące RS485 "half-duplex"**

W celu zapewnienia najlepszej możliwej pracy w środowisku przemysłowym, Aplisens S.A. stosuje w przetwornikach transceiver RS485 o odpowiednio dostosowanych parametrach pracy. Aby zapewnić kompatybilność oraz najlepsze warunki współpracy, transceiver Mastera powinien spełniać poniższą specyfikację.

#### <span id="page-12-5"></span>**8.1.3.1. Ograniczona szybkość narastania sygnałów cyfrowych**

W celu uniknięcia oscylacji i interferencji szybkość narastania napięcia wyjściowego sygnału z przetworników jest ograniczona poprzez zastosowanie odpowiednich transceiver-ów RS485. Pozwala to na stosowanie standardowych kabli połączeniowych i/lub niestandardowych topologii (np. odgałęzienia o długościach do 15 m).

#### <span id="page-12-6"></span>**8.1.3.2.** Tryb "fail safe"

Tryb bezpiecznej pracy w czasie błędu "fail safe" oznacza ściśle zdefiniowany poziom odbieranego sygnału – zarówno w przypadku stanu rozwarcia, jak i zwarcia magistrali. Jest to bardzo ważne w trybie pracy "half-duplex" w chwili, gdy wszystkie urządzenia na magistrali znajdują się w trybie odbioru. Właściwość ta eliminuje także potrzebę stosowania zewnętrznych rezystorów polaryzujących. Straty mocy w transceiver-ach RS485 spowodowane np. zwarciem magistrali są ograniczone poprzez zabezpieczenie termiczne układów nadawczo-odbiorczych.

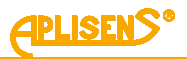

#### <span id="page-13-0"></span>**8.1.3.3. 1/16 obciążenia magistrali**

Impedancja wejściowa zastosowanych w przetwornikach Aplisens S.A. transceiver-ów RS485 w trybie odbioru jest wyższa niż zdefiniowana w standardzie, co umożliwia teoretyczne podłączenie do 256 urządzeń w magistrali.

#### <span id="page-13-1"></span>**8.1.3.4. Terminowanie linii transmisyjnej**

Rezystory terminujące na magistrali RS485 należy w razie potrzeby zakładać pomiędzy linie A i B, na początku oraz na końcu magistrali komunikacyjnej. W sytuacji pracy z długimi odcinkami linii transmisyjnej przy najwyższych prędkościach transmisji wartość rezystorów powinna być zgodna z impedancją kabla, zazwyczaj jest to wartość 120 Ω. Przy krótszych odcinkach magistral i niższych prędkościach transmisji w celu zredukowania skoków prądu w linii transmisyjnej (przy zastosowaniu 2 rezystorów 120 Ω amplituda skoku prądu może wynieść około 50 mA) można zastosować rezystor o większej wartości, np. 1 kΩ. W celu zapewnienia stabilnej komunikacji powinien być zastosowany co najmniej jeden rezystor.

W przypadku gdy dołączony do magistrali Master jest typu "fail safe", środowisko elektromagnetyczne, w którym znajduje się magistrala komunikacyjna, jest wolne od zakłóceń i linia transmisyjna jest stosunkowo krótka (kilkanaście metrów), rezystory terminujące nie są konieczne.

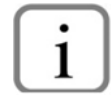

Żaden z przetworników APLISENS S.A., których dotyczy niniejszy opis, nie posiada wbudowanego rezystora terminującego.

#### <span id="page-13-2"></span>**8.1.3.5. Rezystory polaryzujące**

Stosowanie rezystorów polaryzujących, w celu posiadania zawsze zdefiniowanej wartości napięć na magistrali komunikacyjnej, w odniesieniu do zasilania jest zbędne, gdyż przetworniki APC(R)-2000ALM posiadają izolację galwaniczną zasilania oraz nadajnika/odbiornika magistrali komunikacyjnej RS485, a napięcie odniesienia magistrali, w stosunku do zasilania, ustalają sobie wewnętrznie.

#### <span id="page-13-3"></span>**8.1.3.6. Napięcie wspólne na magistrali RS485**

Przetworniki APC(R)-2000ALM posiadają izolację galwaniczną obwodu zasilania, komunikacyjnego i pomiarowego, a poziom napięcia wspólnego ustalany jest wewnętrznie przez przetwornik. Do komunikacji nie jest wymagane prowadzenie przewodu odniesienia (np. GND). Napięcia zasilania poszczególnych przetworników APC(R)-2000ALM nie muszą być wyrównywane do wspólnego potencjału.

**Sygnał Oznaczenie APLISENS S.A. oraz producentów transceiver-ów Oznaczenie w standardzie EIA** Odwrócony (-) B B A Prosty (+) A B

Definicja linii transmisyjnych:

#### <span id="page-13-4"></span>**8.2. Warstwa łącza danych**

Rozdział ten opisuje sposób, w jaki odbywa się wymiana danych na magistrali. Dane, ich struktury kontrolne i sterujące są pogrupowane i tworzą telegram. Telegramy stanowią najmniejszą jednostkę komunikacyjną i tylko one mogą być wymieniane pomiędzy urządzeniami. Użyty tu tryb "half-duplex" oznacza, że w danym czasie tylko jedno z urządzeń może być w trybie nadawania, pozostałe muszą być w trybie odbioru. Master może posiadać formę komputera PC lub sterownika, zaś dołączone urządzenia pomiarowe lub wykonawcze są typu Slave.

Każda wymiana telegramów odbywa się pod kontrolą Mastera. Każdy telegram zawiera adres Slave. Wynikają z tego 2 opcje wymiany danych:

#### **Tryb rozgłoszeniowy, tzw. "broadcast"**

Ten tryb komunikacji Mastera umożliwia urządzeniom Slave jednoczesny odbiór i wykonanie funkcji niezależnie od adresu sieciowego Slave. W przypadku przetworników APLISENS S.A., których dotyczy niniejsza instrukcja, tryb rozgłoszeniowy służy do wykonania wpisów do przetworników za pomocą funkcji 101, 102, 103, 104, 105*.* W trybie "broadcast" przetworniki nie odsyłają telegramu potwierdzającego przyjęcie telegramu i wykonanie funkcji.

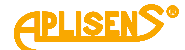

#### **Tryb wymiany danych "unicast"**

Ten tryb komunikacji umożliwia urządzeniu Master komunikację z wybranym urządzeniem Slave. Odbywa się to na zasadzie wysłania przez urządzenie Master telegramu zapytania, na który adresowane urządzenie Slave odpowiada telegramem odpowiedzi. Jedynie urządzenie Master jest zdolne do wysłania telegramu zapytania. Zapytanie to jest odbierane przez wszystkie urządzenia Slave włączone w magistralę, jednak odpowiada jedynie urządzenie z określonym w telegramie adresem. Urządzenie Slave musi odpowiedzieć na poprawnie odebrany telegram zapytania w określonym maksymalnym czasie, w przeciwnym wypadku urządzenie Master uzna, że zapytanie nie powiodło się i zgodnie z zaprogramowanym algorytmem ponowi wysłanie telegramu.

#### <span id="page-14-0"></span>**8.2.1. Formaty transmisji szeregowej Modbus RTU**

Dane w magistrali RS485 są transmitowane szeregowo. Można stosować następujące formaty zgodne ze standardem Modbus RTU (Modbus over Serial Line Specification and Implementation Guide V1.02):

- 1 bit startu;
- 8 bitów danych (kodowanie binarne, pierwszy wysłany bit jest najmniej znaczący);
- Bit kontroli parzystości:
	- 1 bit Even (wartość domyślna);
	- 1 bit Odd:
	- 0 bitów None (brak bitu parzystości).
- 1 bit stopu dla parzystości Even lub Odd;
- 1 lub 2 bity stopu dla braku bitu parzystości (None).

#### Znak jest przesyłany na 10 bitach (8N1) lub 11 bitach (8N2, 8O1, 8E1).

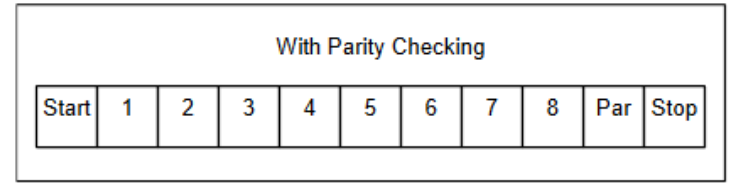

<span id="page-14-2"></span>**Rysunek 5.** Struktura znaku z kontrolą parzystości 8E1, 8O1

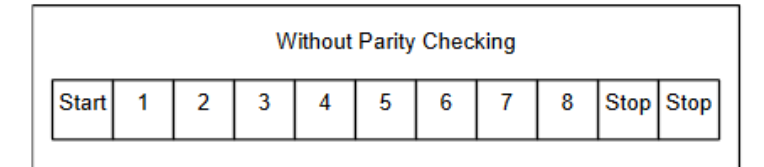

<span id="page-14-3"></span>**Rysunek 6.** Struktura znaku bez kontroli parzystości 8N2

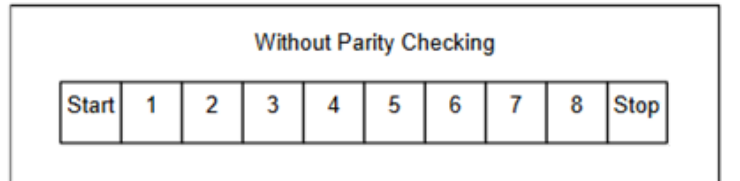

<span id="page-14-4"></span>**Rysunek 7.** Struktura znaku bez kontroli parzystości 8N1

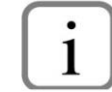

Format 8N1 jest formatem poza standardem Modbus RTU (Modbus over serial line specification and implementation guide V1.02).

#### <span id="page-14-1"></span>**8.2.2. Format telegramu Modbus RTU**

Każdy telegram Modbus RTU posiada następujący format:

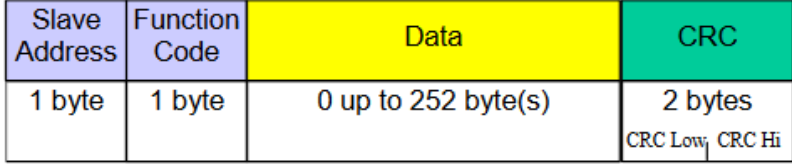

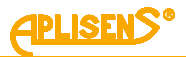

Opis pól w telegramie:

**Slave Address** – adres sieciowy urządzenia Slave. Adres 0 jest zarezerwowany dla trybu rozgłoszeniowego "broadcast" w trybie zapytania urządzenia Master. Urządzenia Slave niezależnie od posiadanego adresu sieciowego powinny być zdolne do wykonania funkcji związanej z operacją zapisu, nie odsyłając w tym trybie telegramu odpowiedzi.

Do adresacji urządzeń Slave w magistrali mogą być stosowane adresy od 1 do 247. Adresy w zakresie od 248 do 255 są zarezerwowane dla przyszłych zastosowań.

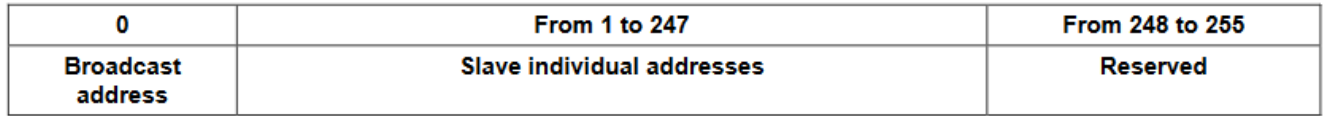

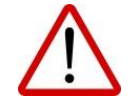

W jednej sieci nie może występować więcej niż jedno urządzenie z adresem z tego zakresu.

- **Function Code** kod funkcji, który wskazuje adresowanemu urządzeniu Slave, jakiego typu działanie ma ono podjąć. Kod funkcji jest kodowany za pomocą 7 bitów (0 … 247). Najstarszy 8 bit jest przy wysyłaniu telegramu przez Master zawsze zerem. W telegramie odpowiedzi Slave odsyłany jest, w tym polu, ten sam kod funkcji. Jeżeli najstarszy 8 bit jest zerem, oznacza to, że wykonanie funkcji odbyło się poprawnie i dane odsyłane w telegramie są także poprawne. Jeżeli najstarszy 8 bit w odpowiedzi Slave jest jedynką, oznacza to, że wystąpił błąd wykonania funkcji lub błąd urządzenia.
- **Data** za kodem funkcji "Function Code" może występować pole danych "Data" zawierające zależne od numeru funkcji dane sterujące (zapytanie Master) lub dane odczytane (odpowiedź Slave). Pole to może zawierać maksymalnie do 252 bajtów danych. W przypadku gdy najstarszy 8 bit kodu funkcji "Function code" w odpowiedzi Slave jest jedynką, dane odczytane nie są umieszczane w polu "Data" w telegramie odpowiedzi, lecz na jednym bajcie "Data" przesyłany jest kod błędu.
- **CRC** na końcu telegramu zawsze występuje pole 2-bajtowej sumy kontrolnej CRC16 przesyłanej w kolejności "CRC Low | CRC High". Sposób obliczania sumy kontrolnej definiuje załącznik B normy "Modbus over Serial Line Specification and Implementation Guide V1.02" dostępnej na stronie [http://www.modbus.org/.](http://www.modbus.org/)

#### <span id="page-15-0"></span>**8.2.3. Zasady wymiany telegramów w magistrali Modbus RTU**

#### <span id="page-15-1"></span>**8.2.3.1. Główne zasady**

- Adres z zakresu 1 … 247 może być przydzielony tylko do jednego urządzenia Slave dołączonego do magistrali. Jeżeli więcej urządzeń dołączonych do magistrali będzie miało ten sam adres, będą one jednocześnie wysyłały telegram z odpowiedzią powodując konflikt na magistrali.
- Każda wymiana danych za pomocą telegramów jest inicjowana przez Master. Oznacza to, że urządzenia Slave mogą wysyłać telegramy z danymi jedynie po poprawnym odebraniu adresowanego do nich telegramu zapytania od Master.

• Telegram składa się z szeregu bajtów. Bajty te powinny być wysyłane bez jakichkolwiek przerw. Maksymalny dopuszczalny czas pomiędzy dwoma sukcesywnymi znakami telegramu nie może przekroczyć 1,5 T, gdzie T – czas transmisji jednego znaku (11 bitów). Jeżeli czas pomiędzy dwoma sukcesywnymi znakami przekroczy 1,5 T, telegram może zostać uznany przez urządzenie za nieważny i będzie odrzucony.

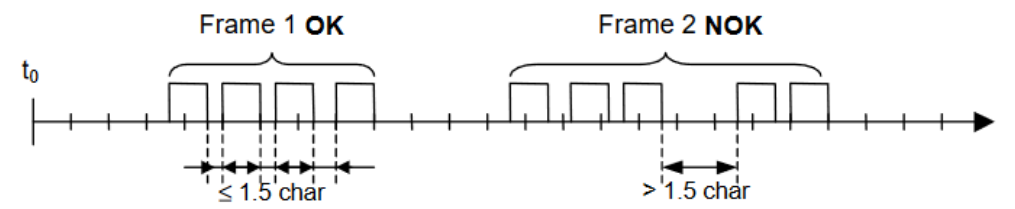

• Adresowane urządzenie Slave musi odpowiedzieć w określonym czasie, w przeciwnym wypadku telegram odpowiedzi zostanie uznany przez Master za nieważny i będzie odrzucony.

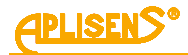

Czas pomiędzy telegramem zapytania wysłanym przez Master a telegramem odpowiedzi wysłanym przez Slave nie może być krótszy niż 3,5 T, gdzie T – czas transmisji jednego znaku (11 bitów).

Maksymalny czas, po którym urządzenie Slave odpowiada na telegram zapytania Master, zależy od kodu funkcji zawartej w zapytaniu oraz od ilości danych. Czasy odpowiedzi przetworników APLISENS S.A., których dotyczy dokument, wynoszą około 5 ms z uwzględnieniem najmniej korzystnych warunków (ilość danych, prędkość transmisji).

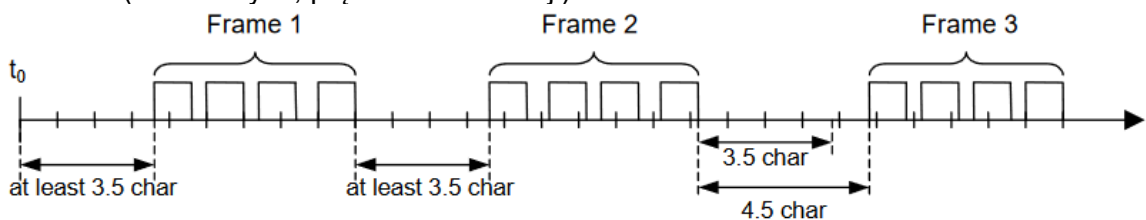

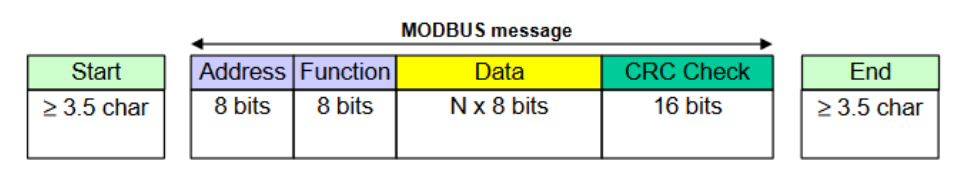

#### <span id="page-16-0"></span>**8.2.3.2. Obsługa błędów**

Podczas wymiany telegramów pomiędzy Master a Slave mogą zaistnieć dwa główne typy błędów: błędy związane z samą transmisją oraz błędy związane z funkcjonowaniem urządzenia Slave.

#### **Błędy związane z transmisją, przyczyny:**

- − Odebrany telegram jest zbyt krótki, spowodowane to może być np. przez zbyt dużą przerwę pomiędzy przesyłanymi w telegramie bajtami.
- − Odebrany telegram jest dłuższy niż zezwala na to bufor odbiorczy urządzenia, może to być spowodowane niewłaściwie zaprogramowaną w sterowniku składnią ramki telegramu.
- − Występuje przekroczenie dopuszczalnych czasów transmisji znaku wskutek niedopasowania prędkości transmisji.
- − Wartość obliczonej na podstawie odebranego telegramu sumy kontrolnej nie zgadza się z wartością przesłaną w telegramie na pozycji CRC.
- − Niedozwolony kod funkcyjny.
- − Niedozwolony adres danych.
- − Nieprawidłowa ilość danych.

Urządzenia Slave nie odpowiadają na telegram z wykrytym błędem transmisji, urządzenie Master w przypadku stwierdzenia odbioru błędnego telegramu może ponowić telegram zapytania. Algorytm postępowania w takim przypadku jest zaprogramowany w urządzeniu Master.

#### **Błędy związane z funkcjonowaniem urządzenia Slave, przyczyny:**

- Uszkodzenia przetwornika ADC, uszkodzenia czujnika ciśnień.
- Uszkodzenia lokalnego oscylatora mikrokontrolera.
- Uszkodzenia pamięci RAM, FLASH, EEPROM.

Kody błędów są zgodne ze specyfikacją "Modbus over Serial Line Specification and Implementation Guide V1.02"

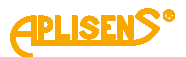

#### <span id="page-17-0"></span>**8.3. Warstwa aplikacji, opis zaimplementowanych funkcji**

#### <span id="page-17-1"></span>**8.3.1. Funkcje systemowe**

#### <span id="page-17-2"></span>**8.3.1.1. 0x03 (3) "Read Holding Register"**

Funkcja używana do odczytu ciągłej przestrzeni adresowej bloku danych. Urządzenie Master specyfikuje adres startowy rejestru (2 bajty) oraz liczbę 2 bajtowych rejestrów do odczytu.

Rejestry z adresacją rejestrową są alokowane od adresu 0x0000 lub od adresu 0x9C41 (40001 dec), np. pierwszy w kolejności rejestr ma adres 0x0000 lub 0x9C41, drugi ma adres 0x0001 lub 0x9C42, trzeci ma adres 0x0002 lub 0x9C43 itd. Rejestry z adresacją bajtową są alokowane od adresu 0x0100, np. pierwszy w kolejności rejestr ma adres 0x0100, drugi ma adres 0x0102, trzeci ma adres 0x0104 itd. Dane odczytane z każdego z rejestrów są przesyłane przez Slave jako 2 bajty na każdy rejestr, gdzie pierwszy w kolejności bajt jest bajtem starszym niż bajt następny. W przypadku odczytu danych z więcej niż jednego rejestru, dane ze Slave są przesyłane w kolejności numeracji rejestrów.

W rejestrach znajdują się dane związane z pomiarami zmiennej procesowej, temperatur, jak i innych nastaw przetwornika. Listę rejestrów z adresami oraz opisem przedstawia tabela w punkcie → [8.3.3.](#page-22-0) Układ [rejestrów Modbus w przestrzeni adresowej, rejestry od adresu 0x0000](#page-22-0) lub 0x0100 lub [0x9C41 \(40001 dec\).](#page-22-0)

#### <span id="page-17-3"></span>8.3.1.2. 0x2B (43) "Read Device Identification"

Używana do odczytu w trybie strumieniowym podstawowych danych identyfikacyjnych przetwornika takich jak nazwa producenta, kod produktu, rewizja oprogramowania.

Read Device Identification | 7 bytes request, 46 bytes response |

Req: [ADD][FC][0x0E][0x01][0x00][CRC\_H][CRC\_L]

#### Resp: according to **Modbus Application Protocol Specification V1.1**

#### <span id="page-17-4"></span>**8.3.2. Funkcje producenta/użytkownika:**

#### <span id="page-17-5"></span>8.3.2.1. **0x64 (100)** "Read coefficients"

Funkcja używana do odczytu 4 bajtów współczynników. Read Coefficients | 5 bytes request, 9 bytes response | Req: [ADD][FC][COFFF\_NUMBER][CRC\_H][CRC\_L]

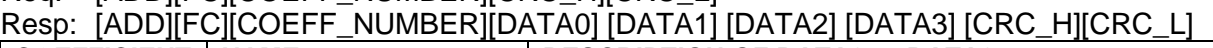

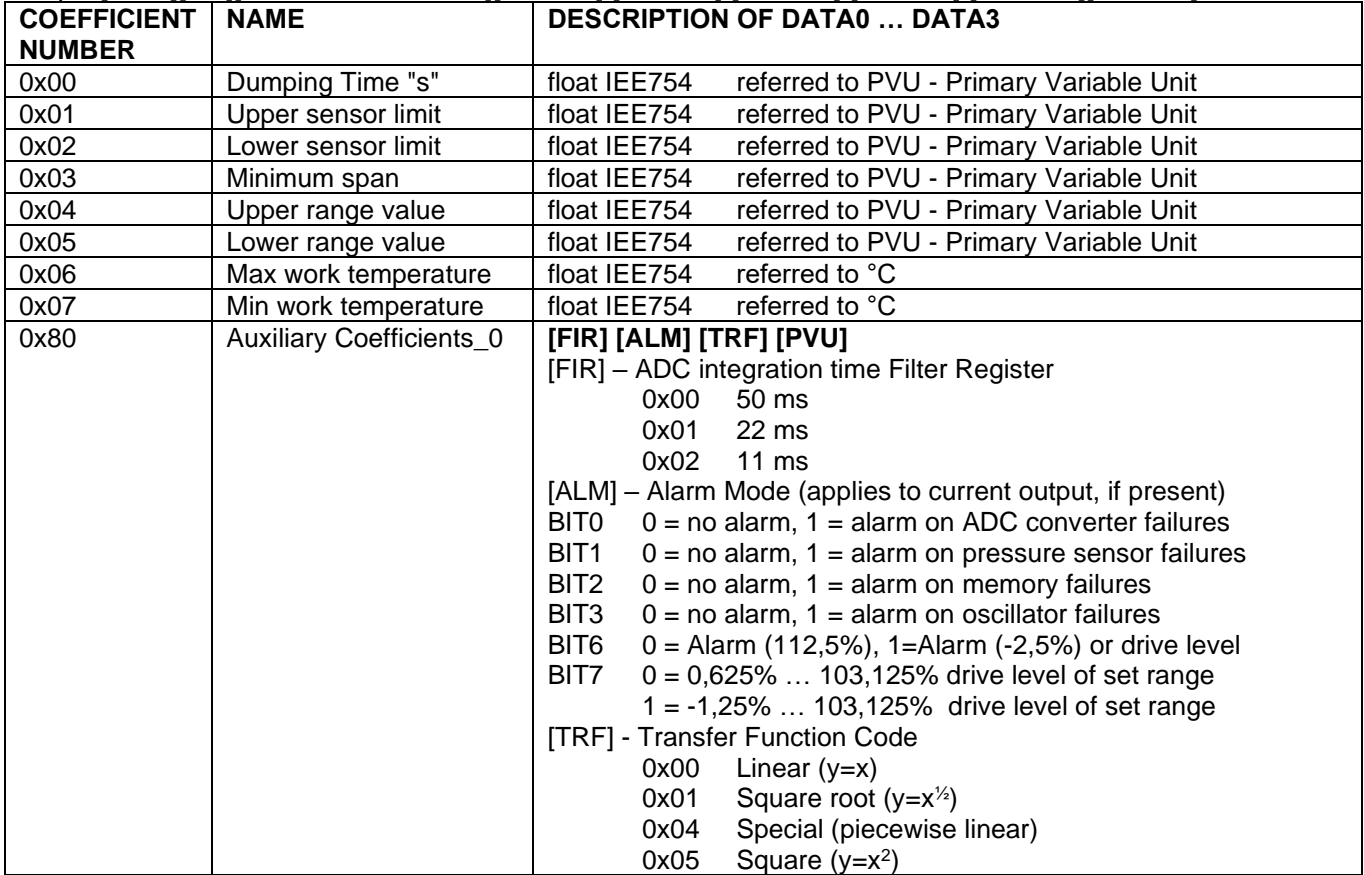

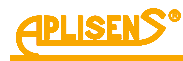

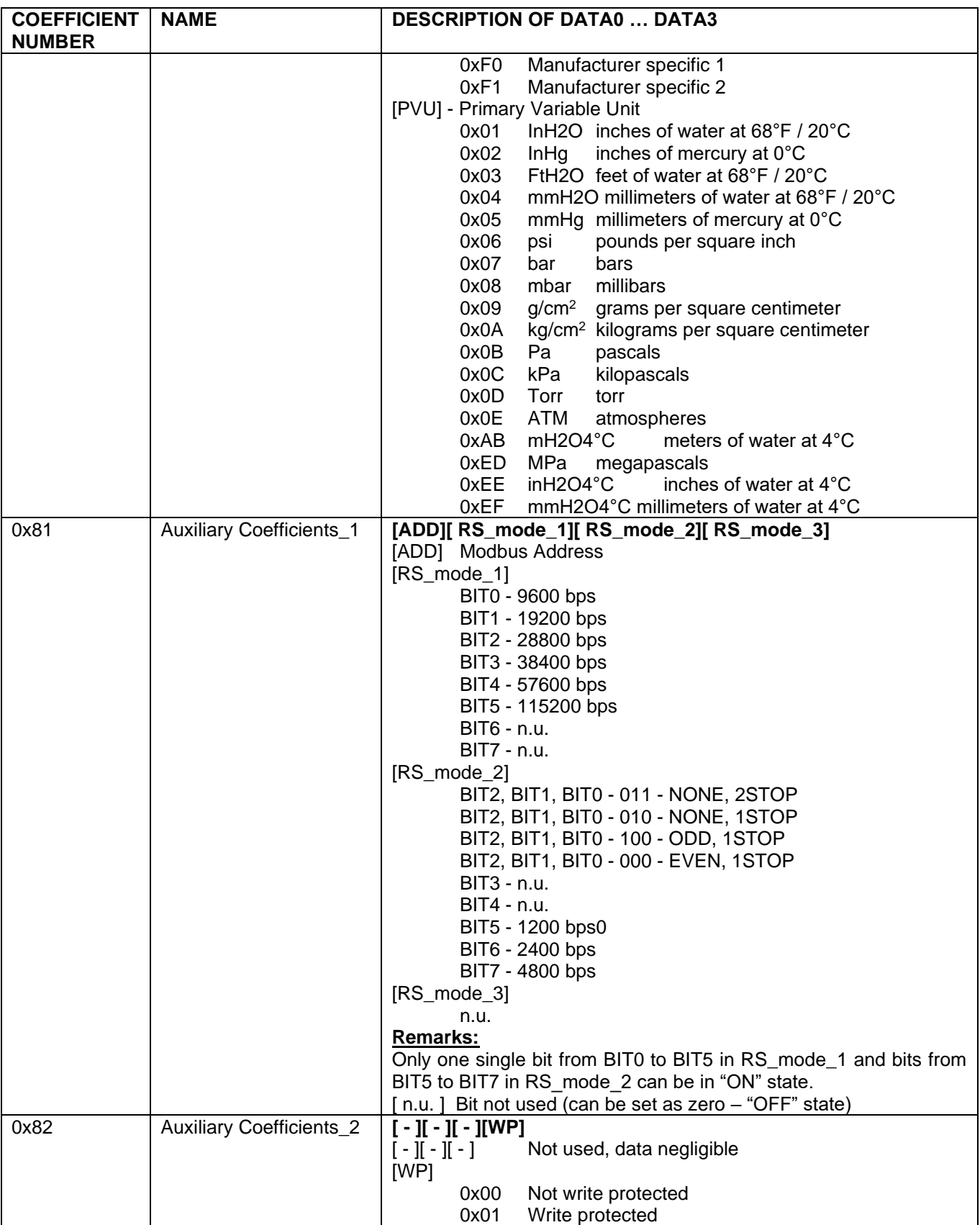

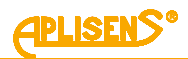

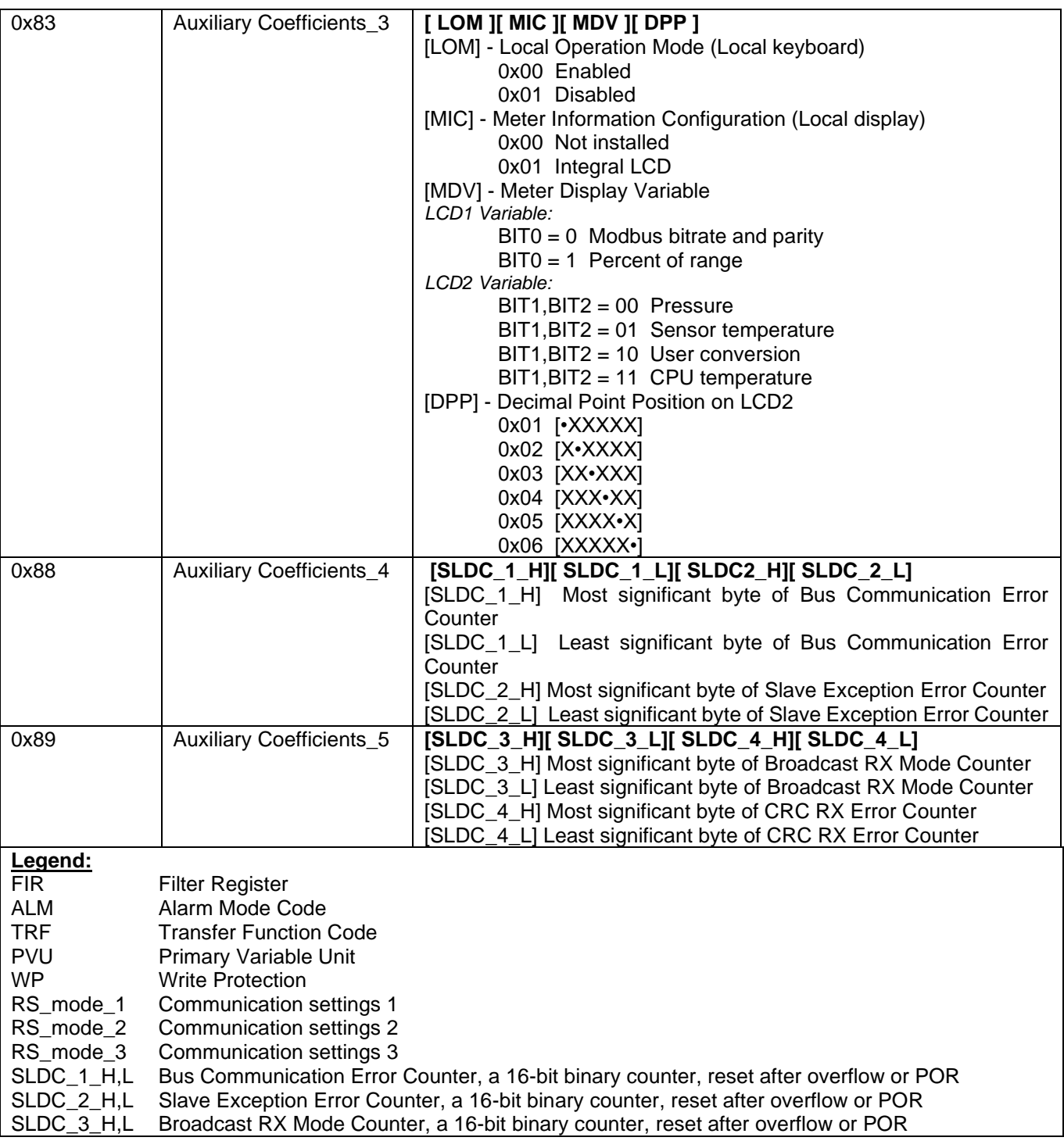

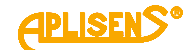

#### <span id="page-20-0"></span>8.3.2.2. **0x65 (101)** "Write coefficients"

Funkcja używana do zapisu 4 bajtów współczynników. Write Coefficients | 9 bytes request, 9 bytes response |

Req: [ADD][FC][COEFF\_NUMBER][DATA0][DATA1][DATA2][DATA3][CRC\_H][CRC\_L]

Resp: [ADD][FC][COEFF\_NUMBER][DATA0][DATA1][DATA2][DATA3][CRC\_H][CRC\_L]

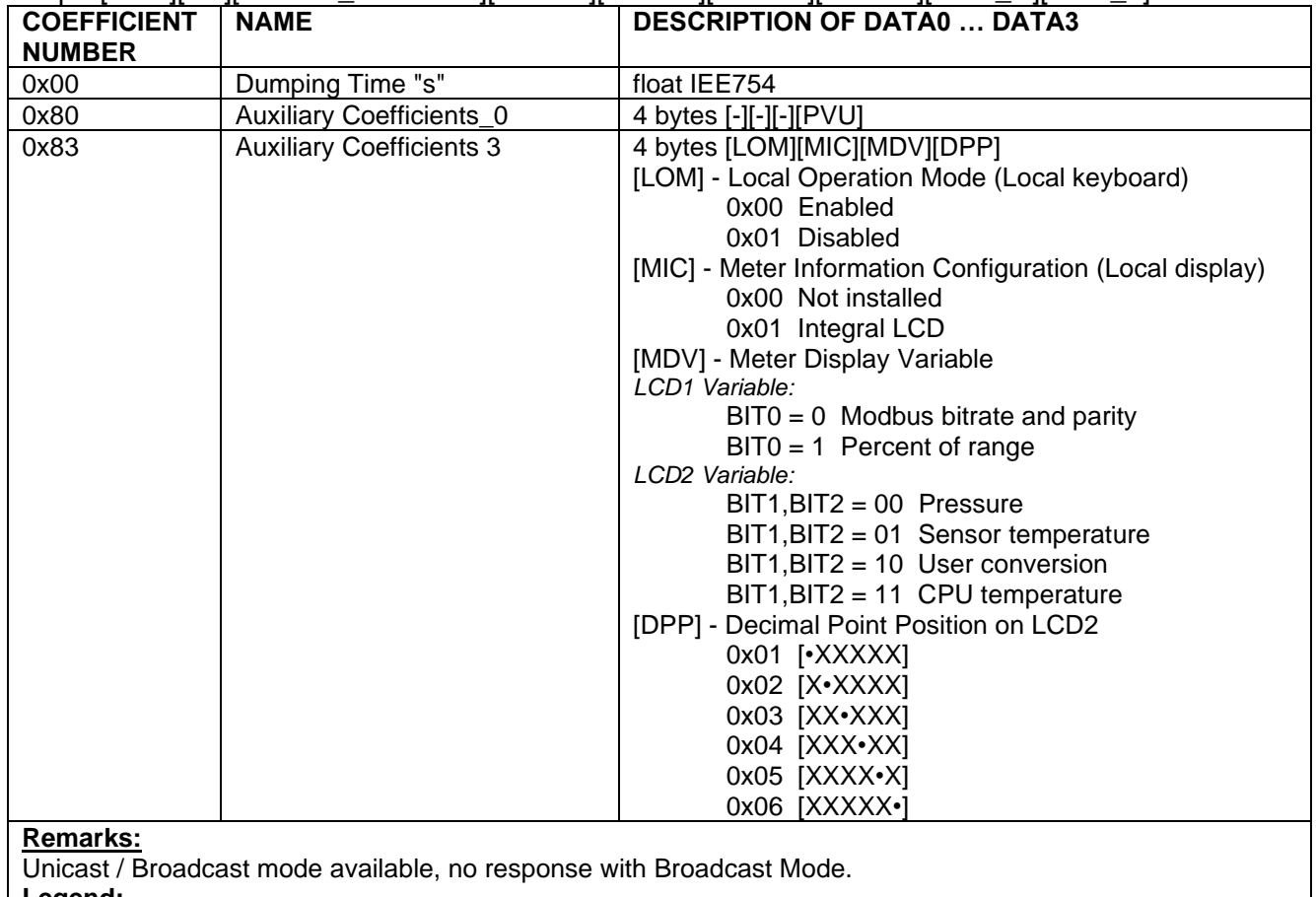

**Legend:**

Primary Variable Unit

[ - ] Data in byte negligible, not currently used

#### <span id="page-20-1"></span>8.3.2.3. 0x66 (102) "Set Modbus Device Address (FLASH)"

Funkcja używana do zapisu adresu Modbus w nieulotnej pamięci FLASH.

Uwaga! Użycie trybu Broadcast dla tej funkcji w stosunku do większej od jednego liczby urządzeń połączonych w sieci spowoduje ustawienie ich na ten sam adres i zablokuje możliwość dalszej komunikacji.

Set Modbus Device Address (FLASH) | 5 bytes request, 5 bytes response |

Req: [ADD][FC][new ADD][CRC\_H][CRC\_L]

Resp: [ADD][FC][old\_ADD]][CRC\_H][CRC\_L]

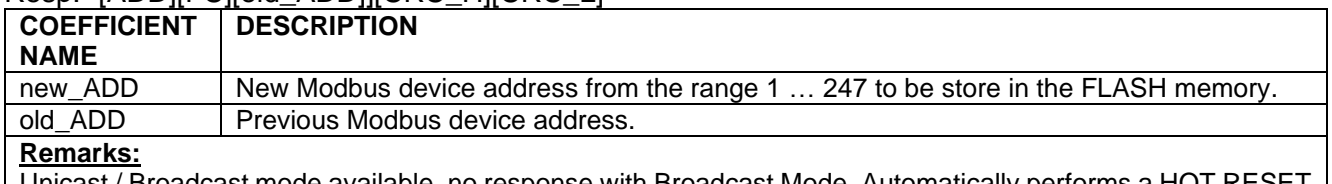

Unicast / Broadcast mode available, no response with Broadcast Mode. Automatically performs a HOT RESET after execution.

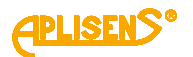

#### <span id="page-21-0"></span>8.3.2.4. **0x67 (103)** "Set Speed, Parity, Stop"

Funkcja używana do konfiguracji 3 współczynników określających parametry komunikacji Modbus. Set Speed, Parity, Stop | 7 bytes request, 7 bytes response | Req: [ADD][FC][RS\_mode\_1][RS\_mode\_2][RS\_mode\_3][CRC\_H][CRC\_L]

Resp: [ADD][FC][RS\_mode\_1][RS\_mode\_2][RS\_mode\_3][CRC\_H][CRC\_L]

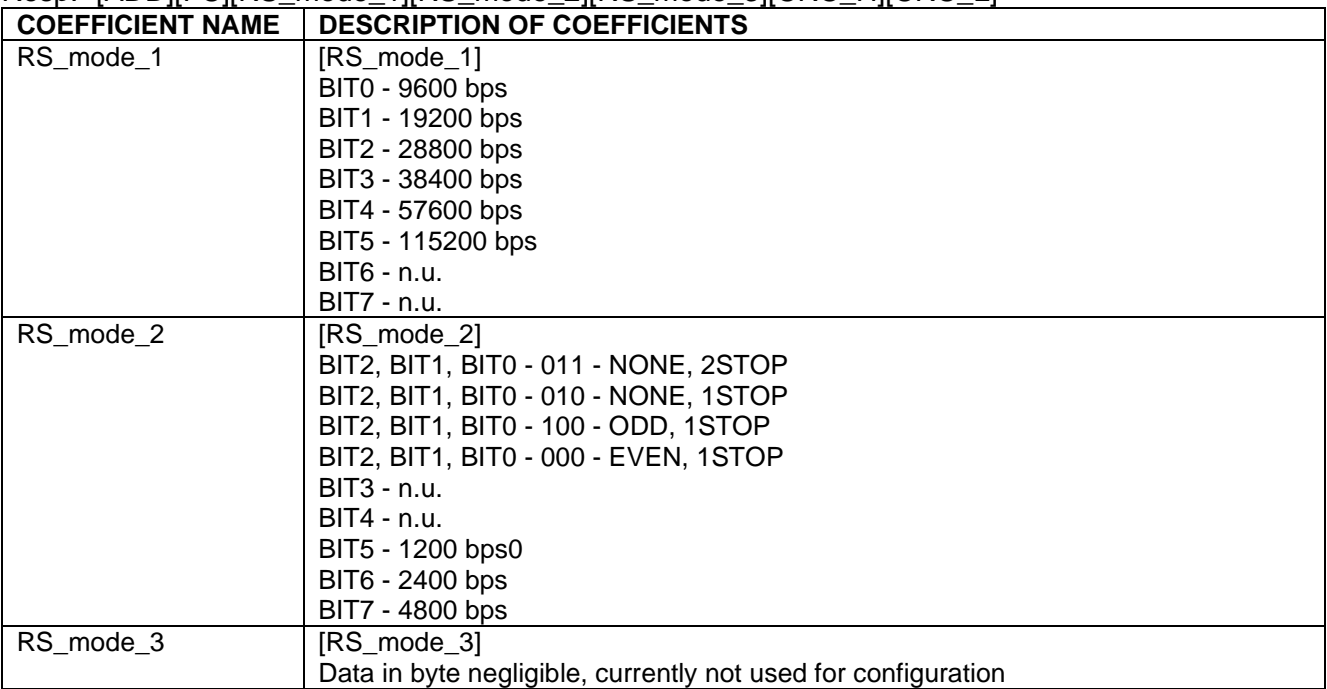

#### **Remarks:**

Unicast / Broadcast mode available, no response in broadcast mode.

Only one bit from BIT0 to BIT5 in RS\_mode\_1 and bits from BIT5 to BIT7 in RS\_mode\_2 can be in "ON" state. [ n.u. ] Bit not used (can be set as zero – "OFF" state)

#### <span id="page-21-1"></span>**8.3.2.5. 0x68 (104) "Perform Action"**

Funkcja używana do wykonania określonych działań przetwornika.

Perform Action | 5 bytes request, 5 bytes response |

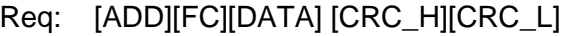

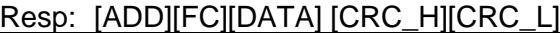

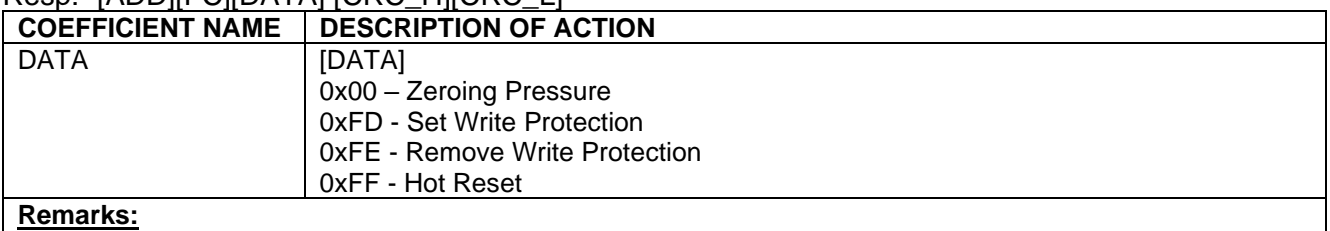

Unicast / Broadcast mode available, no response in broadcast mode. The reset function 0xFF may take about 2 seconds to complete.

### <span id="page-21-2"></span>8.3.2.6. **0x69 (105)** "Set Modbus Device Address (RAM)"

Funkcja używana do zapisu adresu Modbus w ulotnej pamięci RAM.

0x69 | 105 | Set Modbus Device Address (RAM) | 5 bytes request, 5 bytes response |

Req: [ADD][FC][new\_ADD][CRC\_H][CRC\_L]

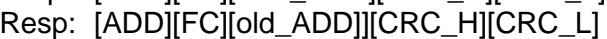

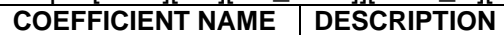

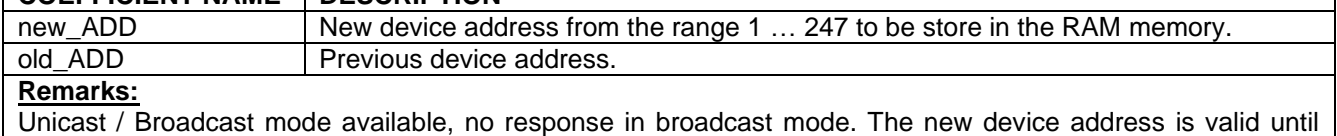

POWER ON RESET or HOT RESET, after their execution it returns to the address saved in the FLASH memory.

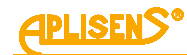

#### <span id="page-22-0"></span>**8.3.3. Układ rejestrów Modbus w przestrzeni adresowej, rejestry od adresu 0x0000 lub 0x0100 lub 0x9C41 (40001 dec)**

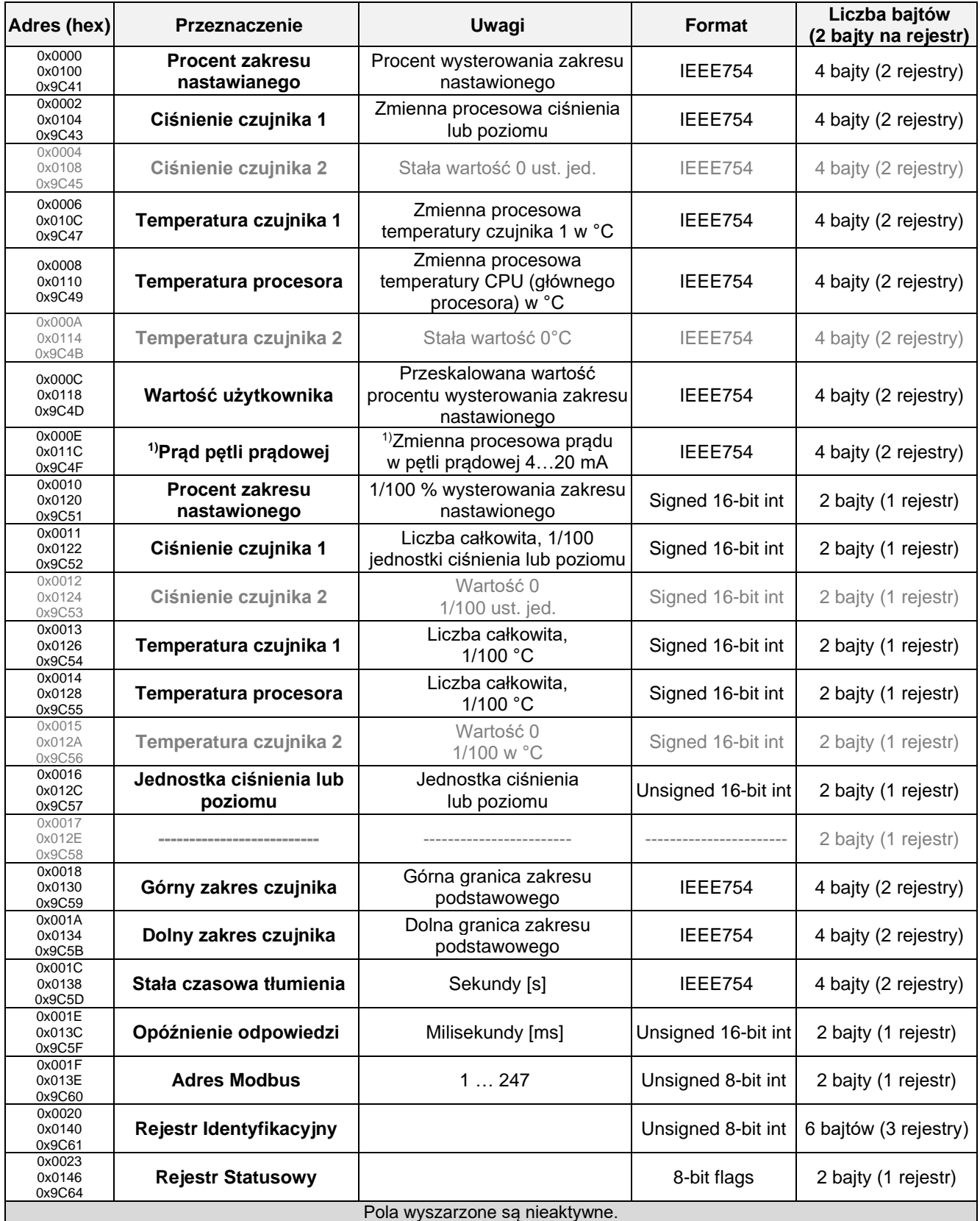

<span id="page-23-0"></span>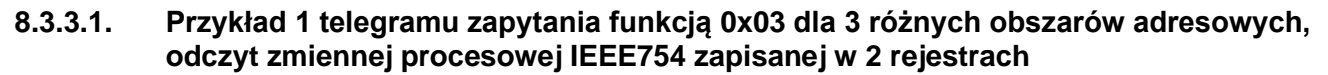

Telegram zapytania Master i odpowiedzi Slave, odczyt ciśnienia czujnika 1 (zmienna procesowa).

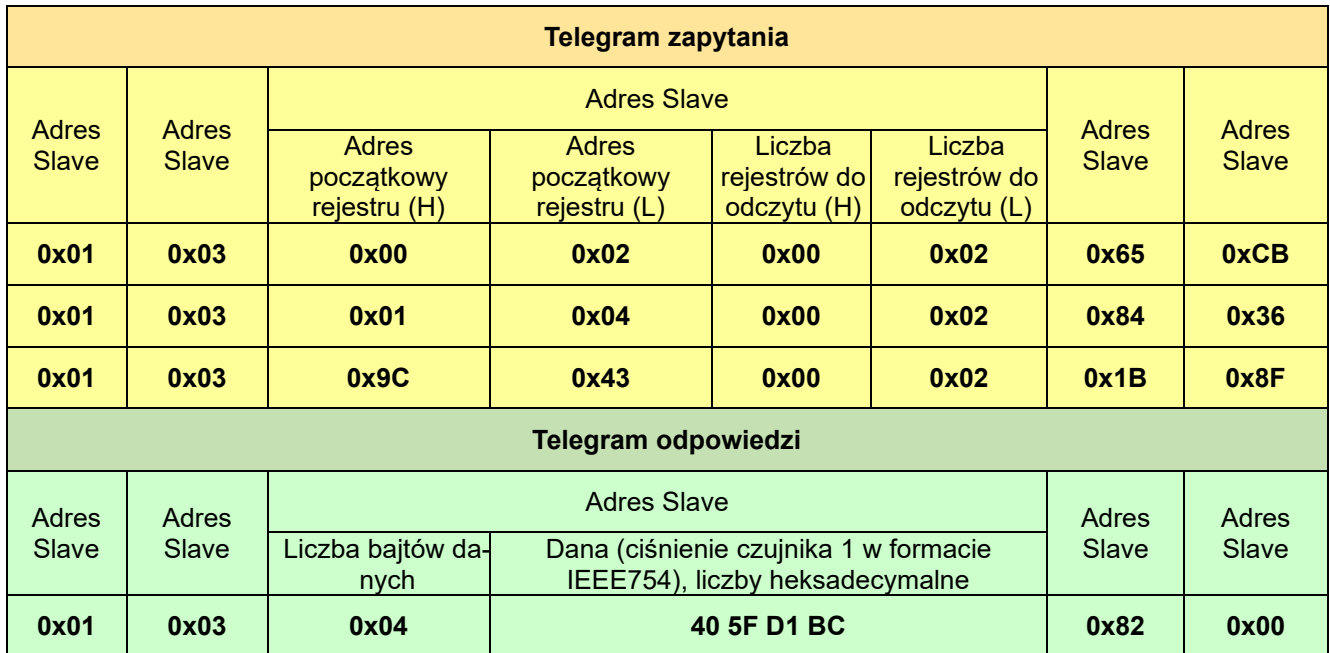

#### <span id="page-23-1"></span>**8.3.3.2. Przykład drugiego telegramu zapytania funkcją 0x03 dla 3 różnych obszarów adresowych, odczyt wszystkich rejestrów**

Telegram zapytania Master i odpowiedzi Slave, odczyt całej dostępnej przestrzeni adresowej.

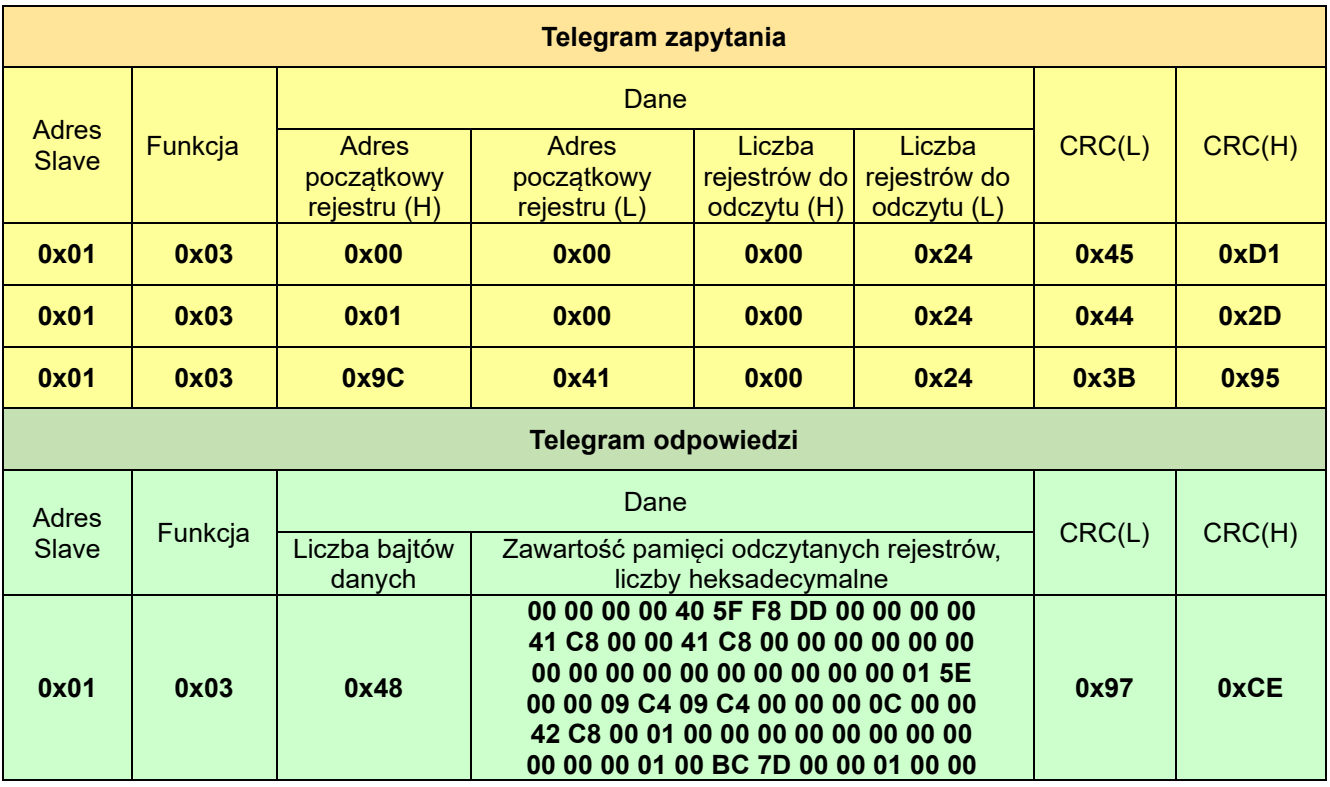

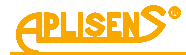

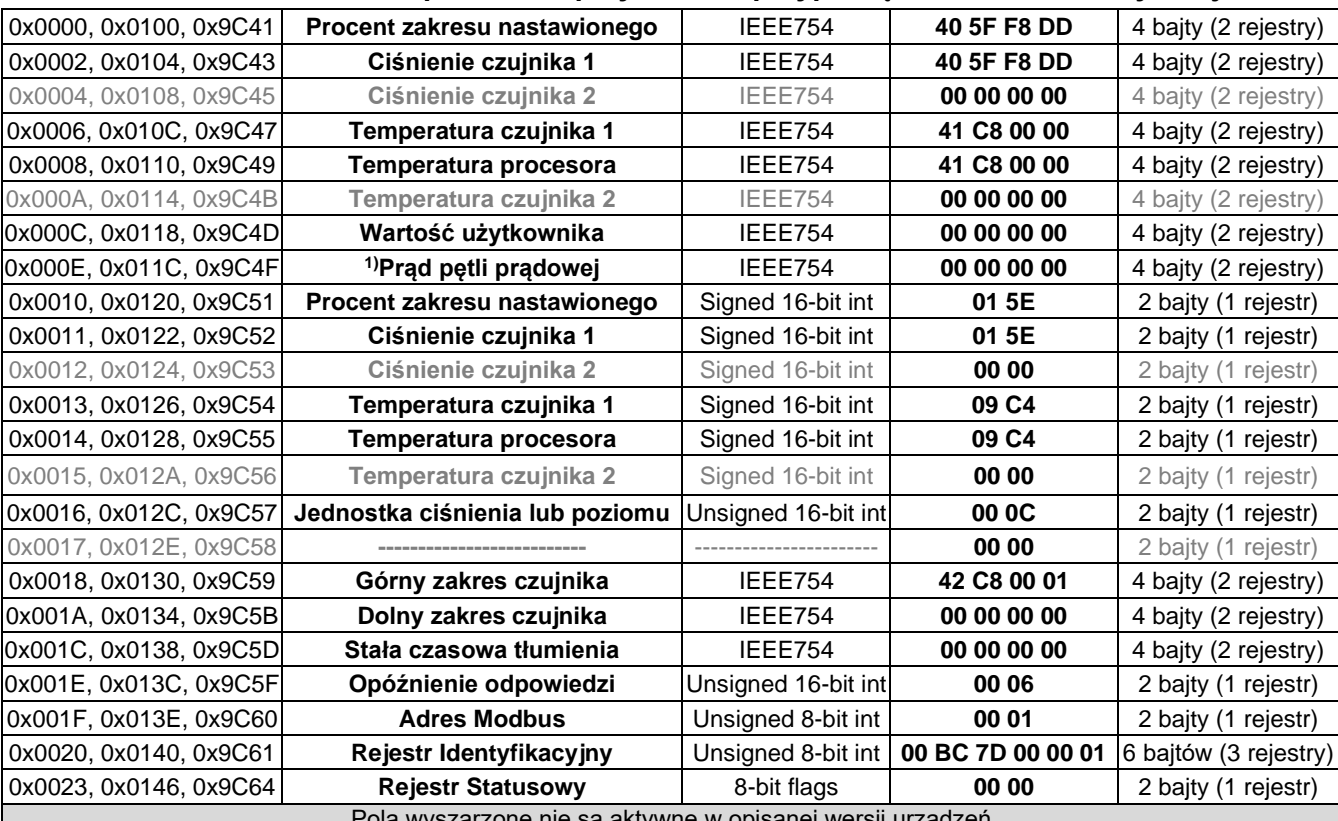

#### <span id="page-24-0"></span>**8.3.3.3. Dane odebrane na podstawie przykładu 2, przyporządkowane właściwym rejestrom**

wyszarzone nie są aktywne w opisanej wersji urząd

#### <span id="page-24-1"></span>**8.3.4. Opis danych z rejestrów możliwych do odczytu za pomocą funkcji 03**

#### <span id="page-24-2"></span>**8.3.4.1. Rejestr 0x0000 lub 0x0100 lub 0x9C41, procent zakresu nastawionego**

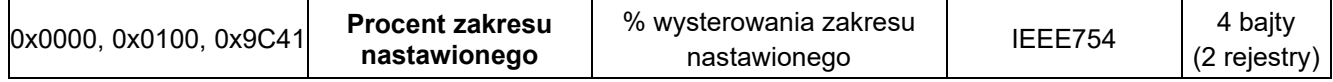

Jest to wartość wysterowania zakresu nastawionego wyrażona w procentach. Dla przykładu: jeżeli zakres nastawiony to 0 … 100 kPa, a aktualnie odczytana wartość ciśnienia to 50 kPa, wówczas wartość wysterowania wynosi 50%. Zaletą zakresu nastawionego jest możliwość zdefiniowania przez użytkownika jego szerokości poprzez podanie jego wartości początkowej i końcowej zawierającej się w zakresie podstawowym ciśnienia/poziomu. Użytkownik może zaprogramować operacje matematyczne na części zakresu pomiarowego lub używać tę część zakresu pomiarowego do wyświetlania własnych wartości w zdefiniowanych przez siebie jednostkach. Wartość ta może być używana przez użytkownika do wykonywania na niej dodatkowych operacji matematycznych w sterowniku współpracującym z przetwornikiem. Może być także, w zależności od ustawień, przeliczana w przetworniku za pomocą funkcji kwadratowej, pierwiastkowej lub liniowej wieloodcinkowej i w takiej postaci odczytywana z rejestru za pomocą funkcji **0x03 (3) "Read Holding Register"**. Można to wykorzystać do np. pomiaru przepływu na zwężkach lub obliczania objętości w zbiornikach o dowolnych kształtach.

Przeskalowana wartość użytkownika w jednostkach użytkownika jest dostępna jako odczyt cyfrowy poprzez protokół Modbus i/lub wyświetlana na lokalnym wyświetlaczu LCD. Obsługa wskaźnika LCD w zakresie kalibracji i wyświetlanej jednostki znajduje się w rozdziale ➔ [9.1. Wyświetlacz lokalny LCD.](#page-37-1)

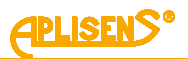

#### <span id="page-25-0"></span>**8.3.4.2. Rejestr 0x0002 lub 0x0104 lub 0x9C43, ciśnienie czujnika 1**

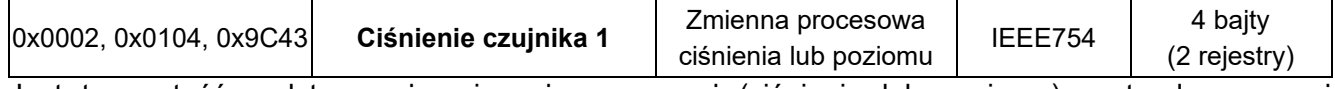

Jest to wartość podstawowej zmiennej procesowej (ciśnienia lub poziomu) zestandaryzowanej dla ustawionej jednostki fizycznej. Wartość ta jest przesyłana w formacie zmiennoprzecinkowym 4 bajtowym IEEE754. Maksymalny zakres ciśnienia lub poziomu możliwego do odczytu zawiera się pomiędzy wartościami 1 i 2 określonymi jako:

- 1. [Dolny zakres czujnika 0,5 x (Górny zakres czujnika Dolny zakres czujnika)];
- 2. [0,5 x (Górny zakres czujnika Dolny zakres czujnika) + Górny zakres czujnika].

Jeżeli oznaczymy Dolny zakres czujnika jako Pd, Górny jako Pg, wówczas możliwy maksymalny zakres przetwarzania przetwornika można opisać jako:

P= [Pd -0,5x(Pg-Pd) ….. Pg+0,5x(Pg-Pd)]

Przykład:

Przetwornik ciśnienia, dla którego Pd=0 kPa, Pg=100 kPa, będzie przetwarzał ciśnienie w zakresie od -50 kPa do +150 kPa. Dalszy wzrost ciśnienia poza granicę przedziału nie spowoduje zmiany wartości odczytu.

#### <span id="page-25-1"></span>**8.3.4.3. Rejestr 0x0004 lub 0x0108 lub 0x9C45, ciśnienie czujnika 2**

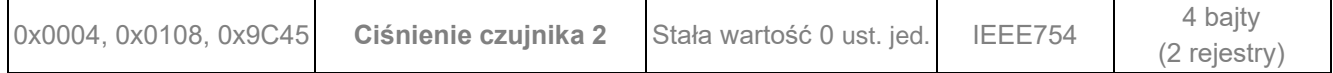

Jest to rejestr rezerwowy. Dana odczytywana jest zawsze zerem.

#### <span id="page-25-2"></span>**8.3.4.4. Rejestr 0x0006 lub 0x010C lub 0x9C47, temperatura czujnika 1**

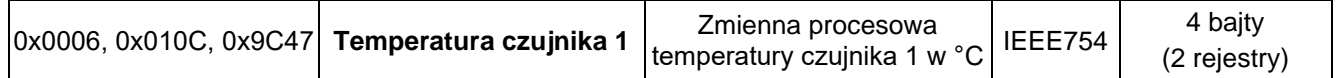

Jest to wartość zmiennej procesowej temperatury w °C, odczytywanej z głowicy pomiarowej przetwornika. Odzwierciedla ona temperaturę samego czujnika pomiarowego oraz przybliżoną temperaturę mierzonego medium (zależnie od aplikacji).

#### <span id="page-25-3"></span>**8.3.4.5. Rejestr 0x0008 lub 0x0110 lub 0x9C49, temperatura CPU (głównego procesora)**

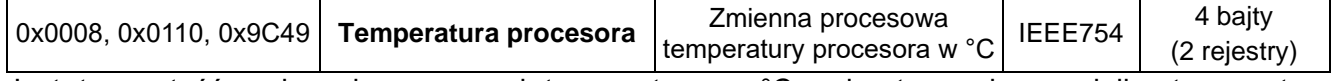

Jest to wartość zmiennej procesowej temperatury w °C, odczytywanej z czujnika temperatury mikrokontrolera. Odzwierciedla ona przybliżoną temperaturę płytki elektroniki przetwornika.

#### <span id="page-25-4"></span>**8.3.4.6. Rejestr 0x000A lub 0x0114 lub 0x9C4B, temperatura czujnika 2**

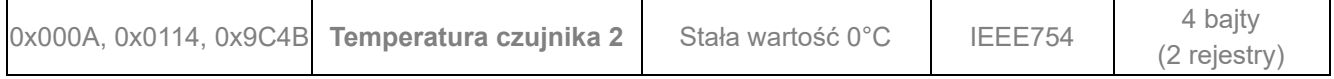

Jest to rejestr rezerwowy. Dana odczytywana jest zawsze zerem.

#### <span id="page-25-5"></span>**8.3.4.7. Rejestr 0x000C lub 0x0118 lub 0x9C4D, wartość użytkownika**

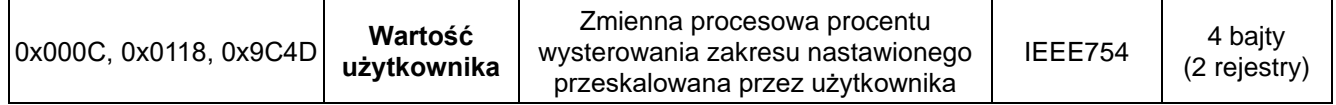

Jest to wartość wysterowania zakresu nastawionego wyrażona w procentach, dodatkowo przeskalowana parametrami wprowadzonymi przez użytkownika. Można dzięki niej odczytać z rejestrów aktualną wartość powiązaną z ciśnieniem / poziomem hydrostatycznym wyskalowaną w dowolnych jednostkach masy, objętości, przepływu itp.

#### <span id="page-25-6"></span>**8.3.4.8. Rejestr 0x000E lub 0x011C lub 0x9C4F, 1)prąd pętli prądowej**

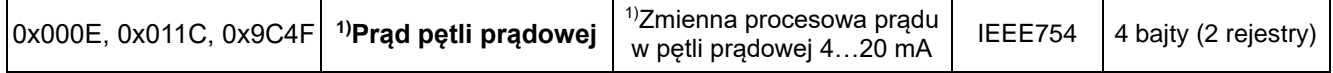

Jest to wartość zmiennej procesowej prądu pętli prądowej przetwornika z wyjściem 4 … 20 mA. Dana może być np. używana do sterowania konwerterami Modbus z wyjściem prądowym 4 … 20 mA symulującymi tego typu przetwornik.

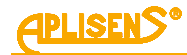

#### <span id="page-26-0"></span>**8.3.4.9. Rejestr 0x0010 lub 0x0120 lub 0x9C51, procent zakresu nastawionego**

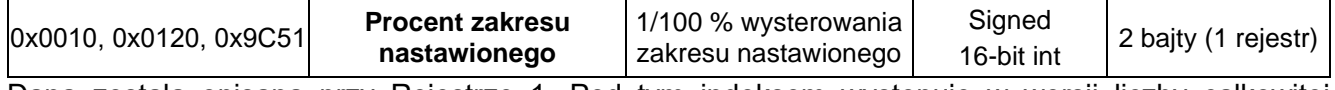

Dana została opisana przy Rejestrze 1. Pod tym indeksem występuje w wersji liczby całkowitej 16 bitowej ze znakiem.

#### <span id="page-26-1"></span>**8.3.4.10. Rejestr 0x0011 lub 0x0122 lub 0x9C52, ciśnienie czujnika 1 – format binarny, liczba całkowita ze znakiem**

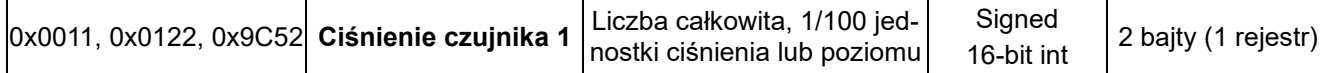

Jest to wartość podstawowej zmiennej procesowej (ciśnienia) zestandaryzowanej dla ustawionej jednostki fizycznej ciśnienia (lub poziomu). Wartość ta jest liczbą całkowitą przesyłaną w formacie binarnym skalowanym jako 100 krotność liczby zmiennej procesowej ciśnienia czujnika 1.

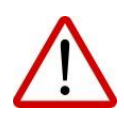

Zakres pomiarowy dla skalowanej wartości całkowitej ze znakiem mieści się w zakresie od -32767 do 32767 jednostek. Przekroczenie tego zakresu powoduje przekłamanie odczytu. W przypadku odczytu ciśnienia w formacie binarnym "Signed 16-bit int" należy tak dobrać jednostkę podstawową, aby 100 krotność wartości ciśnienia w niej wyrażonej nie przekraczała powyższego zakresu.

#### <span id="page-26-2"></span>**8.3.4.11. Rejestr 0x0012 lub 0x0124 lub 0x9C53, ciśnienie czujnika 2 – format binarny, liczba całkowita ze znakiem**

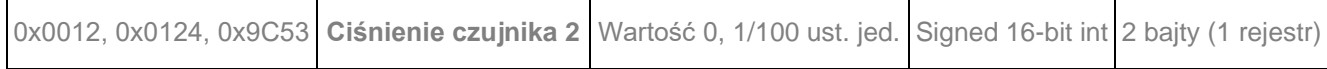

Jest to rejestr rezerwowy. Dana odczytywana jest zawsze zerem.

#### <span id="page-26-3"></span>**8.3.4.12. Rejestr 0x0013 lub 0x0126 lub 0x9C54, temperatura czujnika 1 – format binarny, liczba całkowita ze znakiem**

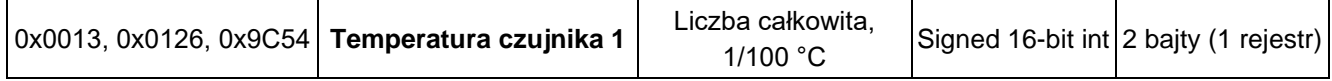

Jest to wartość zmiennej procesowej temperatury w °C, odczytywanej z głowicy pomiarowej przetwornika. Wartość ta jest liczbą całkowitą przesyłaną w formacie binarnym skalowanym jako 100 krotność liczby zmiennej procesowej temperatury czujnika 1. Odzwierciedla ona temperaturę samego czujnika pomiarowego oraz przybliżoną temperaturę mierzonego medium (zależnie od aplikacji).

#### <span id="page-26-4"></span>**8.3.4.13. Rejestr 0x0014 lub 0x0128 lub 0x9C55, temperatura CPU (głównego procesora) – format binarny, liczba całkowita ze znakiem**

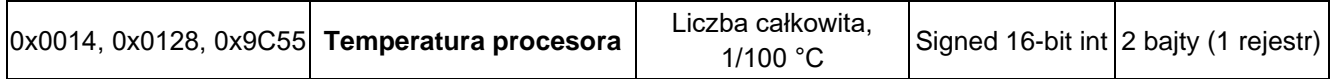

Jest to wartość zmiennej procesowej temperatury w °C, odczytywanej z procesora przetwornika. Wartość ta jest liczbą całkowitą przesyłaną w formacie binarnym skalowanym jako 100 krotność liczby zmiennej procesowej temperatury procesora. Odzwierciedla ona temperaturę układów elektronicznych przetwornika.

#### <span id="page-26-5"></span>**8.3.4.14. Rejestr 0x0015 lub 0x012A lub 0x9C56, Temperatura czujnika 2 – format binarny, liczba całkowita ze znakiem**

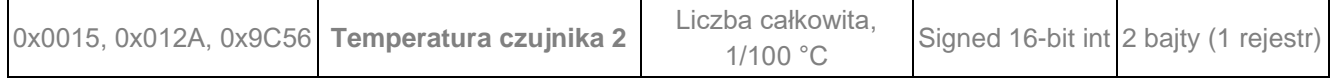

Jest to rejestr rezerwowy. Dana odczytywana jest zawsze zerem.

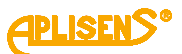

#### <span id="page-27-0"></span>**8.3.4.15. Rejestr 0x0016 lub 0x012C lub 0x9C57, jednostka ciśnienia lub poziomu**

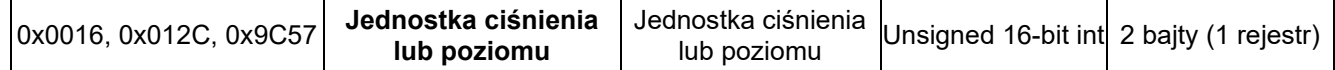

Jest to wartość binarna odpowiadająca jednostce ciśnienia lub poziomu. Poniższa tabela definiuje stosowane jednostki.

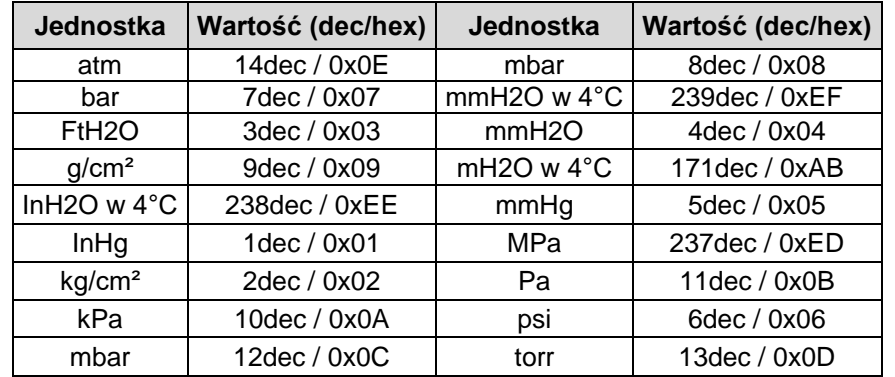

#### <span id="page-27-1"></span>**8.3.4.16. Rejestr 0x0017 lub 0x012E lub 0x9C58, rezerwa**

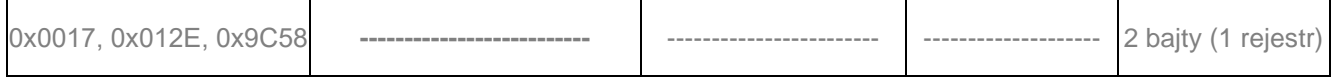

Jest to rejestr rezerwowy. Dana odczytywana jest zawsze zerem.

#### <span id="page-27-2"></span>**8.3.4.17. Rejestr 0x0018 lub 0x0130 lub 0x9C59, górny zakres czujnika**

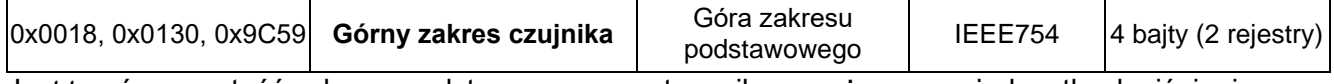

Jest to górna wartość zakresu podstawowego przetwornika wyrażonego w jednostkach ciśnienia przetwornika. Wartość ta jest przesyłana w formacie zmiennoprzecinkowym 4 bajtowym IEEE754.

#### <span id="page-27-3"></span>**8.3.4.18. Rejestr 0x001A lub 0x0134 lub 0x9C5B, dolny zakres czujnika**

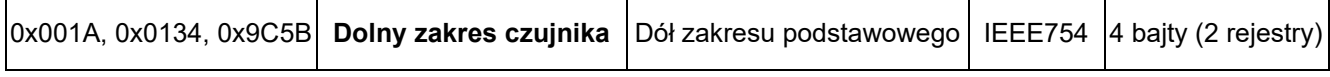

Jest to dolna wartość zakresu podstawowego przetwornika wyrażonego w jednostkach ciśnienia przetwornika. Wartość ta jest przesyłana w formacie zmiennoprzecinkowym 4 bajtowym IEEE754.

#### <span id="page-27-4"></span>**8.3.4.19. Rejestr 0x001C lub 0x0138 lub 0x9C5D, stała czasowa tłumienia**

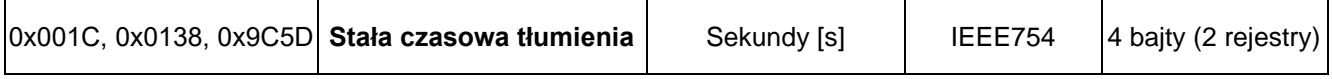

Jest to wartość stałej czasowej bloku tłumienia w przetworniku w sekundach. Wartość ta jest przesyłana w formacie zmiennoprzecinkowym 4 bajtowym IEEE754.

#### <span id="page-27-5"></span>**8.3.4.20. Rejestr 0x001E lub 0x013C lub 0x9C5F, opóźnienie odpowiedzi**

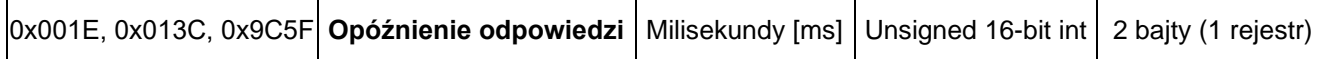

Jest to wartość opóźnienia odpowiedzi po zapytaniu Master. Opisuje czas pomiędzy końcem bitu stop bajtu sumy kontrolnej telegramu zapytania a bitem startu bajtu adresu telegramu odpowiedzi. Czas ten zależy od prędkość transmisji i jest zawsze większy od 3,5 T. Czas ten może być przydatny przy projektowaniu czasu cyklu pomiaru w sieci Modbus.

#### <span id="page-27-6"></span>**8.3.4.21. Rejestr 0x001F lub 0x013E lub 0x9C60, adres Modbus**

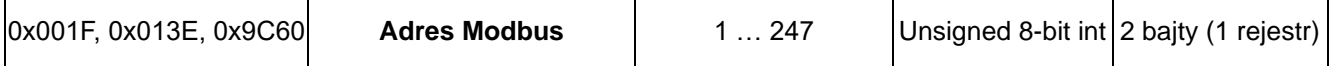

Jest to wartość rejestru adresu sieciowego przetwornika. Adres przesyłany jest na 2 bajtach. Pierwszy, starszy bajt jest zawsze zerem. Drugi, młodszy bajt niesie informację o adresie. Adres ten może być ustawiany w zakresie od 1 do 247. Każdy z przetworników dołączonych do sieci musi posiadać swój unikalny adres sieciowy. W przypadku istnienia w sieci dwóch lub więcej przetworników z tym samym adresem odczyt danych z któregokolwiek z nich będzie niemożliwy.

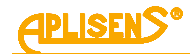

#### <span id="page-28-0"></span>**8.3.4.22. Rejestr 0x0020 lub 0x0140 lub 0x9C61, rejestr identyfikacyjny**

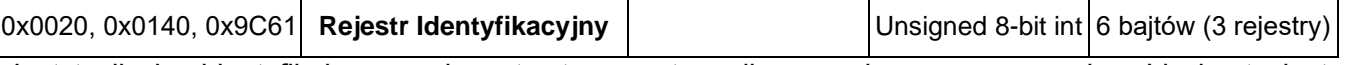

Jest to liczba identyfikująca producenta, typ przetwornika oraz jego numer seryjny. Liczba ta jest unikalna i różna dla każdego przetwornika.

Znaczenie bajtów w kolejności przesyłania:

- − 1 bajt bez znaczenia, zawsze 0;
- − 2 bajt to numer producenta w organizacji HCF, APLISENS S.A. posiada numer 188 dec (BC hex);
- 3 bajt to numer typu urządzenia, przetworniki, którym poświęcona jest instrukcja posiadają numer 125 dec (7D hex);
- 4-6 bait to 24 bitowy binarny numer identyfikacyjny urządzenia. W tym numerze zakodowana jest data produkcji oraz numer seryjny.

#### <span id="page-28-1"></span>**8.3.4.23. Rejestr 0x0023 lub 0x0146 lub 0x9C64, rejestr statusowy**

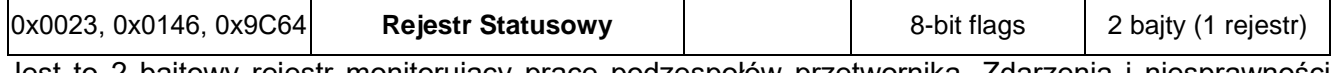

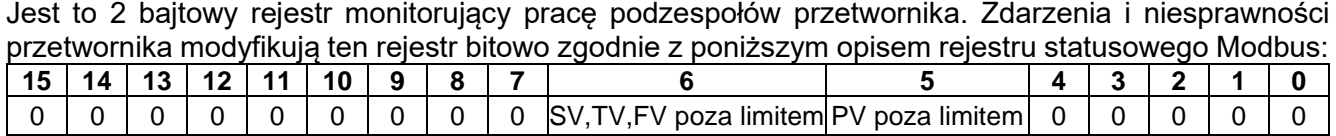

Niesprawności te są możliwe do szczegółowego zidentyfikowania w trybie konfiguracyjnym/HART w innych programach takich jak np. Raport 2 produkcji APLISENS S.A.

#### <span id="page-28-2"></span>8.4. **Konfiguracja z użyciem oprogramowania "Modbus Configurator"**

W rozdziale → [8.3.](#page-17-0) Warstwa [aplikacji, opis zaimplementowanych funkcji](#page-17-0) opisano funkcje, które można użyć do odczytu lub modyfikacji różnych parametrów przetwornika pracującego w sieci Modbus. Użytkownik może także zastosować oprogramowanie na komputer klasy PC pracujący pod kontrolą systemu WIN7, WIN10, WIN11 o nazwie "Modbus Configurator", produkcji APLISENS S.A. Pozwala ono podłączyć się bezpośrednio z pojedynczym przetwornikiem APC(R)2000ALM i po przestawieniu w tryb konfiguracyjny wykonać rozszerzoną modyfikację parametrów. Tryb konfiguracyjny zamienia używany przez przetwornik protokół Modbus RTU na HART 5.1. Z tego powodu pracujący w tym trybie przetwornik można konfigurować także innymi narzędziami stosującymi protokół HART, chociażby oprogramowanie "Raport 2" produkcji APLISENS S.A. Po skonfigurowaniu przetwornika APC(R)-2000ALM w trybie konfiguracyjnym przed włączeniem do sieci Modbus należy za pomocą oprogramowania "Modbus Configurator" lub za pomocą MENU lokalnego LCD przestawić go ponownie w tryb protokołu Modbus.

#### <span id="page-28-3"></span>**8.4.1. Konfiguracja portu szeregowego, skanowanie sieci Modbus, wyszukiwanie pojedynczego przetwornika**

Oprogramowanie przetwornika APC(R)-2000ALM w wersji co najmniej 18 pozwala wykonywać za pomocą funkcji Modbus podstawowe działania lub zmiany parametrów opisanych w rozdziale → [8.3.](#page-17-0) Warstwa [aplikacji, opis zaimplementowanych funkcji.](#page-17-0) Jednak w celu wykonania specyficznych nastaw lub czynności kalibracyjnych należy przetwornik przestawić za pomocą oprogramowania firmy APLISENS S.A. "Modbus Configurator" w tryb konfiguracyjny przy użyciu przycisku na formie programu. Link do oprogramowania:

[https://aplisens.pl/download/pliki\\_do\\_pobrania/Modbus%20Configurator%20Setup.exe.](https://aplisens.pl/download/pliki_do_pobrania/Modbus%20Configurator%20Setup.exe)

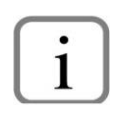

Do pracy w trybie konfiguracyjnym zaleca się odłączyć konfigurowany przetwornik od sieci Modbus i podłączyć go bezpośrednio do konwertera RS485 sprzężonego z komputerem klasy PC (z systemem Windows) z zainstalowanym oprogramowaniem Modbus Configurator.

#### **Postępowanie w przypadku potrzeby zmiany konfiguracji parametrów jednego z przetworników, pracującego w sieci Modbus:**

Aby zmienić nastawy lub wykonać czynności kalibracyjne przetwornika w trybie konfiguracyjnym, zalecane jest jego odłączanie od sieci Modbus i wykonanie tych operacji na pojedynczym przetworniku. Jeżeli jest to niemożliwe, można użyć udostępnionych w przetworniku funkcji zmiany parametrów wprowadzając ich obsługę do sterownika. Można też czasowo zatrzymać sterownik procesowy Master

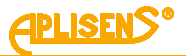

obsługujący sieć Modbus i wpiąć do sieci dodatkowy Master oparty o komputer klasy PC z oprogramowaniem "Modbus Configurator".

Po uruchomieniu programu należy otworzyć ustawienia portu szeregowego i ustawić numer portu COM, do którego jest dołączony konwerter RS485, prędkość transmisji Modbus oraz parzystość i bity stop, w której pracują przetworniki w danej sieci. Przy łączeniu przewodów elektrycznych z magistralą komunikacyjną nie jest wymagane stosowanie szyny COM.

Przykładowe ustawienia portu szeregowego.

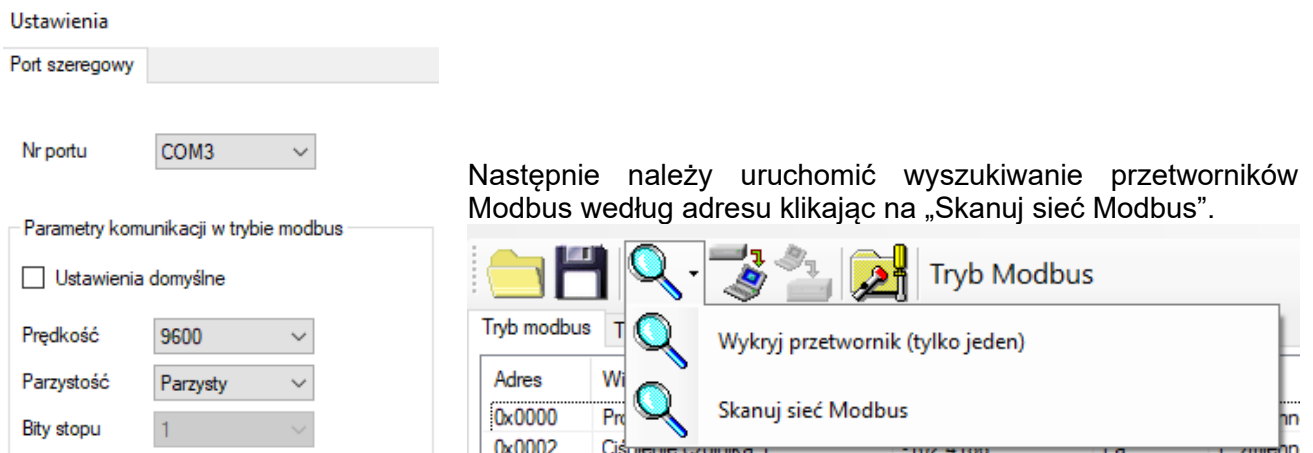

W trakcie skanowania sieci pojawi się lista z dołączonymi do niej przetwornikami Modbus firmy Aplisens S.A. Znając adres sieciowy przetwornika, który zamierzamy konfigurować, klikamy na wybrany przetwornik z zeskanowanej listy. Pojawi się lista rejestrów z odczytywanymi parametrami z rejestrów Modbus.

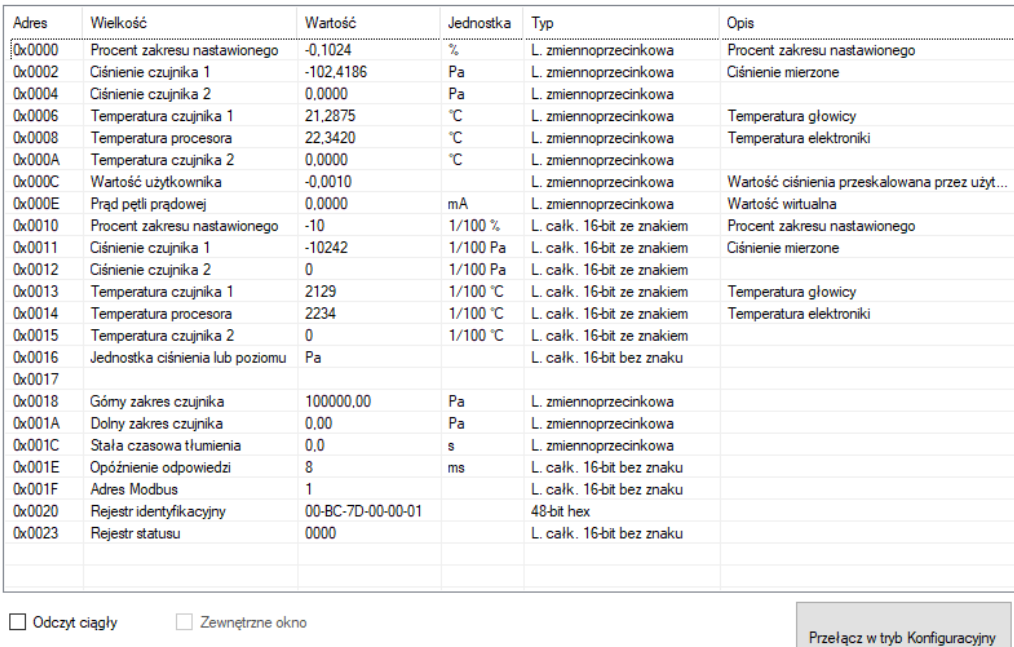

Następnie przełączamy przetwornik z trybu Modbus w tryb konfiguracyjny pracujący z użyciem protokołu komunikacyjnego HART.

Przełącz w tryb Konfiguracyjny

**Postępowanie w przypadku potrzeby zmiany konfiguracji parametrów lub identyfikacji pojedynczego przetwornika nie połączonego siecią Modbus z innymi przetwornikami:**

Jeżeli użytkownik chce zidentyfikować pojedynczy przetwornik, a nie jest pewien, czy znajduje się on w trybie Modbus czy Konfiguracyjnym, powinien użyć opcji "Wykryj przetwornik (tylko jeden)".

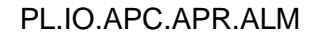

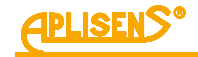

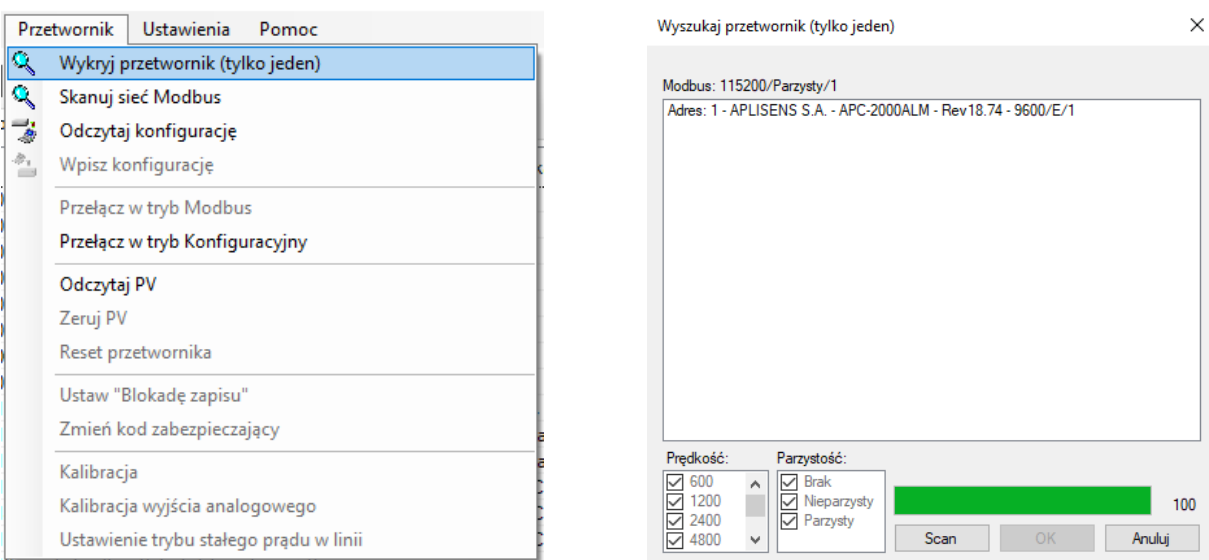

W otwartym oknie należy skonfigurować parametry wyszukiwania przetwornika związane z prawdopodobnymi ustawieniami transmisji. Jeżeli nie jesteśmy pewni zakresu ustawień, najlepiej będzie zaznaczyć wszystkie opcje. Po kliknięciu przycisku "Scan" program rozpocznie w kolejności wyszukiwanie przetwornika począwszy od trybu Konfiguracyjnego, a następnie będzie przeszukiwał zaznaczony zakres prędkości transmisji i parzystości w trybie Modbus.

Wyszukiwanie przetwornika w trybie Modbus realizowane jest za pomocą adresu rozgłoszeniowego. W związku z tym podczas wyszukiwania do magistrali komunikacyjnej może być dołączony tylko jeden przetwornik. W przypadku większej liczby dołączonych do magistrali przetworników pracujących w trybie Modbus, ustawionych na takie same parametry transmisji - wysłanie adresu rozgłoszeniowego spowoduje, że odpowiedzą one w tym samym czasie na telegram zapytania powodując zafałszowanie danych i w konsekwencji nieczytelną odpowiedź.

Klikamy na znaleziony przetwornik. Pojawi się lista rejestrów z odczytywanymi parametrami z rejestrów Modbus.

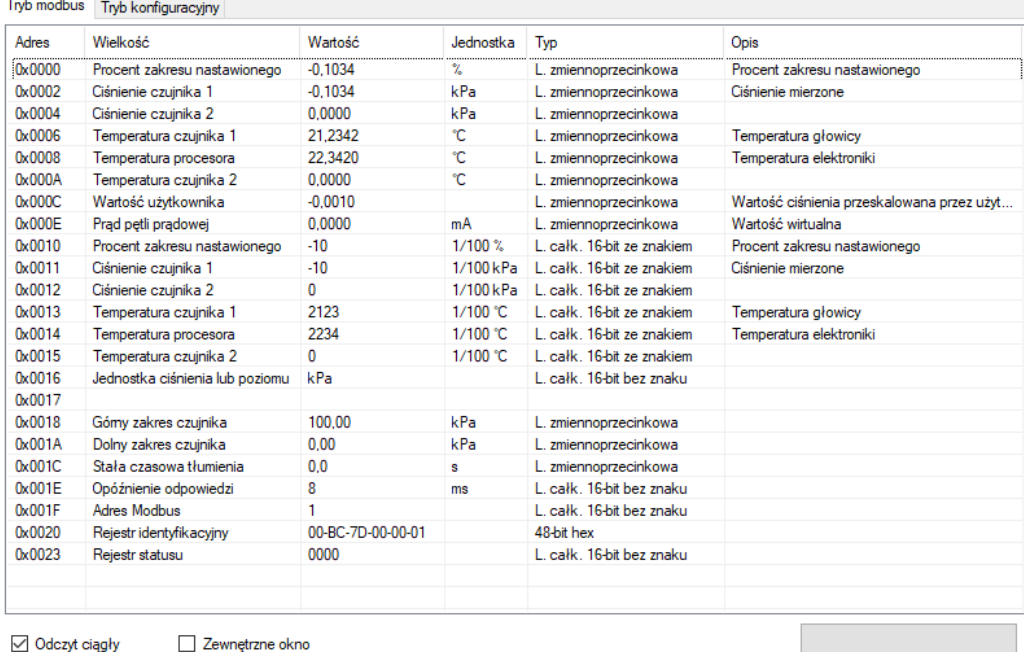

Przełącz w tryb Konfiguracyjny

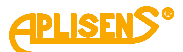

#### Następnie przełączamy przetwornik z trybu Modbus w tryb konfiguracyjny.

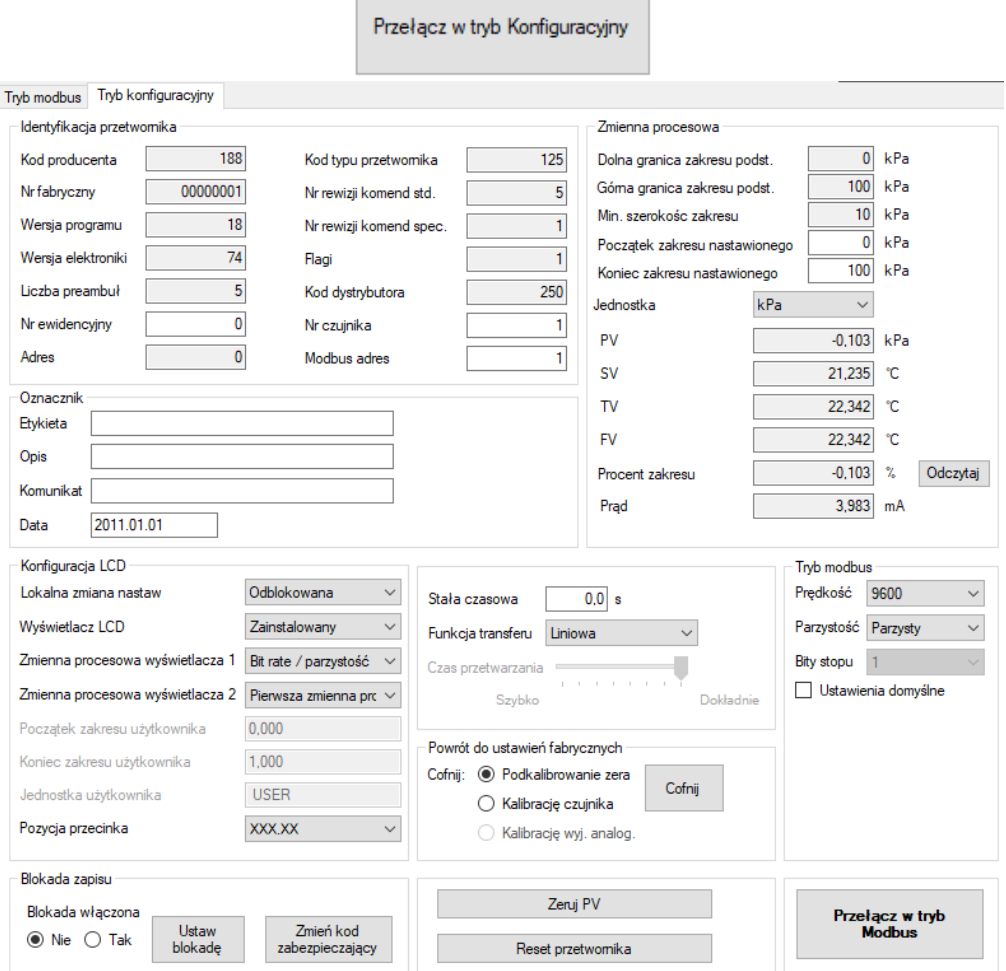

#### Widok trybu konfiguracyjnego

#### <span id="page-31-0"></span>**8.4.2. Odczyt identyfikacyjny przetwornika**

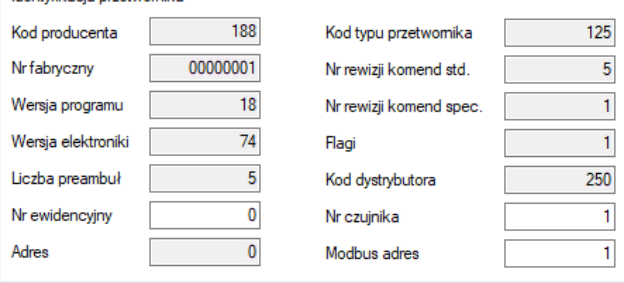

Przykład ramki danych identyfikacyjnych. Wartości tylko do odczytu są poszarzone. Pola informacyjne tylko do odczytu:

− **Kod producenta** zgodny z numeracją HCF (HART).

- Identyfik acia przetwomik a

- − **Numer fabryczny** przetwornika.
- − **Wersja programu** procesora głównego.
- − **Wersja elektroniki** zastosowanej w przetworniku.
- − **Liczba preambuł** stosowana do komunikacji w trybie konfiguracyjnym.
- − **Adres** (poolingu) stosowany do komunikacji w trybie konfiguracyjnym.
- − **Fabryczny kod przyrządu** określający typ przetwornika.
- − **Numer rewizji komend standardowych** trybu konfiguracyjnego.
- − **Numer rewizji komend specjalnych** trybu konfiguracyjnego.
- − **Flagi** związane z typem obsługi zapisu.
- − **Kod dystrybutora** urządzenia.

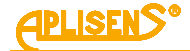

Pola informacyjne edytowalne:

- − **Numer ewidencyjny** urządzenia zapisany binarnie na 3 bajtach, jest to liczba całkowita z zakresu 0 … 16777215 stosowana w celach ewidencyjnych (możliwość modyfikacji przez użytkownika).
- − **Numer czujnika** ciśnienia zapisany binarnie na 3 bajtach, jest to liczba całkowita z zakresu 0 … 16777215 stosowana w celach ewidencyjnych (możliwość modyfikacji przez użytkownika).
- − **Adres Modbus**, jest to liczba całkowita z zakresu 1 … 247 (możliwość modyfikacji przez użytkownika).

Podstawowe znaczenie ma pole "**Modbus adres**" konfigurujące adres sieciowy przetwornika.

#### <span id="page-32-0"></span>**8.4.3. Odczyt zmiennej procesowej oraz limitów przetwornika**

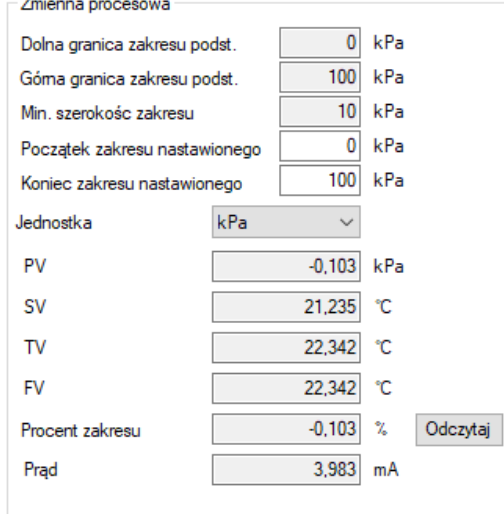

Przykład zmiennej procesowej i limitów

- − **Dolna granica zakresu podstawowego**. Jest to wartość tylko do odczytu, po przekroczeniu tej wartości nie jest gwarantowana dokładność pomiaru przetwornika. Przetwornik jednak będzie dalej przetwarzał sygnał pomiarowy do 50% szerokości zakresu podstawowego poniżej tego punktu.
- − **Górna granica zakresu podstawowego**. Jest to wartość tylko do odczytu, po przekroczeniu tej wartości nie jest gwarantowana dokładność pomiaru przetwornika. Przetwornik jednak będzie dalej przetwarzał sygnał pomiarowy do 50% szerokości zakresu podstawowego powyżej tego punktu.
- − **Minimalna szerokość zakresu**. Jest to wartość tylko do odczytu, określa minimalną szerokość zakresu nastawionego, jaką użytkownik może ustawić zmieniając wartość początku i/lub końca zakresu nastawionego. Parametr ma także znaczenie przy wykonywaniu kalibracji ciśnienia lub poziomu. Uniemożliwia wykonanie kalibracji, jeżeli dobrano punkty kalibracyjne zbyt blisko siebie.
- − **Początek zakresu nastawionego**. Wartość związana z trybem pracy 4 … 20 mA. Przyporządkowuje ciśnienie lub poziom 1)prądowi 4 mA.
- − **Koniec zakresu nastawionego**. Wartość związana z trybem pracy 4 … 20 mA. Przyporządkowuje ciśnienie lub poziom 1)prądowi 20 mA.
- − **Jednostka** podstawowa jest jednostką fizyczną, względem której normalizowany jest pomiar przetwornika (możliwość wyboru jednostki przez użytkownika).
- − **PV** jest wartością zmiennej procesowej ciśnienia lub poziomu, normalizowaną ustawioną jednostką podstawową. Dodatkowo wyświetlana jest zmienna procesowa 1)prądu pętli prądowej 4 … 20 mA.
- − **SV** jest wartością zmiennej procesowej temperatury struktury pomiarowej ciśnienia znajdującej się w głowicy pomiarowej, wyrażoną w stopniach Celsjusza.
- − **TV**, **FV** jest wartością zmiennej procesowej temperatury procesora głównego CPU, wyrażoną w stopniach Celsjusza.

Aby odświeżyć odczyt zmiennych procesowych należy przycisnąć przycisk "Odczytaj".

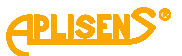

#### <span id="page-33-0"></span>**8.4.4. Odczyt alfanumerycznych danych ewidencyjnych**

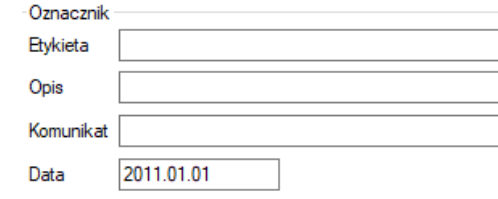

Przykład ramki zawierającej alfanumeryczne dane ewidencyjne.

Użytkownik ma możliwość odczytu lub zapisu alfanumerycznych danych ewidencyjnych przetwornika. **Etykieta** to 8 znakowe pole alfanumeryczne, w które można wpisać np. numer ewidencyjny urządzenia w instalacji. Akceptowane są cyfry oraz duże litery bez znaków diakrytycznych.

**Opis** to 16 znakowe pole alfanumeryczne, w które można zapisać krótki opis dotyczący np. miejsca instalacji. Akceptowane są cyfry oraz duże litery bez znaków diakrytycznych.

**Komunikat** to 32 znakowe pole alfanumeryczne, w które można zapisać dłuższy opis. Akceptowane są cyfry oraz duże litery bez znaków diakrytycznych.

#### <span id="page-33-1"></span>**8.4.5. Tłumienie i funkcja transferu**

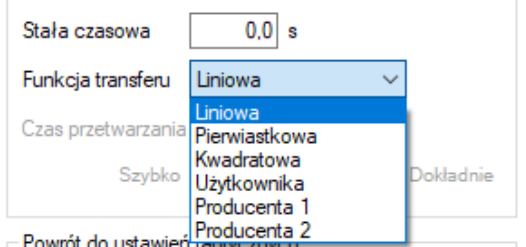

Użytkownik ma możliwość odczytu lub zapisu wartości stałej czasowej tłumienia pomiaru oraz typu funkcji transferu.

**Stała czasowa** jest wyrażona w sekundach i opisuje czas trwania stanu nieustalonego, po którym zmienna procesowa osiągnie 63,2% całkowitej zmiany wartości. Niemal pełna zmiana wartości zmiennej procesowej z dokładnością poniżej 1% wystąpi po czasie około 5 stałych czasowych. **Funkcja transferu** określa metodę przekształcenia zmiennej procesowej pomiaru ciśnienia / różnicy ciśnień na wielkość wysterowania wyjścia procesowego (wartość użytkownika, 1)prąd pętli prądowej 4 … 20 mA lub procent zakresu nastawionego).

Do dyspozycji z listy rozwijalnej są następujące funkcje:

- Liniowa. - Pierwiastkowa podstawowa, - Kwadratowa, Przekształcona funkcją transferu wartość wysterowania wyjścia procesowego jest dostępna w rejestrach Modbus takich jak:
- Użytkownika, → 8.3.4.7. Rejestr 0x000C lub 0x0118 lub 0x9C4D, wartość
- Producenta 1,
- Producenta 2.

[użytkownika,](#page-25-5) → [8.3.4.8.](#page-25-6) Rejestr [0x000E lub 0x011C lub 0x9C4F,](#page-25-6) <sup>1)</sup>prad [pętli prądowej,](#page-25-6)

→ 8.3.4.9. Rejestr 0x0010 lub 0x0120 lub 0x9C51, procent [zakresu nastawionego.](#page-26-0)

#### <span id="page-33-2"></span>**8.4.6. Parametry komunikacyjne RS485 Modbus**

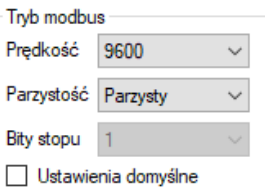

Użytkownik ma możliwość odczytu lub edycji i zapisu prędkości transmisji Modbus RTU, kontroli parzystości, a także przypisania wartości jako ustawienia domyślne. Dostępne do ustawienia prędkości transmisji to: 1200, 2400, 4800, 9600, 19200, 28800, 38400, 57600, 115200 bps.

Dostępna do ustawienia liczba bitów danych - parzystości - bitów STOP to: parzysty (8E1), nieparzysty (8O1), brak parzystości z jednym (8N1) lub dwoma bitami STOP (8N2).

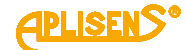

#### <span id="page-34-0"></span>**8.4.7. Powrót do ustawień fabrycznych**

Użytkownik w trybie konfiguracyjnym ma możliwość powrotu do ustawień fabrycznych następujących parametrów:

- − Podkalibrowanie zera ciśnieniowego.
- − Podkalibrowanie zera i zakresu czujnika ciśnienia.
- − 1)Podkalibrowanie wyjścia analogowego

Powrót do ustawień fabrycznych można także przeprowadzić za pomocą lokalnego MENU wyświetlacza LCD wybierając opcję "FACTORy RECALL". W tym przypadku przywrócone zostaną domyślne parametry transmisji Modbus oraz ustawiony zostanie ostatni adres z puli adresowej o numerze 247.

Obsługa lokalnego MENU opisana jest w rozdziale ➔ [9.1. Wyświetlacz lokalny LCD.](#page-37-1)

Powrót do ustawień fabrycznych może być użyty, gdy użytkownik w sposób niekontrolowany zmienił którekolwiek z powyższych ustawień i nie ma możliwości wykonania kalibracji we własnym zakresie lub nie ma pewności co do ustawień komunikacji Modbus.

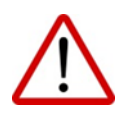

Po wykonaniu operacji powrotu do ustawień fabrycznych nastąpi powrót do nastaw kalibracyjnych wykonanych w zakładzie produkcyjnym. Jeżeli użytkownik w trakcie eksploatacji wykonywał we własnym zakresie wzorcowanie przetwornika, po wykonaniu powyższych operacji jego kalibracje zostaną utracone.

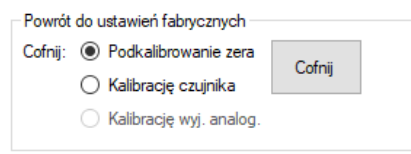

#### <span id="page-34-1"></span>**8.4.8. Blokada zapisu**

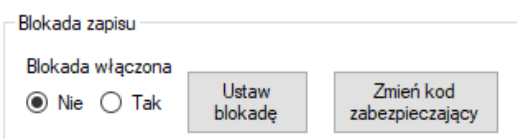

Użytkownik ma możliwość ustawienia blokady modyfikacji parametrów przetwornika oraz zmiany kodu zabezpieczającego możliwość zdjęcia blokady. Kod blokady posiada format 8 znaków heksadecymalnych, tj. z zakresu 0 … 9, A-F, **wartość domyślna to 00000000**.

Przy włączonej blokadzie nie ma możliwości zmiany nastaw przetwornika.

#### <span id="page-34-2"></span>**8.4.9. Dodatkowe czynności obsługowe**

Użytkownik ma możliwość wykonania dodatkowych czynności obsługowych przetwornika:

- − **Zeruj PV** umożliwia wyzerowanie pomiaru ciśnienia przetwornika niezasilonego ciśnieniem. Zerowanie to jest stosowane w celu niwelowania możliwych odchyleń zera powstałych wskutek montażu (wpływ położenia lub możliwego naprężenia mechanicznego na głowicę pomiarową powstałego przy montażu). Zerowanie nie może być wykonane, jeżeli odchylenie zera przekracza dopuszczalny limit oraz jeżeli przetwornik mierzy ciśnienie absolutne.
- − **Reset przetwornika** umożliwia wysłanie komendy gorącego restartu przetwornika bez konieczności odłączania jego zasilania.

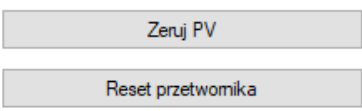

#### <span id="page-34-3"></span>**8.4.10. Kalibracje**

Użytkownik ma możliwość przeprowadzenia dwupunktowej kalibracji ciśnienia, a w opcjonalnej wersji przetworników z regulatorem 1)prądu 4 … 20 mA także kalibracji wyjścia analogowego oraz dodatkowo ustawienia trybu stałego <sup>1)</sup>prądu w linii.

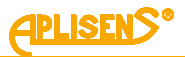

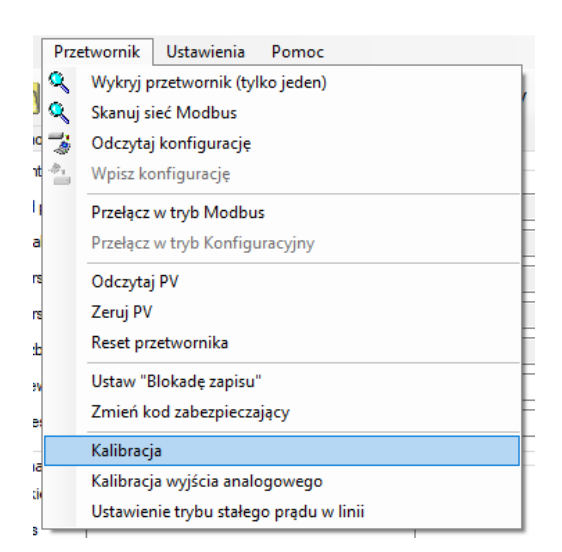

#### <span id="page-35-0"></span>**8.4.10.1. Kalibracja ciśnienia lub poziomu**

Aby wejść w zakładke kalibracji ciśnienia, różnicy ciśnień lub poziomu, należy wybrać "Przetwornik → Kalibracja" na pasku górnym.

Kalibrację dolnego i górnego punktu zakresu ciśnień najlepiej przeprowadzać dla zakresów podstawowych przetwornika. Jeżeli zakres użytkowy jest jedynie niewielkim fragmentem zakresu podstawowego, ze względów metrologicznych może być wskazane skalibrowanie przetwornika na krańcach przedziału użytkowego. Procedura kalibracji polega na zasileniu przetwornika ciśnieniem referencyjnym dla dolnego punktu kalibracji. W pole wartości zadanej należy wpisać wzorcującą wartość ciśnienia lub poziomu. Po stabilizacji odczytu aktualnej wartości należy przycisnąć przycisk "Kalibruj". Poprawna kalibracja zostanie potwierdzona odpowiednim komunikatem. Identyczną procedurę należy przeprowadzić dla górnego punktu ciśnienia.

Jeżeli różnica pomiędzy zadanym ciśnieniem wzorcowym a ciśnieniem odczytywanym przez przetwornik przekracza dopuszczalny limit, pokalibrowanie nie zostanie wykonane i zostanie wyświetlony odpowiedni komunikat. Podobna sytuacja wystąpi, jeżeli wybrany punkt kalibracji znajdzie się poza dolnym lub górnym limitem przetwornika.

#### <span id="page-35-1"></span>**8.4.10.2. Kalibracja wyjścia 1)analogowego**

Aby wejść w zakładkę kalibracji wyjścia analogowego, należy wybrać "Przetwornik → Kalibracja wyjścia analogowego" na pasku górnym. Kreator kalibracji umożliwi użytkownikowi przeprowadzenie dwupunktowej kalibracji dolnego (4 mA) lub górnego (20 mA) 1)prądu.

#### <span id="page-35-2"></span>**8.4.10.3. Ustawienie trybu stałego 1)prądu w linii**

Aby wejść w zakładkę ustawienia stałego prądu w linii, należy wybrać "Przetwornik → Ustawienie trybu stałego prądu w linii", na pasku górnym. W tym trybie w przetwornikach wyposażonych w regulator prądu użytkownik może w celach testowych ustawiać prąd regulatora w zakresie od 3,600 mA do 23,000 mA.

#### <span id="page-35-3"></span>**8.4.10.4. Wpis konfiguracji**

Po wykonaniu konfiguracji parametrów należy wpisać zmiany do przetwornika. W tym celu należy wybrać na górnej belce formy programu "Przetwornik → Wpisz Konfiguracje" lub przycisnąć ikone wpisu konfiguracji.

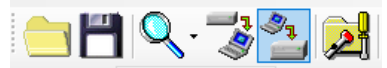

### <span id="page-35-4"></span>**8.5. Praca w trybie komunikacyjnym Modbus**

Po wykonaniu niezbędnych konfiguracji w celu powrotu przetwornika do pracy w trybie komunikacyjnym Modbus użytkownik musi zapisać dokonane zmiany ustawień. Kliknięcie w przycisk "Przełącz w tryb Modbus" pozwala na jednoczesny zapis zmian i przejście do trybu komunikacyjnego Modbus.

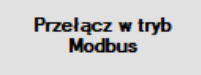

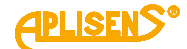

#### <span id="page-36-0"></span>**8.6. Charakterystyka procesowego wejścia pomiarowego**

#### <span id="page-36-1"></span>**8.6.1. Zmienne procesu pomiarowego**

Podstawową zmienną wejściową procesu pomiarowego jest ciśnienie lub różnica ciśnień (PV). Na ich podstawie można mierzyć wielkości pochodne takie jak poziom (słup cieczy, objętość, masa) lub przepływ. Dodatkowo mierzone są kolejne zmienne procesowe związane z temperaturą. Są to:

- − temperatura struktury pomiarowej ciśnienia w głowicy pomiarowej (SV);
- − temperatura struktury przetwornika analogowo-cyfrowego ADC wykonującego pomiary ciśnień (TV) (zależnie od wersji);
- − temperatura struktury mikrokontrolera głównego CPU (FV).

Zmienne procesowe pomiaru temperatury stosowane są do korekty wpływu temperatury na elementy pomiarowe przetwornika w celu zapewnienia wysokiej dokładności pomiaru. Zmienne procesowe można odczytać np. za pomocą programu Modbus Configurator lub Raport 2.

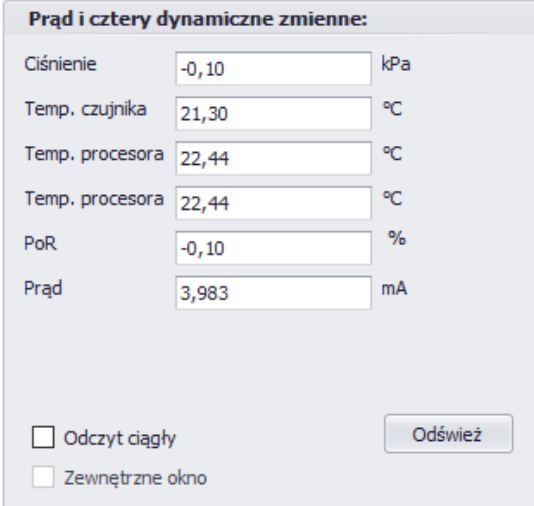

<span id="page-36-4"></span>**Rysunek 8.** Okno odczytu zmiennych procesowych na przykładzie programu Raport 2

#### <span id="page-36-2"></span>**8.6.2. Diagnostyka wejścia pomiarowego**

Wejściowe obwody pomiarowe są objęte ciągłą diagnostyką dostarczając jednostce centralnej CPU danych o prawidłowości przebiegu procesu pomiarowego. Kontrolą objęty jest między innymi mostek pomiarowy czujnika, przetwornik ADC, pamięć EEPROM parametrów czujnika, układy zasilania czujnika, połączenia pomiędzy podzespołami czujnika. Wykryte niesprawności są stale analizowane przez oprogramowanie i (w przypadku niesprawności) w ramce odpowiedzi Modbus zostaje zwrócony odpowiedni status "Exception Error".

#### <span id="page-36-3"></span>**8.7. Rozdzielczość pomiaru ciśnień, czas odświeżenia sukcesywnego pomiaru**

Rozdzielczość wartości cyfrowej pomiaru zależy w pewnym stopniu od zakresu pomiarowego przetwornika i dla każdego zakresu podstawowego jest nieco inna. W pomiarach ciśnień / różnic ciśnień stosowany jest 24-bitowy przetwornik analogowo-cyfrowy ADC. Część zakresu napięć przetwarzania, będąca różnicą pomiędzy pełnym a użytkowym zakresem, powoduje zmniejszenie teoretycznej efektywnej rozdzielczości pomiaru dla podstawowego zakresu ciśnienia do około 17 bitów. Zatem teoretyczna rozdzielczość pomiaru cyfrowego wynosi w przybliżeniu 0,0007% zakresu podstawowego.

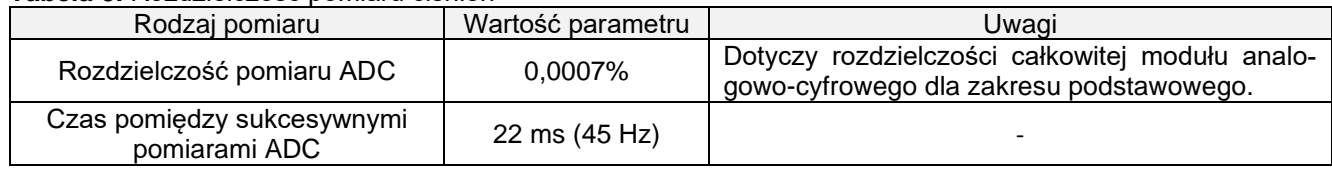

<span id="page-36-5"></span>**Tabela 3.** Rozdzielczość pomiaru ciśnień

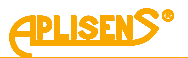

### <span id="page-37-0"></span>**9. EKSPLOATACJA**

#### <span id="page-37-1"></span>**9.1. Wyświetlacz lokalny LCD**

Opcje przetwornika/wyświetlacza APC(R)-2000ALM można zmienić w lokalnym MENU za pośrednictwem przycisków zlokalizowanych na osłonie wyświetlacza LCD. W tym celu należy odkręcić pokrywę przednią przetwornika. Schematyczny wygląd pól znakowych wyświetlacza przedstawia poniższy rysunek.

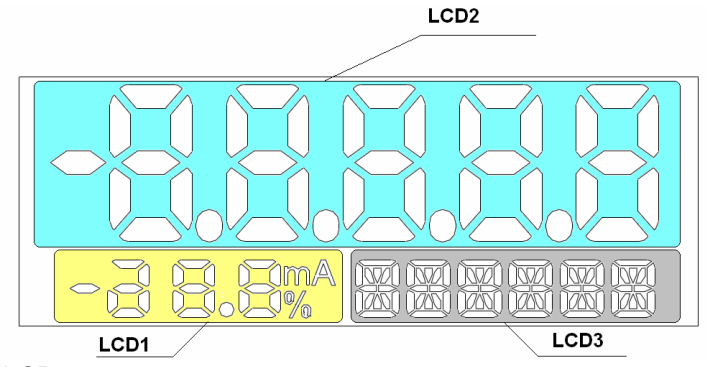

<span id="page-37-4"></span>**Rysunek 9.** Wyświetlacz LCD

#### <span id="page-37-2"></span>**9.1.1. Opis pól informacyjnych**

Na wyświetlaczu możemy wyróżnić 3 podstawowe pola:

**Pole LCD1** w zależności od konfiguracji służy do wyświetlenia:

- <sup>−</sup> Parametrów łącza RS485 takich jak prędkość transmisji w kilobitach na sekundę, liczbę bitów danych, parzystość, liczbę bitów STOP. Dodatkowo jeżeli przetwornik znajduje się w trybie "konfiguracyjnym", wyświetlany jest komunikat "cnF". Jeżeli przetwornik jest w trybie komunikacji "Modbus", wyświetlany jest komunikat "run" oraz obracające się litery słowa "run".
- <sup>−</sup> Wartości zakresu wysterowania wyjścia prądowego w procentach [%] z rozdzielczością 1%.

**Pole LCD2** w zależności od konfiguracji służy do wyświetlenia:

- <sup>−</sup> wartości ciśnień / różnic ciśnień / poziomu hydrostatycznego w jednostkach fizycznych;
- <sup>−</sup> wartości ciśnień / różnic ciśnień w jednostkach i skalowaniu użytkownika;
- <sup>−</sup> wartości temperatury struktury czujnika ciśnienia;
- <sup>−</sup> wartości temperatury CPU;
- <sup>−</sup> wartości zakresu nastawionego podczas zmiany zakresu poprzez wpis liczby;
- <sup>−</sup> informacji o numerze błędu lub numerze uszkodzenia;
- <sup>−</sup> informacji o przekroczeniu zakresu wyświetlania wartości;

**Pole LCD3** w zależności od konfiguracji służy do wyświetlania:

- <sup>−</sup> jednostki fizycznej wartości ciśnienia, różnicy ciśnień lub poziomu hydrostatycznego wyświetlanej na LCD2;
- <sup>−</sup> jednostki użytkownika przy wyświetlaniu na LCD2 wartości ciśnień / różnic ciśnień / poziomu hydrostatycznego / przepływu w jednostkach i przeskalowaniu użytkownika;
- <sup>−</sup> opcji wyboru nastawy przy stosowaniu funkcji MENU lokalnej zmiany nastaw;
- <sup>−</sup> numerów błędów związanych z wykonaniem komend MENU lokalnej zmiany nastaw.

#### <span id="page-37-3"></span>**9.1.2. Obsługa lokalnego MENU, konfiguracja wyświetlacza**

Zmiany nastaw przetwornika/wyświetlacza użytkownik może dokonać za pomocą przycisków znajdujących się poniżej wyświetlacza LCD. Dostęp do przycisków uzyskuje się po odkręceniu pokrywy wyświetlacza. Przyciski oznaczone są symbolami [↓], [↑], [●].

Przyciski [↓], [↑] pozwalają na poruszanie się w górę i w dół po strukturze drzewa MENU, a przycisk [●] powoduje zatwierdzenie i wykonanie wybranej opcji.

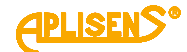

Wciśnięcie i przytrzymanie dowolnego z przycisków przez okres około 2 s powoduje wejście w tryb nastaw lokalnych, i pojawienie się na wyświetlaczu w polu LCD3 pierwszego z komunikatów drzewa MENU o etykiecie: "EXIT". Przytrzymanie przycisku wymagane do wyzwolenia akcji wynosi około 0,5 s. Stałe przyciśnięcie przycisku [↓] lub [↑] skutkuje przewijaniem pozycji MENU co około 0,5 s.

Jednoczesne wciśnięcie i przytrzymanie przycisków [↓], [↑] przez okres około 2 s spowoduje wyjście z dowolnego miejsca w drzewku MENU do trybu wyświetlania zmiennej procesowej.

Brak działań w obszarze MENU przez okres dłuższy niż 2 min powoduje automatyczne wyjście z trybu nastaw lokalnych i przejście do wyświetlania zmiennej procesowej.

Po zatwierdzeniu wybranego parametru wyświetlacz potwierdzi przyjęcie komendy komunikatem "DONE". Opcja " BACK" pozwala na przejście o poziom wyżej w strukturze MENU. Po wykonaniu zmiany nastaw przetwornik opuszcza MENU lokalnej zmiany konfiguracji.

Sposób poruszania się w strukturze drzewa MENU lokalnego wyświetlacza przedstawiono na schemacie ➔ Tabela 4. [Struktura MENU lokalnych nastaw.](#page-40-0)

#### <span id="page-38-0"></span>**9.1.3. Stosowane skróty**

Wyświetlacz lokalny LCD posiada ograniczoną liczbę pól znakowych. Z tego powodu większość komunikatów podawana jest w postaci skróconej.

Poniżej podana jest lista stosowanych skrótów dla każdego pola znakowego:

#### **Pole LCD1:**

**[mA]** - miano (miliampery) wartości **1)**prądu procesowego w linii 4 … 20 mA proporcjonalnego do mierzonego ciśnienia.

**[%]** - miano (procenty) wysterowania U(t) zakresu nastawionego oraz regulatora **1)**prądu w pętli prądowej 4 … 20 mA. Wielkość ta jest to iloraz różnicy ciśnienia procesowego P i ciśnienia początku zakresu nastawionego do szerokości zakresu nastawionego (URV-LRV)

$$
\%U_{(t)} = \frac{P_{(t)} - LRV}{(URV - LRV)} \cdot 100[\%]
$$

lub jest to iloraz różnicy 1)prądu procesowego Ip(t) i **1)**prądu 4 mA do szerokości zakresu prądowego zgodnie z poniższym wzorem:

$$
\%U_{(t)} = \frac{lp_{(t)} - 4}{16} \left[\frac{mA}{mA}\right] \cdot 100\%
$$

**[cnF]** – symbol wyświetlany w trybie konfiguracyjnym/HART.

**[run]** – symbol wyświetlany w trybie komunikacyjnym Modbus.

**1.2**, **2.4**, **4.8**, **9.6**, **19.2**, **28.8**, **38.4**, **57.6**, **115** – symbole prędkości transmisji Modbus w kilobitach na sekundę. Odpowiadają prędkościom 1200, 2400, 4800, 9600, 19200, 28800, 38400, 57600, 115200 bps.

**[8-None-1], [8-None-2], [8-Odd-1], [8-Even-1]** – symbole określające konfigurację komunikacji RS485/Modbus.

#### **Pole LCD2:**

Pole LCD2 służy głównie do wyświetlania zmiennoprzecinkowych wartości dziesiętnych w jednostce widocznej na LCD3. W niektórych przypadkach mogą być wyświetlane inne komunikaty:

- − **ERROR** w przypadku niektórych błędów obsługi lub zdiagnozowanego w przetworniku uszkodzenia na wyświetlaczu LCD2 pojawi się komunikat numeru błędu/uszkodzenia **Exxxx**, na LCD3 wyświetlony zostanie komunikat **ERROR**. Przetwornik ustawi wyjście 1)prądowe w stan alarmu zależnie od konfiguracji I\_AL < 3,650 mA lub I\_AL > 21,500 mA.
- − **undEr** komunikat pojawi się w przypadku przekroczenia 50% szerokości zakresu podstawowego poniżej dolnego limitu zakresu nastawionego LRL (LSL). Po osiągnięciu LPL i poniżej tej wartości aż do LSAL przetwornik zamraża odświeżanie wartości cyfrowej pomiaru. W tej sytuacji na wyświetlaczu wyświetlony zostanie komunikat "undEr". Zostanie włączony tryb <sup>1)</sup>prądowego alarmu diagnostycznego. Przetwornik ustawi wyjście **1)**prądowe w stan zależnie od konfiguracji I\_AL < 3,650 mA lub I\_AL > 21,500 mA. Dodatkowo nastąpi ustawienie statusu zbiorczego PV\_OUT\_OF LIMITS, co można odczytać w rejestrze statusów Modbus lub w trybie konfiguracyjnym za pomocą komunikacji HART.

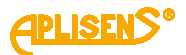

- − **ovEr** komunikat pojawi się w przypadku przekroczenia 50% szerokości zakresu podstawowego powyżej górnego limitu zakresu nastawionego URL (USL). Po osiągnięciu UPL i powyżej tej wartości aż do USAL przetwornik zamraża odświeżanie wartości cyfrowej pomiaru. W tej sytuacji na wyświetlaczu wyświetlony zostanie komunikat "ovEr". Zostanie włączony tryb <sup>1)</sup>prądowego alarmu diagnostycznego zależnie od ustawień I\_AL < 3,650 mA lub I\_AL > 21,500 mA. Dodatkowo nastąpi ustawienie statusu zbiorczego PV\_OUT\_OF LIMITS, co można odczytać w rejestrze statusów Modbus lub w trybie konfiguracyjnym za pomocą komunikacji HART. Przetwornik ustawi wyjście **1)**prądowe w stan zależnie od konfiguracji I\_AL < 3,650 mA lub I\_AL > 21,500 mA;
- − ● ● w przypadku gdy ustawiona pozycja przecinka (kropki) na LCD2 nie pozwala na prawidłowe wyświetlenie zmiennej procesu, na wyświetlaczu LCD pojawią się cztery kropki ● ● ● ●. Należy w takiej sytuacji zmienić odpowiednio, aż do uzyskania zadowalającego odczytu, pozycję kropki dziesiętnej w MENU lokalnej zmiany nastaw, za pomocą funkcji Modbus lub w trybie konfiguracyjnym za pomocą komunikacji HART.

#### **Pole LCD3:**

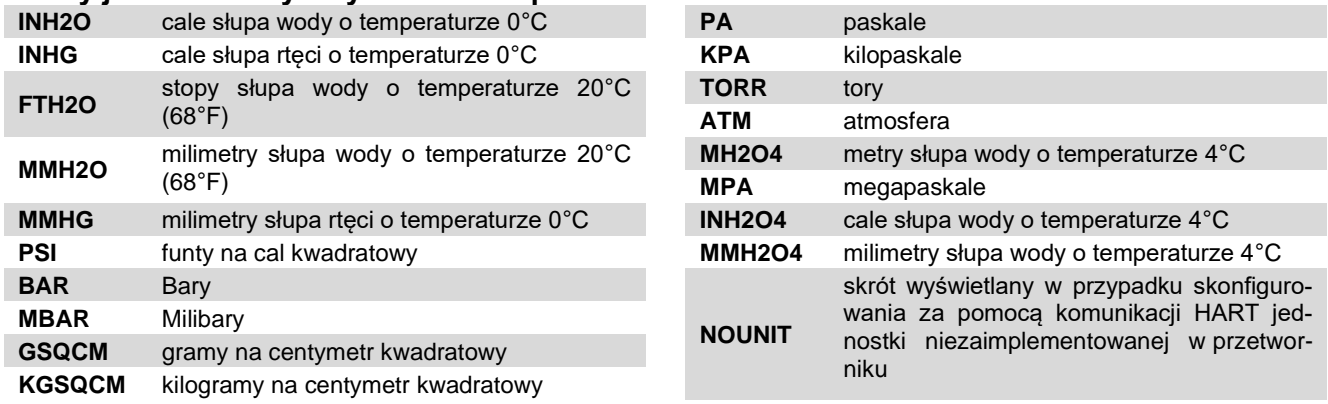

#### **Skróty jednostek fizycznych ciśnień i poziomów:**

#### **Skróty nazwy punktu pomiaru temperatury:**

**SENS °C** Temperatura struktury pomiarowej czujnika ciśnienia / różnicy ciśnień w stopniach Celsjusza.

**CPU °C** Temperatura struktury procesora głównego w stopniach Celsjusza.

#### **Znaki ASCII możliwe do wyświetlenia na LCD3 w jednostce użytkownika:**

Użytkownik za pomocą komunikacji HART może skonfigurować własną 6 znakową jednostkę wyświetlaną na LCD3. Możliwe jest wyświetlenie znaków ASCII z zakresu 32 … 96 dec lub 20 … 60 hex, czyli:

#### **!"#\$%&'()\*+,-./0123456789:;<=>?@ABCDEFGHIJKLMNOPQRSTUVWXYZ[\]^\_`**

#### Skróty błędów konfiguracji lokalnej:

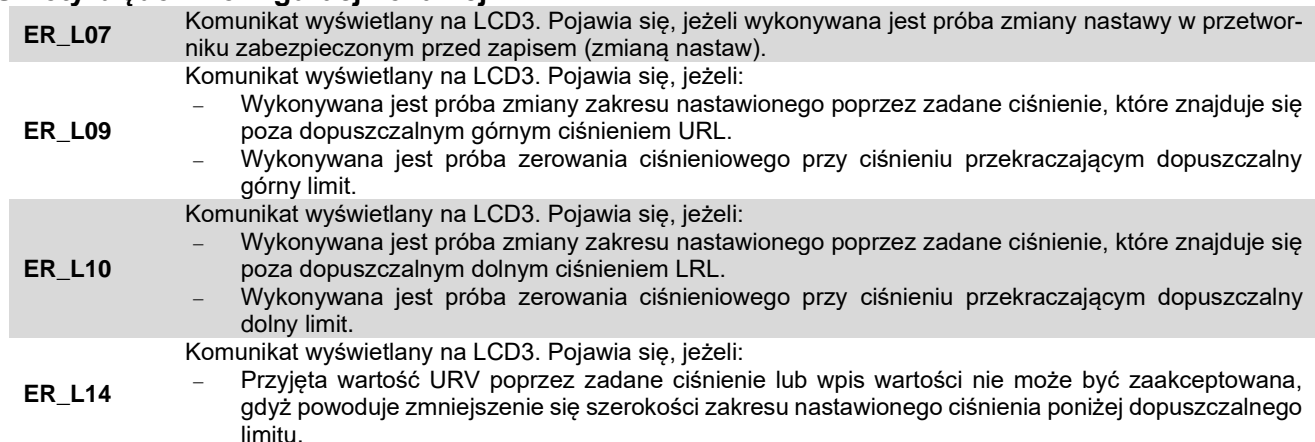

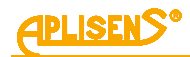

**ER\_L16** Komunikat wyświetlany na LCD3. Pojawia się, jeżeli: − Podjęto próbę wykonania operacji, która jest zabezpieczona przed wykonaniem lub niedostępna, a przyczyną może być: • próba dostępu do MENU lokalnej zmiany nastaw w sytuacji, gdy dostęp do MENU lokalnego został zablokowany; • próba wykonania zerowania ciśnieniowego w przetworniku pomiaru ciśnienia absolutnego. **WG\_L14** Komunikat pojawi się, jeżeli przyjęta wartość LRV poprzez zadane ciśnienie lub wpis wartości powoduje zmniejszenie dotychczasowego zakresu nastawionego. Wpis LRV powoduje automatycznie próbę ustawienia przez przetwornik wartości URV w taki sposób, aby zachować dotychczasową szerokość zakresu nastawionego. Jeżeli jest to niemożliwe z powodu przekroczenia URL, przetwornik przyjmuje samodzielnie wartość URV = URL oraz nową wartość LRV. Ponieważ szerokość zakresu nastawionego oraz URV odbiegają od poprzednich wartości, wyświetlany jest komunikat.

#### **Skróty wyświetlane podczas konfiguracji za pomocą MENU lokalnego oraz ich objaśnienia znajdują się w tabeli poniżej.**

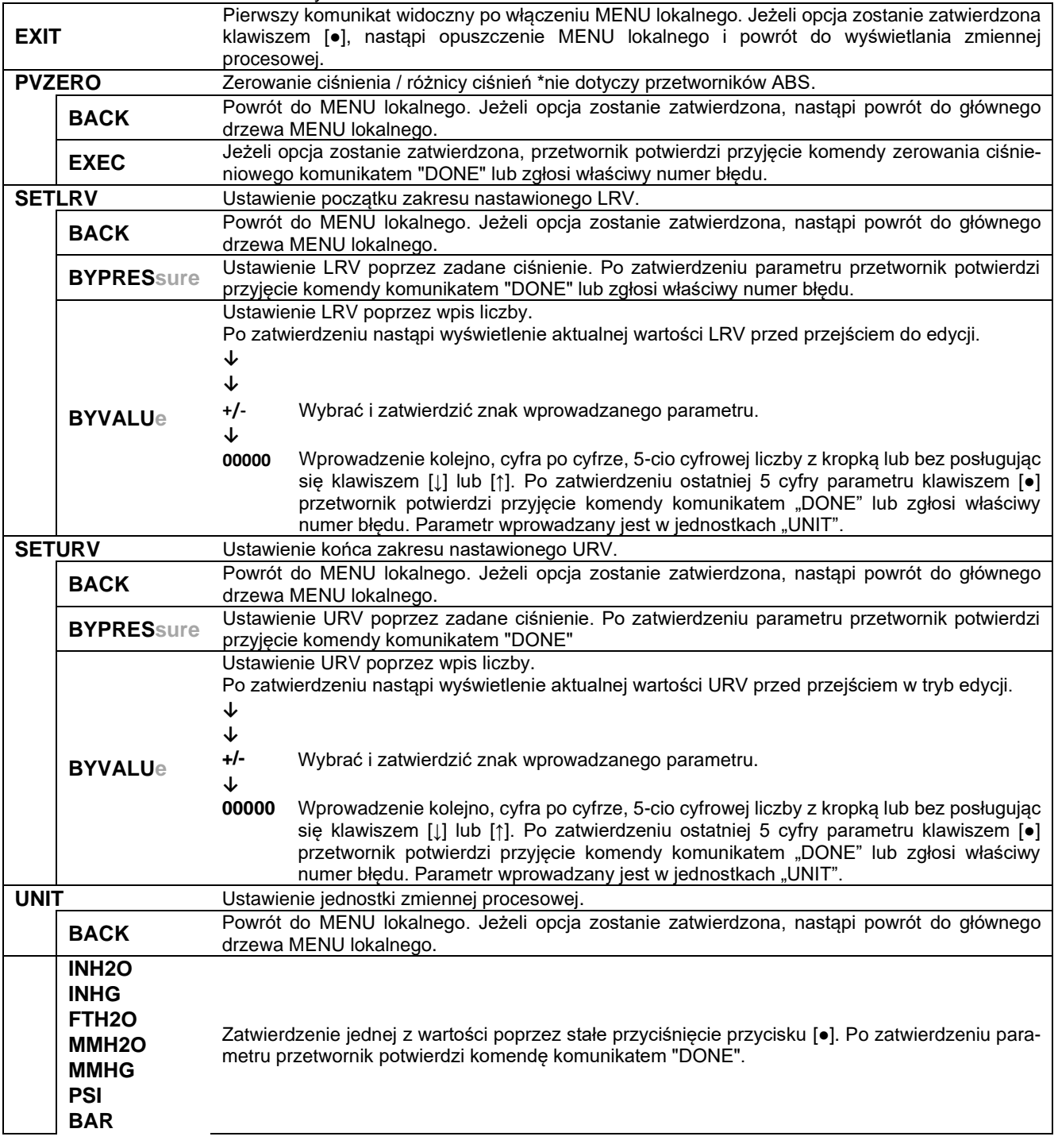

<span id="page-40-0"></span>**Tabela 4.** Struktura MENU lokalnych nastaw

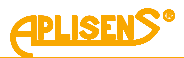

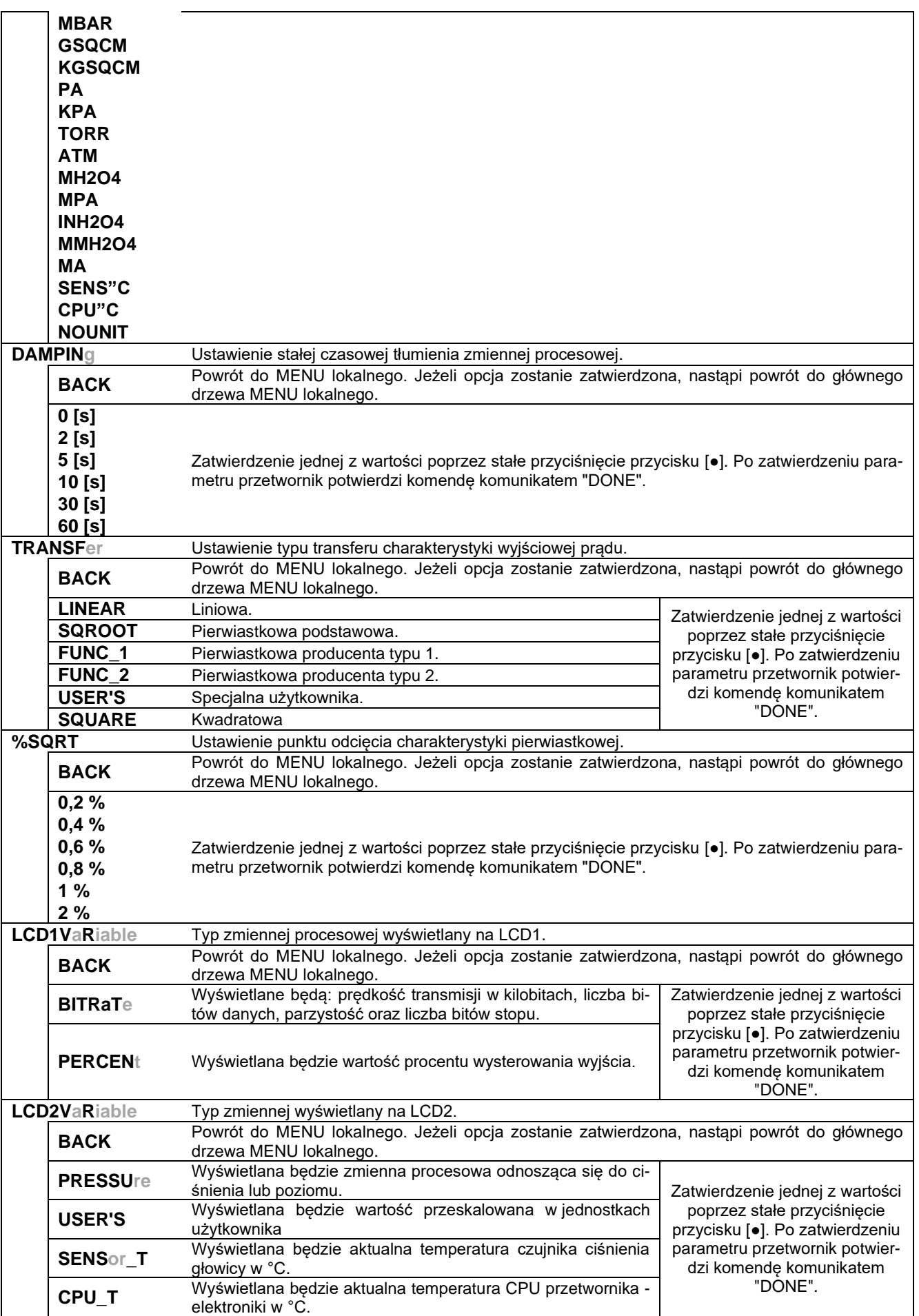

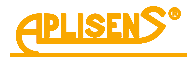

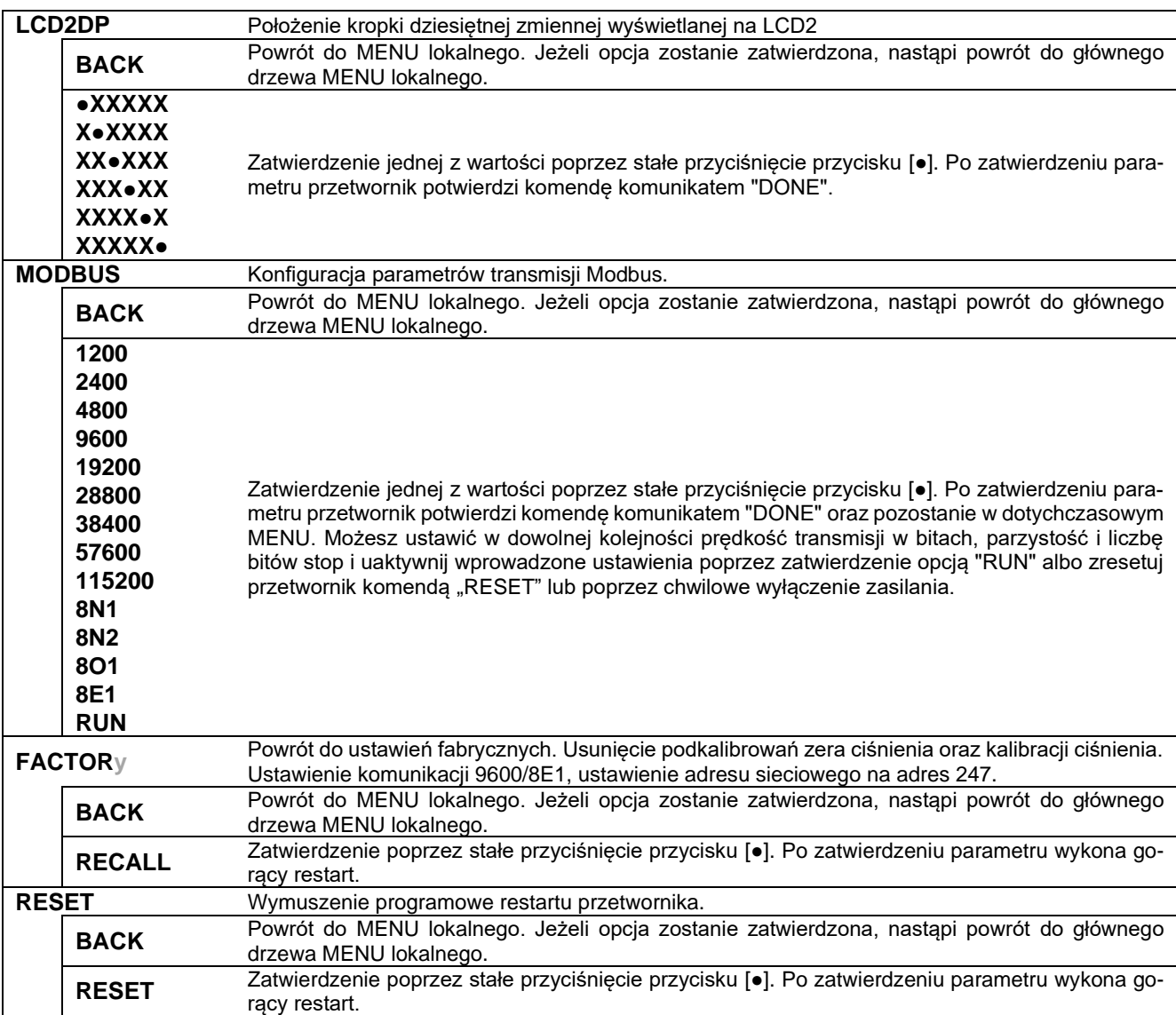

#### <span id="page-42-0"></span>**9.2. Charakterystyki zakresów przetwarzania, limitów pomiarów, alarmów**

#### <span id="page-42-1"></span>**9.2.1. Zakres nastawiony**

Podstawową zmienną procesową przetworników APC(R)-2000ALM jest zmienna procesowa ciśnienia / różnicy ciśnień / poziomu wyrażona w jednostkach fizycznych. Dodatkowo w celu umożliwienia dokonywania pomiarów np. przepływu, stopnia wypełnienia zbiornika itp. istnieje możliwość zdefiniowania w przetworniku zakresu nastawionego.

Zakres nastawiony jest parametrem, który powiązany jest ze zmienną procesową zwaną "procentem wysterowania zakresu nastawionego" oraz "wartością użytkownika" będącą jego przeskalowaniem wg ustawień użytkownika. Punktom LRV i URV można przyporządkować różne wartości ciśnień z zakresu podstawowego przetwornika z zachowaniem warunku minimalnej szerokości zakresu nastawionego MSV. Można też ustawić charakterystykę rewersyjną, gdzie punktowi LRV przyporządkowuje się ciśnienie wyższe niż punktowi URV z zachowaniem warunku minimalnej szerokości zakresu nastawionego MSV.

Na określonym zakresie nastawionym można zastosować przekształcenie matematyczne w celu uzyskania wartości przydatnych np. w pomiarach przepływów (charakterystyka pierwiastkowa 2 stopnia). Poniższa rysunek przedstawia zakres nastawiony przetwornika oraz limity związane z dopuszczalnym zakresem nastawionym, zakresem przetwarzania cyfrowego oraz limity nasycenia przetwornika ADC pomiaru ciśnienia.

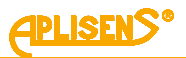

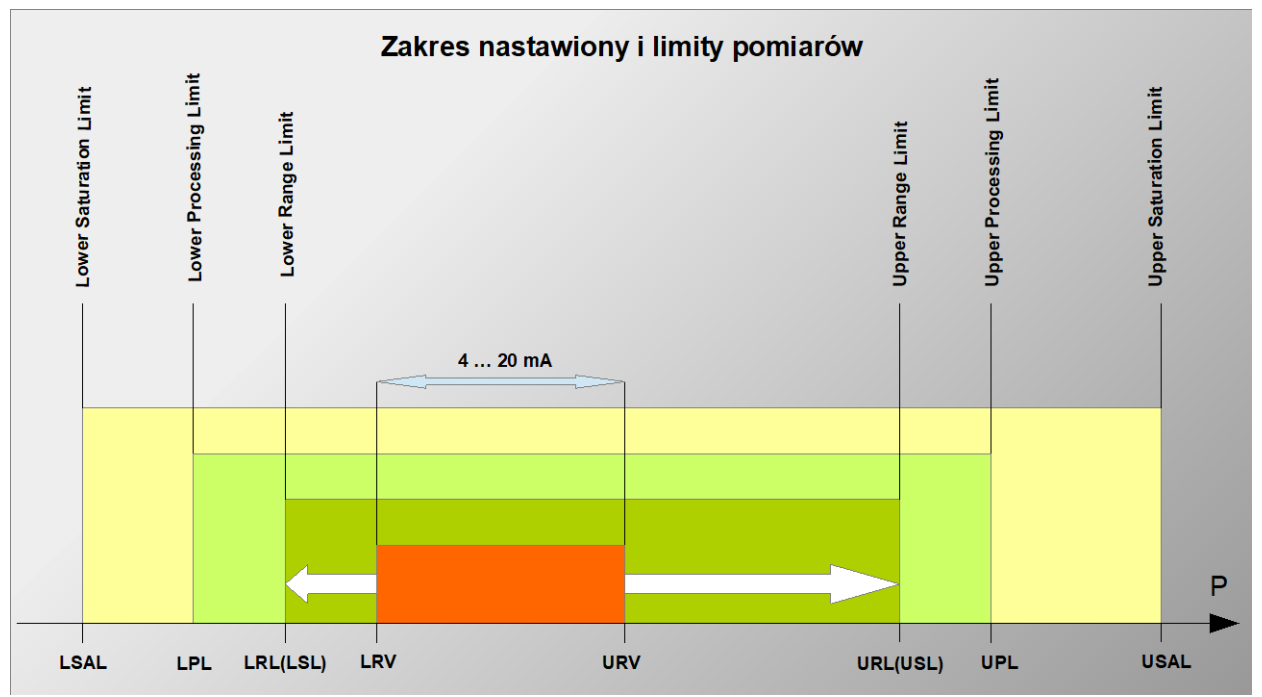

<span id="page-43-0"></span>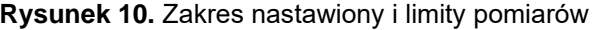

<span id="page-43-1"></span>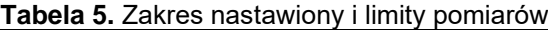

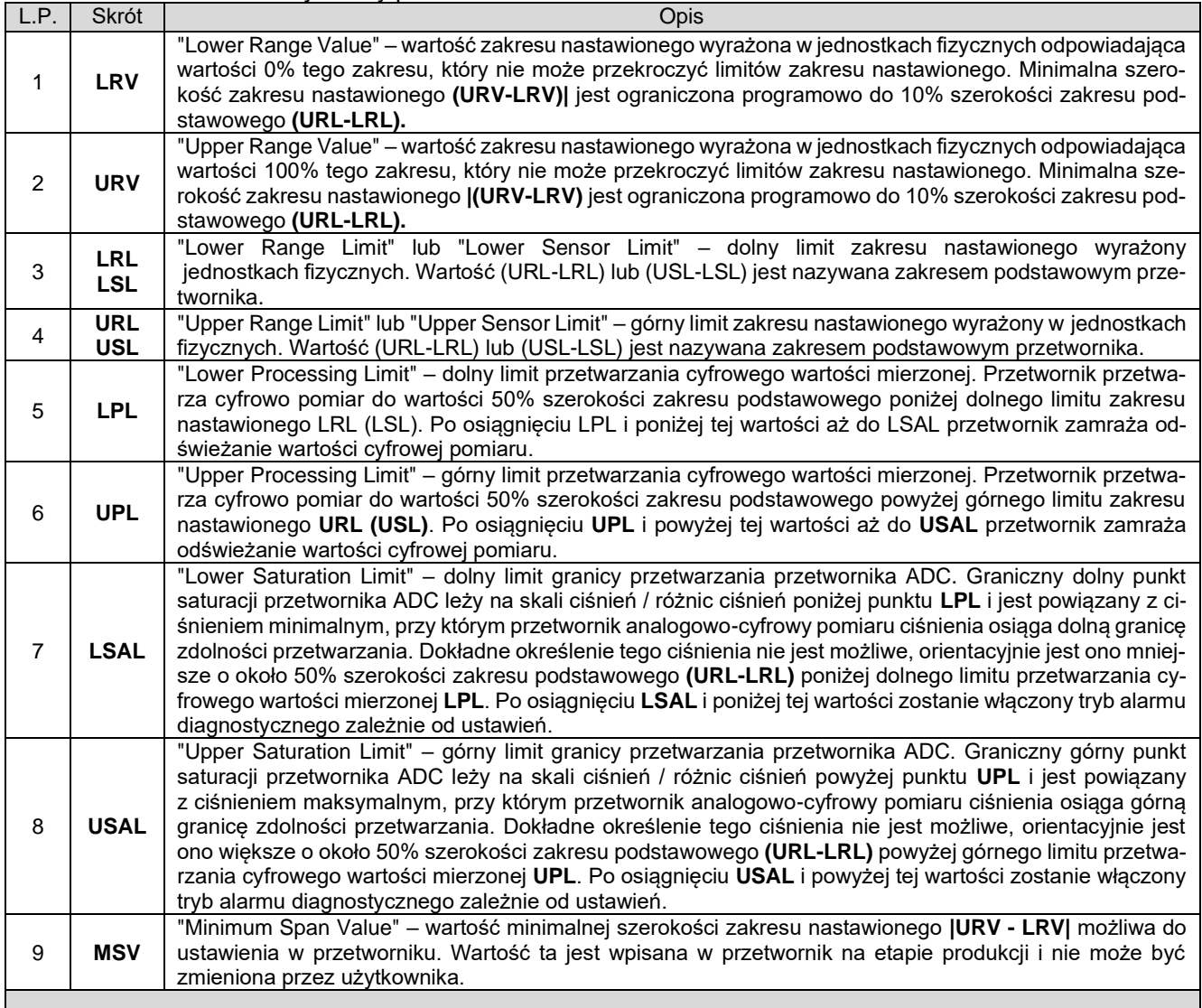

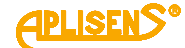

#### <span id="page-44-0"></span>**9.2.2. Alarmy diagnostyczne**

Stan alarmowy przetwornika powoduje odesłanie odpowiedzi Mastera Modbus ramki kodu wyjątku i wyzwalany jest w następujących przypadkach:

- − błędy przetwornika ADC;
- − błędy lokalnego oscylatora kwarcowego;
- − błędy w pamięci dynamicznej RAM;
- − błędy w pamięci współczynników lub pamięci programu FLASH.

Przetwornik posiada domyślnie włączone alarmy od wszystkich wyżej wymienionych przypadków. Możliwe jest maskowanie poszczególnych typów alarmów za pomocą oprogramowania.

#### <span id="page-44-1"></span>**9.2.3. Parametry dynamiczne cyfrowego pomiaru ciśnień**

Przetwornik w pełnym cyklu pomiarowym wykonuje pomiary podstawowych wielkości wejściowych ciśnienia i temperatur oraz pomiary dodatkowych zmiennych związanych z diagnostyką. Czas pełnego cyklu pomiarowego związany z odświeżaniem wyjścia procesowego sukcesywną wartością cyfrową wynosi około 22 ms (około 45 cykli pomiarowych na sekundę).

#### <span id="page-44-2"></span>**9.2.4. Funkcje transferu charakterystyki liniowej**

Liniową zmienną procesową procentu wysterowania wyjścia procesowego, w niektórych zastosowaniach, wygodnie jest poddać przekształceniu określoną funkcją. Poza charakterystyką liniową dostępne są następujące matematyczne funkcje przekształcenia sygnału procentu wysterowania:

- − pierwiastkowa podstawowa "przekaźnikowa poniżej punktu nieczułości" z regulowanym punktem nieczułości charakterystyki (➔ [9.2.5. Charakterystyka pierwiastkowa podstawowa\)](#page-44-3);
- − pierwiastkowa producenta typu 1 ze stałymi punktami zmiany charakterystyki, poniżej punktu nieczułości, na liniowe w punktach 0,6% i 0,8% (→ [9.2.6. Charakterystyka pierwiastkowa "pro](#page-45-0)[ducenta 1"\)](#page-45-0);
- − pierwiastkowa producenta typu 2 z regulowanym punktem nieczułości charakterystyki i charak-terystyką liniową poniżej tego punktu (→ [9.2.7. Charakterystyka pierwiastkowa "producenta 2"\)](#page-45-1);
- kwadratowa:
- − specjalna wieloodcinkowa linearyzacja oparta o tablicę modyfikowaną przez użytkownika.

Poza liniową charakterystyką stosowaną przeważnie w pomiarach poziomu hydrostatycznego, ciśnień i różnic ciśnień często przy pomiarach przepływów stosuje się charakterystykę pierwiastkową. Dostępne charakterystyki zostały omówione poniżej.

# Y A  $\left[ Y=\sqrt{X}\right]$  $1\%1$  $\sqrt{2}$ ∣ 3  $Y = X$  $\overline{A}$  $\sqrt{1}$

#### <span id="page-44-3"></span>**9.2.5. Charakterystyka pierwiastkowa podstawowa**

 $0%$ 

 $0,9%$ 

1,0%

<span id="page-44-4"></span>**Rysunek 11.** Charakterystyka pierwiastkowa drugiego z regulowanym punktem nieczułości

Poniżej punktu nieczułości charakterystyka "przekaźnikowa". Rysunek przedstawia wartości przykładowe dla ustawionej nieczułości 1 %.

① - ② Przy wzroście ciśnienia/przepływu w punkcie [1]-[2] następuje włączenie histerezy 0,1 % oraz zmiana funkcji  $Y = 0$  na funkcję pierwiastkowa  $Y = \sqrt{X}$ . Ciśnienie mierzone powyżej punktu [3] będzie przeliczane funkcją pierwiastkową.

 $X[%]$ 

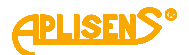

 $\overline{3}$  -  $\overline{4}$ ) Przy spadku ciśnienia/przepływu w punkcie [3]-[4] następuje zmiana funkcji pierwiastkowej  $Y = \sqrt{X}$  na funkcję  $Y = 0$ . Ciśnienie poniżej punktu [1] będzie przeliczane funkcją  $Y = 0$ . Punkt nieczułości charakterystyki pierwiastkowej jest konfigurowalny w pełnym zakresie 0,2-100% w trybie konfiguracyjnym lub w ograniczonym zakresie predefiniowanych wartości z użyciem lokalnego MENU.W praktyce obiektowej najczęściej ustawiane są wartości w okolicach 1% wysterowania wyjścia.

<span id="page-45-0"></span>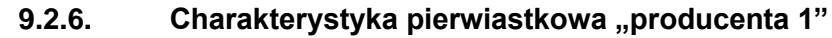

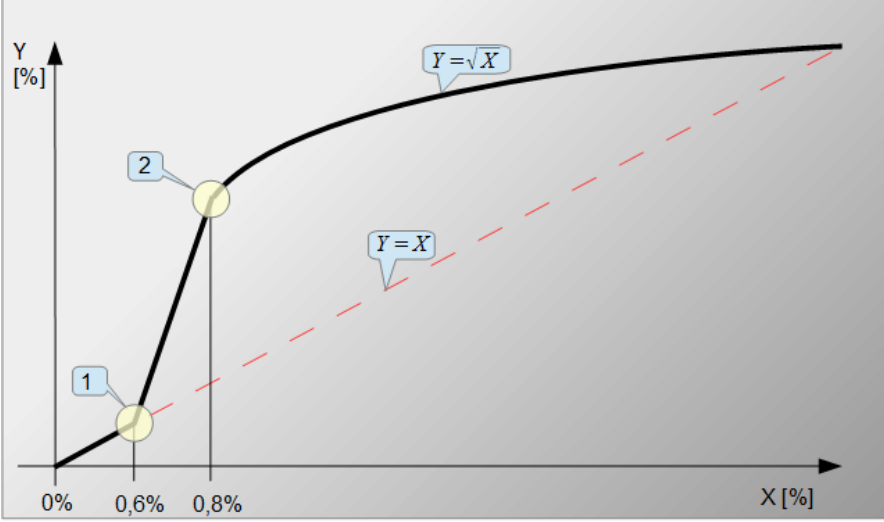

<span id="page-45-2"></span>**Rysunek 12.** Charakterystyka pierwiastkowa "producenta 1" ze stałymi punktami zmiany charakterystyki w punktach 0,6% i 0,8%

 $(1)$  - Punkt [1] wysterowania 0,6% wyjścia X, w którym następuje zmiana funkcji liniowej  $Y = X$  na funkcję liniową o większym nachyleniu  $Y = X_n$ .

 $\overline{2}$ ) - W punkcie [2] wysterowania 0,8% wyjścia *X* następuje zmiana funkcji liniowej  $Y = X_n$  na funkcję pierwiastkową  $Y = \sqrt{X}$ .

W odróżnieniu od podstawowej charakterystyki pierwiastkowej ta charakterystyka umożliwia obserwację poniżej punktu nieczułości niewielkich przepływów np. przy domykaniu lub odkręcaniu zaworu. Efekt "skoku" pomiaru na granicy sklejenia funkcji jest też znacznie mniejszy. Wartości punktów sklejania charakterystyk są stałe i nie podlegają modyfikacji.

#### <span id="page-45-1"></span>**9.2.7.** Charakterystyka pierwiastkowa "producenta 2"

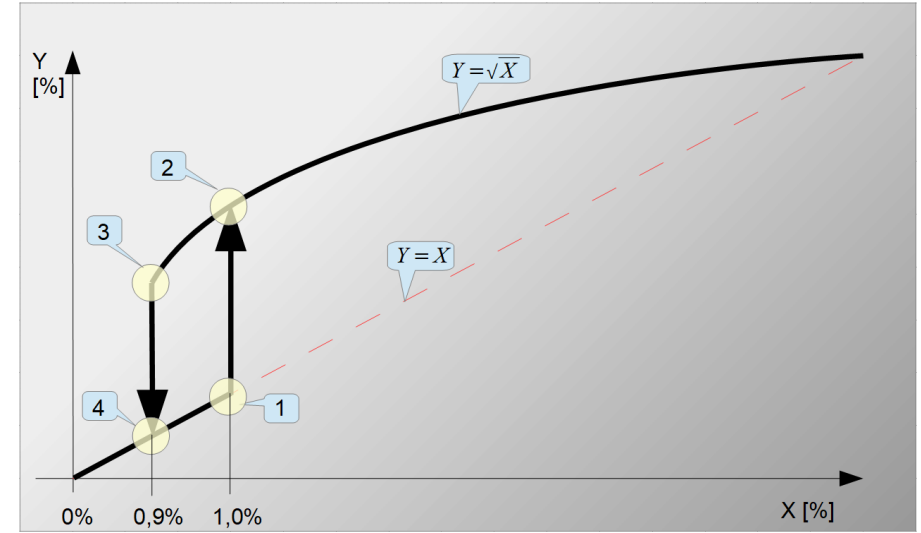

<span id="page-45-3"></span>**Rysunek 13.** Charakterystyka pierwiastkowa "producenta 2" z regulowanym punktem nieczułości i histerezą 0,1%

Rysunek przedstawia wartości przykładowe dla ustawionej nieczułości 1%.

 $\overline{1}$  -  $\overline{2}$ ) - Przy wzroście ciśnienia / przepływu w punkcie [1]-[2] następuje włączenie histerezy 0,1 % oraz zmiana funkcji liniowej  $Y = X$  na funkcję pierwiastkowa  $Y = \sqrt{X}$ . Ciśnienie mierzone powyżej punktu [1]-[2] będzie przeliczane funkcją pierwiastkową.

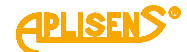

③ - ④ - Przy spadku ciśnienia / przepływu w punkcie [3]-[4] następuje zmiana funkcji pierwiastkowej  $Y = \sqrt{X}$  na funkcję liniową  $Y = X$ . Ciśnienie poniżej punktu [3]-[4] będzie przeliczane funkcją liniową. Punkt nieczułości charakterystyki pierwiastkowej można konfigurować w ograniczonym zakresie predefiniowanych wartości z użyciem lokalnego MENU lub w pełnym zakresie 0,2-100% w trybie konfiguracyjnym. W praktyce obiektowej najczęściej ustawiane są wartości w okolicach 1% wysterowania wyjścia. W odróżnieniu od pierwiastkowej charakterystyki podstawowej ta charakterystyka umożliwia obserwację niewielkich przepływów, np. przy domykaniu lub odkręcaniu zaworu z jednoczesnym zmniejszeniem efektu "dzwonienia" sygnału wyjściowego na granicach sklejenia funkcji liniowej z pierwiastkową.

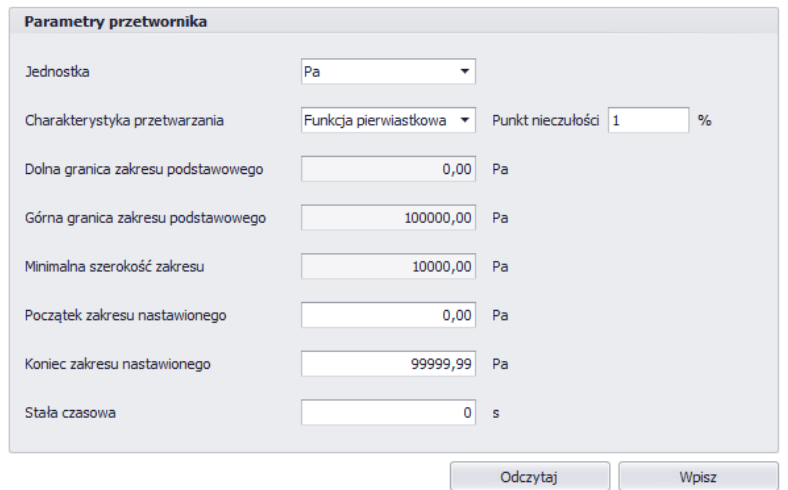

<span id="page-46-0"></span>**Rysunek 14.** Przykład konfiguracji parametrów przetwornika w programie Raport 2

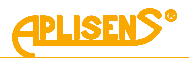

### <span id="page-47-0"></span>**10. KONSERWACJA**

### <span id="page-47-1"></span>**10.1. Przeglądy okresowe**

Przeglądy okresowe wykonywać należy zgodnie z normami obowiązującymi użytkownika. W trakcie przeglądu należy kontrolować stan przyłączy ciśnieniowych (brak poluzowań i przecieków) i elektrycznych (sprawdzenie pewności połączeń oraz stanu uszczelek i dławnicy), stan membran separujących (nalot, korozja) oraz stabilność zamocowania obudowy i uchwytu (jeśli został użyty). Sprawdzać charakterystykę przetwarzania wykonując czynności właściwe dla procedury kalibracji i konfiguracji.

#### <span id="page-47-2"></span>**10.2. Przeglądy pozaokresowe**

Jeżeli przetwornik w miejscu zainstalowania został narażony na uszkodzenia mechaniczne, przeciążenia ciśnieniem, impulsy hydrauliczne, przepięcia elektryczne, osady, krystalizację medium, podtrawianie membrany lub stwierdzi się nieprawidłową pracę przetwornika należy dokonać przeglądu urządzenia. Skontrolować stan membrany, oczyścić ją, sprawdzić funkcjonalność elektryczną przetwornika i charakterystykę przetwarzania.

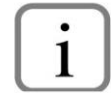

W przypadku stwierdzenia braku sygnału w linii przesyłowej lub jego niewłaściwej wartości należy sprawdzić linię zasilającą, stan podłączeń na listwach zaciskowych, przyłączach itp. Sprawdzić, czy właściwa jest wartość napiecia zasilania oraz <sup>1)</sup>rezystancja obciążenia.

#### <span id="page-47-3"></span>**10.3. Czyszczenie/mycie**

W celu usunięcia zanieczyszczeń z zewnętrznych powierzchni przetwornika należy je przetrzeć zwilżoną w wodzie szmatką.

#### <span id="page-47-4"></span>**10.4. Czyszczenie membrany**

Jedynym dopuszczalnym sposobem czyszczenia membran przetworników jest rozpuszczenie powstałego osadu.

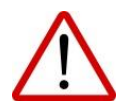

Nie należy usuwać osadów i zanieczyszczeń z membran przetworników powstałych w czasie eksploatacji mechanicznie przy pomocy narzędzi, gdyż w ten sposób można je uszkodzić, a tym samym uszkodzić przetwornik.

#### <span id="page-47-5"></span>**10.5. Części zamienne**

Części przetwornika, które mogą ulec zużyciu lub uszkodzeniu i podlegać wymianie: uszczelka pokrywy.

#### <span id="page-47-6"></span>**10.6. Naprawa**

Uszkodzony lub niesprawny przetwornik należy przekazać producentowi.

#### <span id="page-47-7"></span>**10.7. Zwroty**

W następujących przypadkach przetwornik należy zwrócić bezpośrednio do producenta:

- konieczność naprawy;
- wykonanie fabrycznej kalibracji;
- wymiana niewłaściwie dobranego/wysłanego przetwornika.

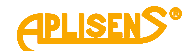

### <span id="page-48-0"></span>**11. ZŁOMOWANIE, UTYLIZACJA**

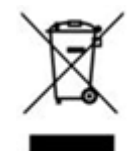

<span id="page-48-1"></span>Wyeksploatowane bądź uszkodzone urządzenia złomować zgodnie z Dyrektywą WEEE (2012/19/UE) w sprawie zużytego sprzętu elektrycznego i elektronicznego lub zwrócić je wytwórcy.

### **12. REJESTR ZMIAN**

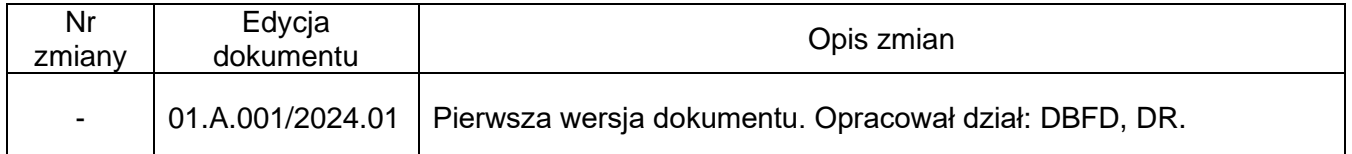

### <span id="page-48-2"></span>**12.1. Wersja elektroniki i oprogramowania układowego**

**01-01-2024 – Wprowadzenie pierwszej wersji oprogramowania układowego oznaczonej numerem 19.**